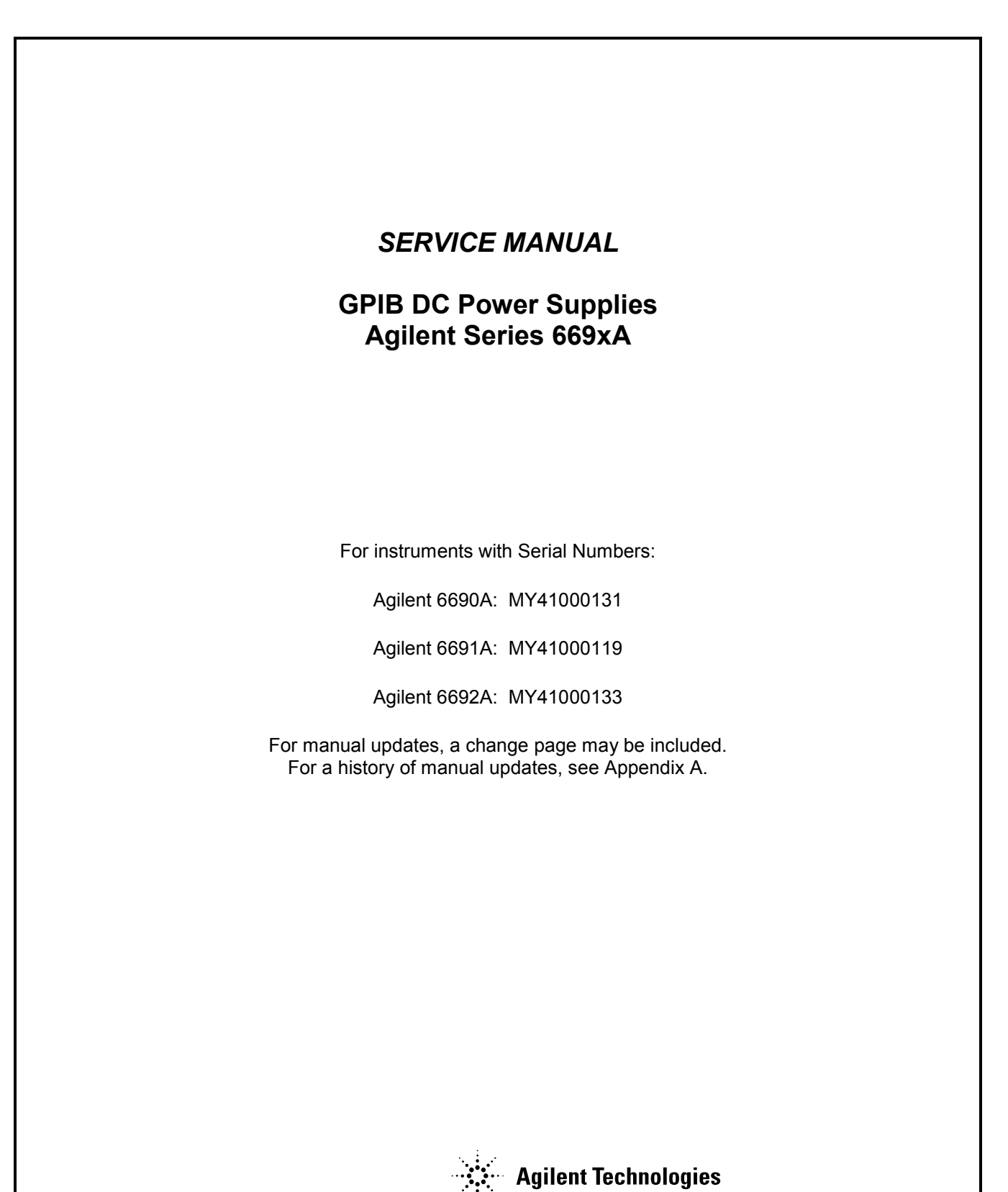

Agilent Part No. 5969-2907 **Printed in Malaysia** 

 **November, 2002**

#### **CERTIFICATION**

*Agilent Technologies certifies that this product met its published specifications at time of shipment from the factory. Agilent Technologies further certifies that its calibration measurements are traceable to the United States National Bureau of Standards, to the extent allowed by the Bureau's calibration facility, and to the calibration facilities of other International Standards Organization members.*

#### **WARRANTY**

This Agilent Technologies hardware product is warranted against defects in material and workmanship for a period of three years from date of delivery. Agilent Technologies software and firmware products, which are designated by Agilent Technologies for use with a hardware product and when properly installed on that hardware product, are warranted not to fail to execute their programming instructions due to defects in material and workmanship for a period of 90 days from date of delivery. During the warranty period Agilent Technologies will, at its option, either repair or replace products which prove to be defective. Agilent Technologies does not warrant that the operation of the software, firmware, or hardware shall be uninterrupted or error free.

For warranty service, with the exception of warranty options, this product must be returned to a service facility designated by Agilent Technologies. Customer shall prepay shipping charges by (and shall pay all duty and taxes) for products returned to Agilent Technologies for warranty service. Except for products returned to Customer from another country, Agilent Technologies shall pay for return of products to Customer.

Warranty services outside the country of initial purchase are included in Agilent Technologies product price, only if Customer pays Agilent Technologies international prices (defined as destination local currency price, or U.S. or Geneva Export price).

If Agilent Technologies is unable, within a reasonable time to repair or replace any product to condition as warranted, the Customer shall be entitled to a refund of the purchase price upon return of the product to Agilent Technologies.

### **LIMITATION OF WARRANTY**

The foregoing warranty shall not apply to defects resulting from improper or inadequate maintenance by the Customer, Customer-supplied software or interfacing, unauthorized modification or misuse, operation outside of the environmental specifications for the product, or improper site preparation and maintenance. NO OTHER WARRANTY IS EXPRESSED OR IMPLIED. AGILENT TECHNOLOGIES SPECIFICALLY DISCLAIMS THE IMPLIED WARRANTIES OF MERCHANTABILITY AND FITNESS FOR A PARTICULAR PURPOSE.

#### **EXCLUSIVE REMEDIES**

THE REMEDIES PROVIDED HEREIN ARE THE CUSTOMER'S SOLE AND EXCLUSIVE REMEDIES. AGILENT SHALL NOT BE LIABLE FOR ANY DIRECT, INDIRECT, SPECIAL, INCIDENTAL, OR CONSEQUENTIAL DAMAGES, WHETHER BASED ON CONTRACT, TORT, OR ANY OTHER LEGAL THEORY.

#### **ASSISTANCE**

*The above statements apply only to the standard product warranty. Warranty options, extended support contracts, product maintenance agreements and customer assistance agreements are also available. Contact your nearest Agilent Technologies Sales and Service office for further information on Agilent Technologies' full line of Support Programs.*

# **SAFETY CONSIDERATIONS**

**GENERAL.** This is a Safety Class 1 instrument (provided with terminal for connection to protective earth ground).

**OPERATION.** BEFORE APPLYING POWER verify that the product is set to match the available line voltage, the correct line fuse is installed, and all safety precautions (see following warnings) are taken. In addition, note the instrument's external markings described under "Safety Symbols".

#### **WARNING.**

- Servicing instructions are for use by service-trained personnel. To avoid dangerous electrical shock, do not perform any servicing unless you are qualified to do so.
- BEFORE SWITCHING ON THE INSTRUMENT, the protective earth terminal of the instrument must be connected to the protective conductor of the (mains) power cord. The mains plug shall be inserted only in an outlet socket that is provided with a protective earth contact. This protective action must not be negated by the use of an extension cord (power cable) that is without a protective conductor (grounding). Grounding one conductor of a two-conductor outlet is not sufficient protection.
- If this instrument is to be energized via an auto-transformer (for voltage change), make sure the common terminal is connected to the earth terminal of the power source.
- Any interruption of the protective (grounding) conductor (inside or outside the instrument), or disconnecting of the protective earth terminal will cause a potential shock hazard that could result in personal injury.
- Whenever it is likely that the protective earth connection has been impaired, this instrument must be made inoperative and be secured against any unintended operation.
- Only fuses with the required rated current, voltage, and specified type (normal blow, time delay, etc.) should be used. Do not use repaired fuses or short-circuited fuseholders. To do so could cause a shock or fire hazard.
- Do not operate this instrument in the presence of flammable gases or fumes.
- Do not install substitute parts or perform any unauthorized modification to this instrument.
- Some procedures described in this manual are performed with power supplied to the instrument while its protective covers are removed. If contacted, the energy available at many points may result in personal injury.
- Any adjustment, maintenance, and repair of this instrument while it is opened and under voltage should be avoided as much as possible. When this is unavoidable, such adjustment, maintenance, and repair should be carried out only by a skilled person who is aware of the hazard involved.
- Capacitors inside this instrument may hold a hazardous electrical charge even if the instrument has been disconnected from its power source.

#### **SAFETY SYMBOLS**

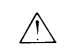

Instruction manual symbol. The instrument will be marked with this symbol when it is necessary for you to refer to the instruction manual in order to protect against damage to the instrument.

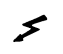

This sign indicates hazardous voltages.

This sign indicates an earth terminal (sometimes used in the manual to indicate circuit common connected to a ground chassis).

## WARNING

The WARNING sign denotes a hazard. It calls attention to a procedure, practice, or the like, which, if not correctly performed or adhered to, could result in personal injury. Do not proceed beyond a WARNING sign until the indicated conditions are fully understood and met.

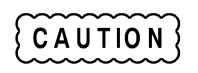

.

The CAUTION sign denotes a hazard. It calls attention to an operating procedure, or the like, which, if not correctly performed or adhered to, could result in damage to or destruction of part or all of the product. Do not proceed beyond a CAUTION sign until the indicated conditions are fully understood and met.

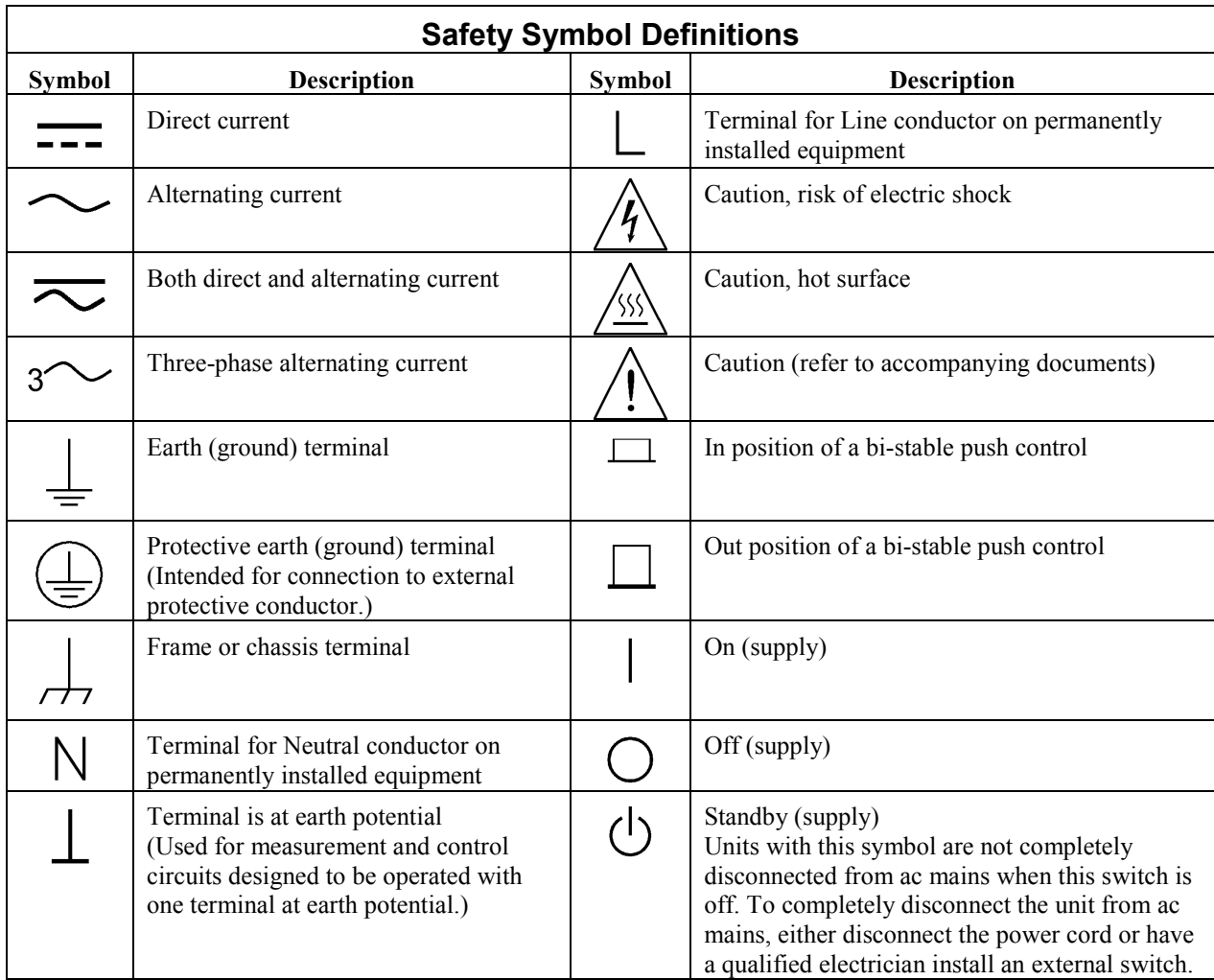

### **Printing History**

The edition and current revision of this manual is indicated below. Reprints of this manual containing minor corrections and updates may have the same printing date. Revised editions are identified by a new printing date. A revised edition incorporates all new or corrected material since the previous printing date. Significant changes to the manual occurring between revisions are covered by change sheets shipped with the manual. Note that not all changes made to the power supply affect the content of the manual. Refer to appendix A for a history of manual updates.

Edition 1 November, 2002

© Copyright 2002 Agilent Technologies, Inc.

This document contains proprietary information protected by copyright. All rights are reserved. No part of this document may be photocopied, reproduced, or translated into another language without the prior consent of Agilent Technologies, Inc. The information contained in this document is subject to change without notice.

# **Table of Contents**

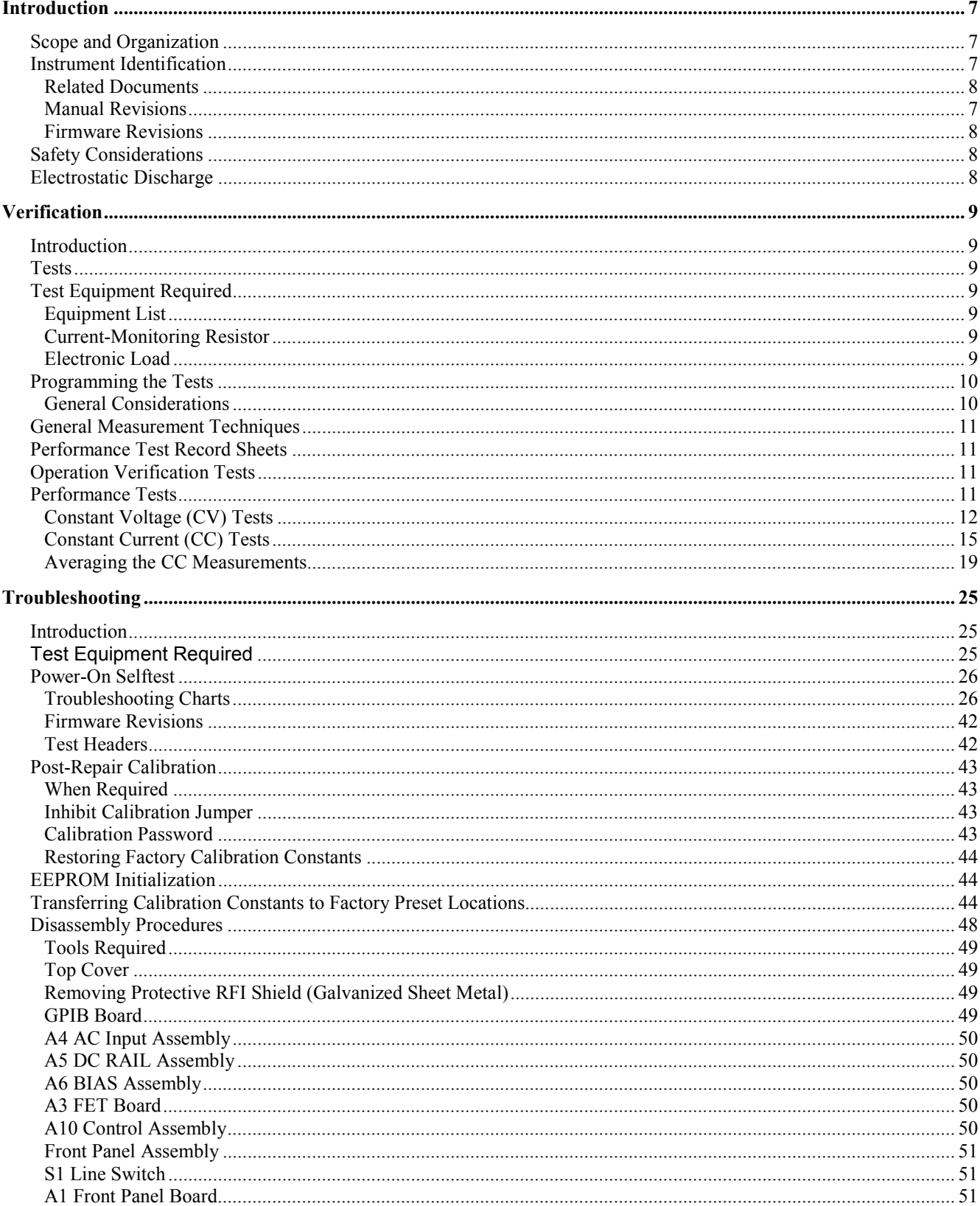

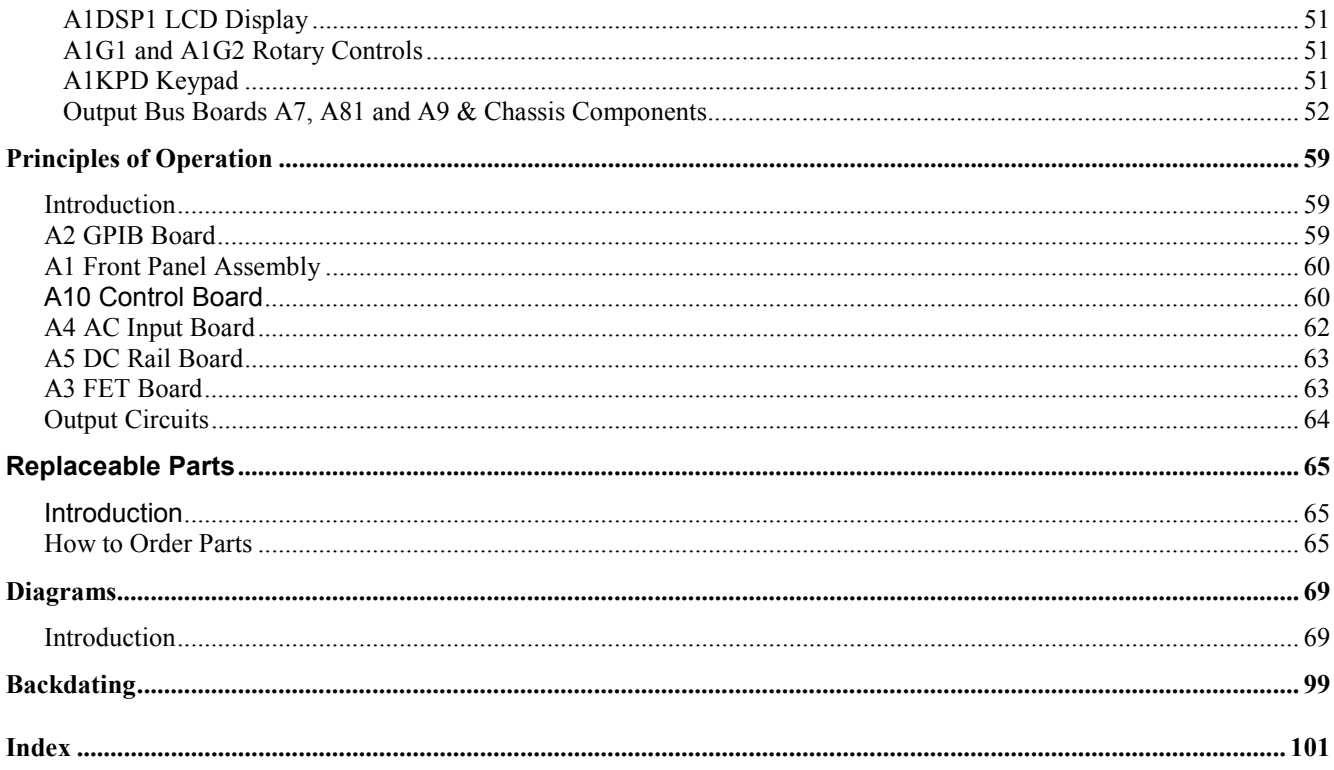

# <span id="page-6-0"></span>**Introduction**

# **Scope and Organization**

This manual contains information for troubleshooting and repairing Agilent Series 669xA, 6.6-kilowatt power supplies to the *assembly* level. The supplied schematics at the back of the manual are not intended for component level repair, only to provide additional information for isolating a problem to a specific assembly. The chapters of this manual are organized as follows:

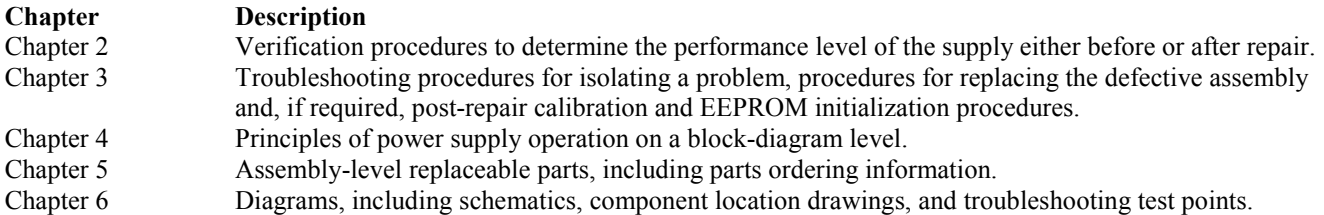

## **Instrument Identification**

Agilent Technologies instruments are identified by a 10-digit serial number. The format is described as follows: first two letters indicate the country of manufacture. The next four digits are a code that identify either the date of manufacture or of a significant design change. The last four digits are a sequential number assigned to each instrument.

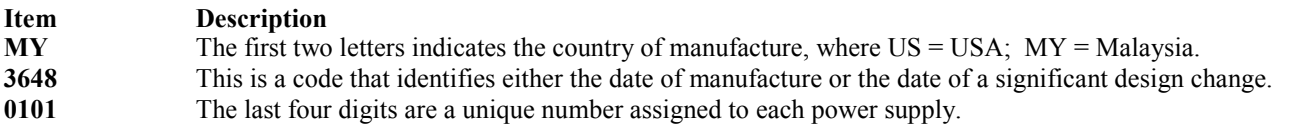

### **Manual Revisions**

The edition and current revision of this manual is indicated on page 4. Reprints of this manual containing minor corrections and updates may have the same printing date. Revised editions are identified by a new printing date. A revised edition incorporates all new or corrected material since the previous printing date. Significant changes to the manual occurring between revisions are covered by change sheets shipped with the manual. Note that not all changes made to the power supply affect the content of the manual. Refer to appendix A for a history of manual updates.

This manual was written for power supplies that have the same serial prefixes (first part) as those listed on the title page and whose serial numbers (second part) are equal to or higher than those listed in the title page.

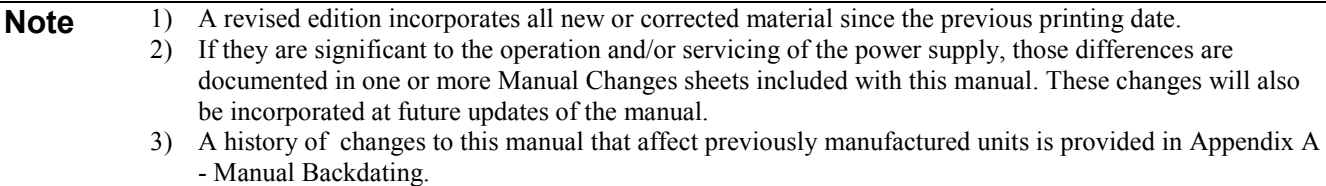

**1**

### <span id="page-7-0"></span>**Firmware Revisions**

The power supply's firmware resides in the A10 control board microprocessor chip and in ROM chips on the A2 GPIB and A1 Front Panel boards. You can obtain the firmware revision number by either reading the integrated circuit label, or query the power supply using the GPIB \*IDN query command (see Chapter 3 - Troubleshooting). Also, see Chapter 3, Firmware Revisions for the actual Agilent BASIC program that does this.

# **Related Documents**

#### **Operating and Programming Manuals**

Each power supply is shipped with an operating and programming manual (see Replaceable Parts, Chapter 5 for part numbers) that covers the following topics:

- Options, accessories, specifications, supplementary characteristics, output characteristic curve, typical output impedance curves.
- Connecting the power cord, load, and remote sensing.
- Connecting power supplies in series or autoparallel.
- Connecting the remote controller and setting the GPIB address.
- Configuring the digital port for remote inhibit, relay link, or digital I/O operation.
- Connecting the analog port for external voltage programming control.
- Turn-on tests, including selftest errors and runtime errors.
- Front panel operation.
- SCPI programming, an introduction to syntax, language dictionary, and status register operation.
- Compatibility-language programming for operation with Agilent Series 603xA power supplies.
- Replacement of line fuse and conversion of line voltage.
- Calibration procedure (front panel and remote).

## **Safety Considerations**

This power supply is a Safety Class I instrument, which means it has a protective earth terminal. This terminal must be connected to earth ground through a power source equipped with a 4-wire, ground receptacle. Refer to the "Safety Summary" page at the beginning of this manual for general safety information. Before operation or repair, check the power supply and review this manual for safety warnings and instructions. Safety warnings for specific procedures are located at appropriate places in the manual.

Hazardous voltage exist within the power supply chassis, at the output terminals, and at the analog WARNING programming terminals.

# **Electrostatic Discharge Precautions**

The power supply has components that can be damaged by ESD (electrostatic discharge). Failure to **CAUTION** observe standard, antistatic practices can result in serious degradation of performance, even when an actual failure does not occur.

When working on the power supply observe all standard, antistatic work practices. These include, but are not limited to:

- working at a static-free station such as a table covered with static-dissipative laminate or with a conductive table mat (Agilent P/N 9300-0797, or equivalent).
- using a conductive wrist strap, such as Agilent P/N 9300-0969 or 9300-0970.
- grounding all metal equipment at the station to a single common ground.
- connecting low-impedance test equipment to static-sensitive components only when those components have power applied to them.
- removing power from the power supply before removing or installing printed circuit boards.

# <span id="page-8-0"></span>**Verification**

## **Introduction**

This chapter provides test procedures for checking the operation of Agilent Series 669xA power supplies. The required test equipment is specified and sample performance test record sheets are included. Instructions are given for performing the tests either from the front panel or from a controller over the GPIB.

# **Tests**

Two types of procedures are provided: Operation Verification tests and Performance tests.

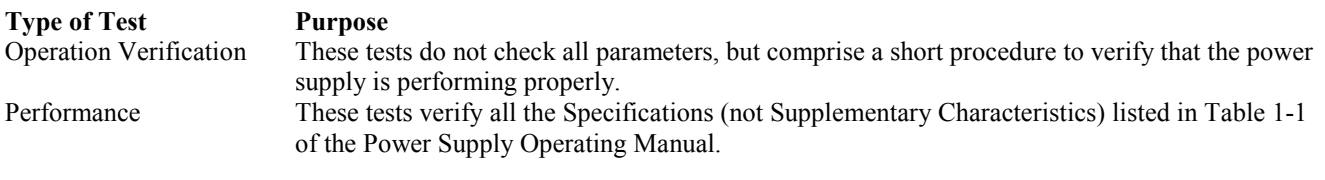

If you encounter failures or out-of-specification test results, see Troubleshooting Procedures (Chapter 3). The procedures will determine if repair and/or calibration is required.

**Note** The power supply must pass the selftest at power-on before the following tests can be performed. If the power supply fails selftest, go to Chapter 3.

# **Test Equipment Required**

### **Equipment List**

Table 2-1 lists the equipment required to perform the tests given in this chapter. Only the equipment marked with the superscript "<sup>1</sup>" is needed for the Operation Verification test.

### **Current-Monitoring Resistor**

The four-terminal, current-monitoring resistor (current shunt) listed in Table 2-1 is required to eliminate output current measurement error caused by voltage drops in leads and connections. The specified current shunts have special current-monitoring terminals inside the load connection terminals. The accuracy of the current shunt must be 0.04% or better. Connect the current monitor directly to these current-monitoring terminals.

### **Electronic Load**

 Many of the test procedures require the use of a variable load capable of dissipating the required power. If a variable resistor is used, switches must be used for connecting, disconnecting, and shorting the load resistor. For most tests, an electronic load (see Table 2-1) is easier to use than a variable resistor. However, an electronic load may not be fast enough for testing transient recovery time or may be too noisy for testing noise (PARD). In these cases, fixed load resistors of suitable power dissipation can be used with minor changes to the test procedures given in this chapter.

<span id="page-9-0"></span>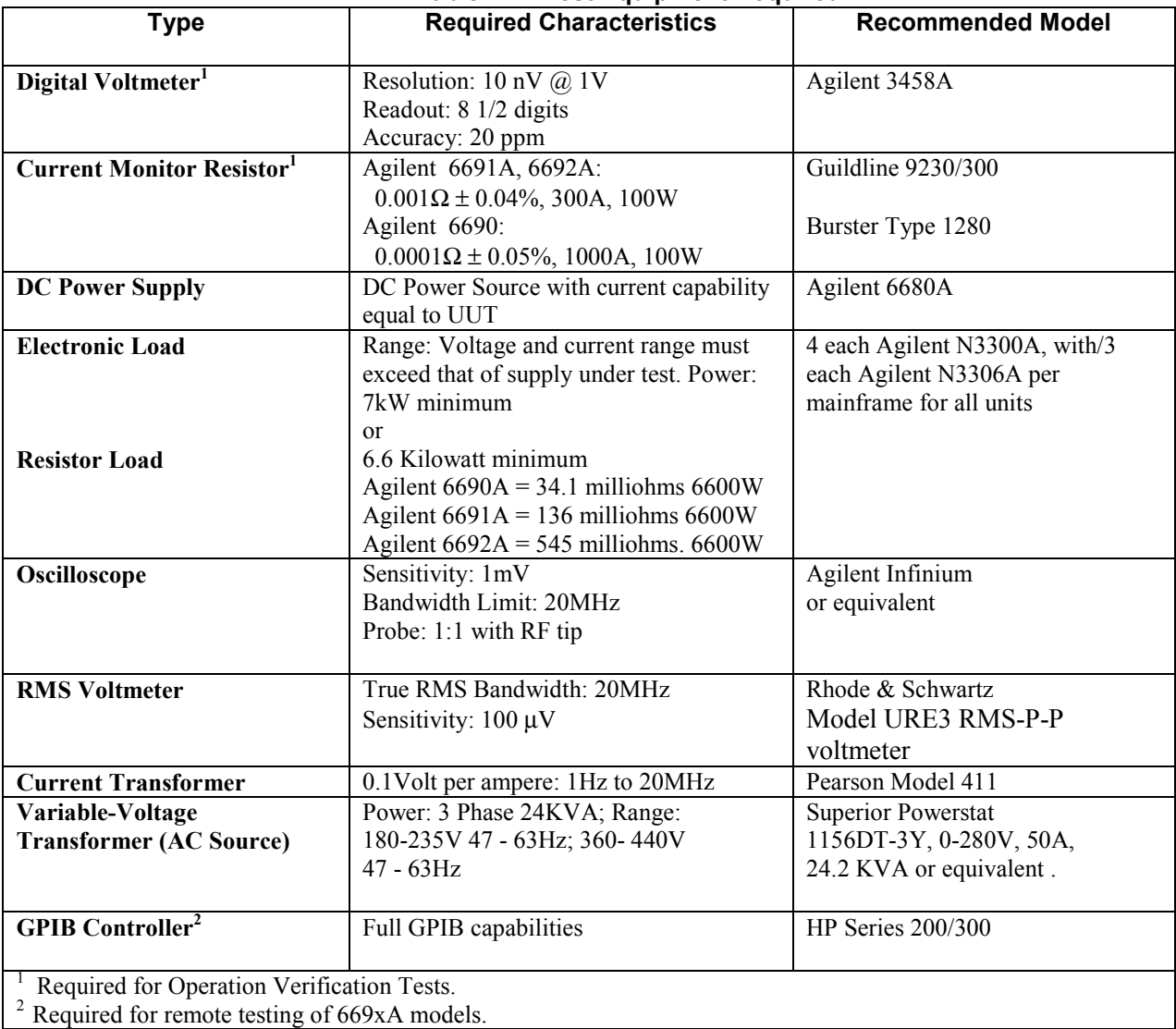

### **Table 2-1. Test Equipment Required**

# **Programming the Tests**

### **General Considerations**

Procedures are given for programming these tests either from the front panel keypad or from a GPIB controller. The procedures assume you know how to use the front panel keypad or how to program over the GPIB (see the Power Supply Operating Manual for more information). When using computer-controlled tests, you may have to consider the relatively slow (compared to computer and system voltmeters) settling times and slew rates of the power supply. Suitable WAIT statements can be inserted into the test program to give the power supply time to respond to the test commands.

This power supply can provide more than 240VA at more than 2 volts. If the output connections touch each **WARNING** other, severe arcing can occur resulting in burns, ignition or welding of parts. DO NOT ATTEMPT TO MAKE CONNECTIONS WHILE OUTPUT POWER IS ON. These connections should be performed only by qualified electronics personnel.

#### <span id="page-10-0"></span>**Programming Parameters**

Table 2-2 lists the programming voltage and current values for each model. You can enter these values either from the front panel or from a controller over the GPIB.

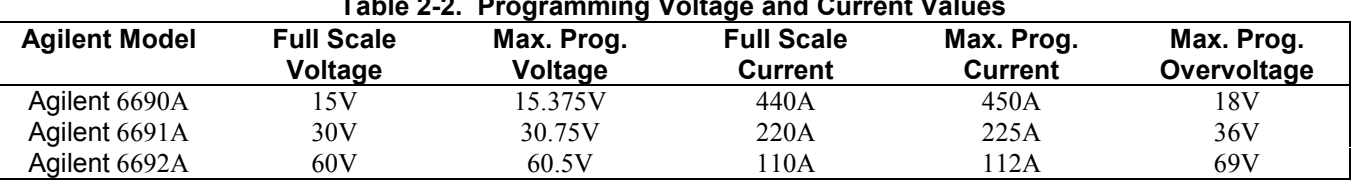

### **Table 2-2. Programming Voltage and Current Values**

### **General Measurement Techniques**

Figure 2-1 shows the setup for the Constant Voltage tests. Measure the dc output voltage directly at the sense (+S and -S) terminals. Connect these terminals for local sensing. Be certain to use load leads of sufficient wire gauge to carry the output current (see Chapter 4 of the Power Supply Operating Manual). To avoid noise pickup, use coaxial cable or shielded pairs for the test leads. If you use more than one meter or a meter and an oscilloscope, connect separate leads for each instrument to avoid mutual-coupling effects.

# **Performance Test Record Sheets**

When performing the tests in this chapter, refer to the Performance Test Record sheets supplied at the end of this chapter. Table 2-6 is for recording common information, such as, the test equipment used and the environmental conditions. Tables 2-7 through 2-11 are dedicated to specific models. Each sheet lists the acceptable test ranges for the model and provides a place to record the results of the test.

**Note** It is recommended that before you perform the tests in either Table 2-4 or Table 2-5, that you first locate the appropriate Performance Test Record sheet from Tables 2-7 through Table 2-11 for your specific model. Make a copy of this sheet, and record the actual observed values in it while performing the tests. Use the sheets in Tables 2-7 through Table 2-11 as master reference sheets to run copies at any time.

# **Operation Verification Tests**

Table 2-3 lists the requirements for operation verification, which is a subset of the performance tests.

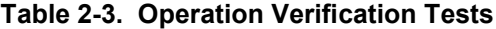

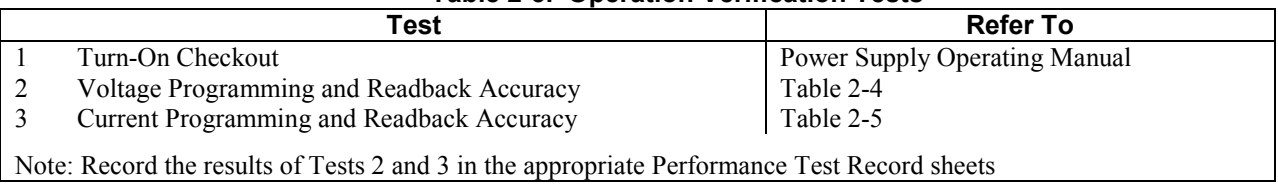

# **Performance Tests**

Performance tests check all the specifications of the power supply. The tests are grouped into constant-voltage mode tests (Table 2-4) and constant-current mode tests (Table 2-5).

## <span id="page-11-0"></span>**Constant Voltage (CV) Tests**

### **Test Setup**

Connect your dc voltmeter leads to only +S and -S (see Figure 2-1), because the power supply regulates the voltage between these points, not between the + and - output terminals.

#### **Test Procedures**

Perform the test procedures in Table 2-4. The CV tests are:

- Voltage Programming and Readback Accuracy
- CV Load Effect
- CV Source Effect
- CV Noise (PARD)
- Transient Recovery Time

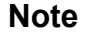

**Note** The tests are independent and may be performed in any order.

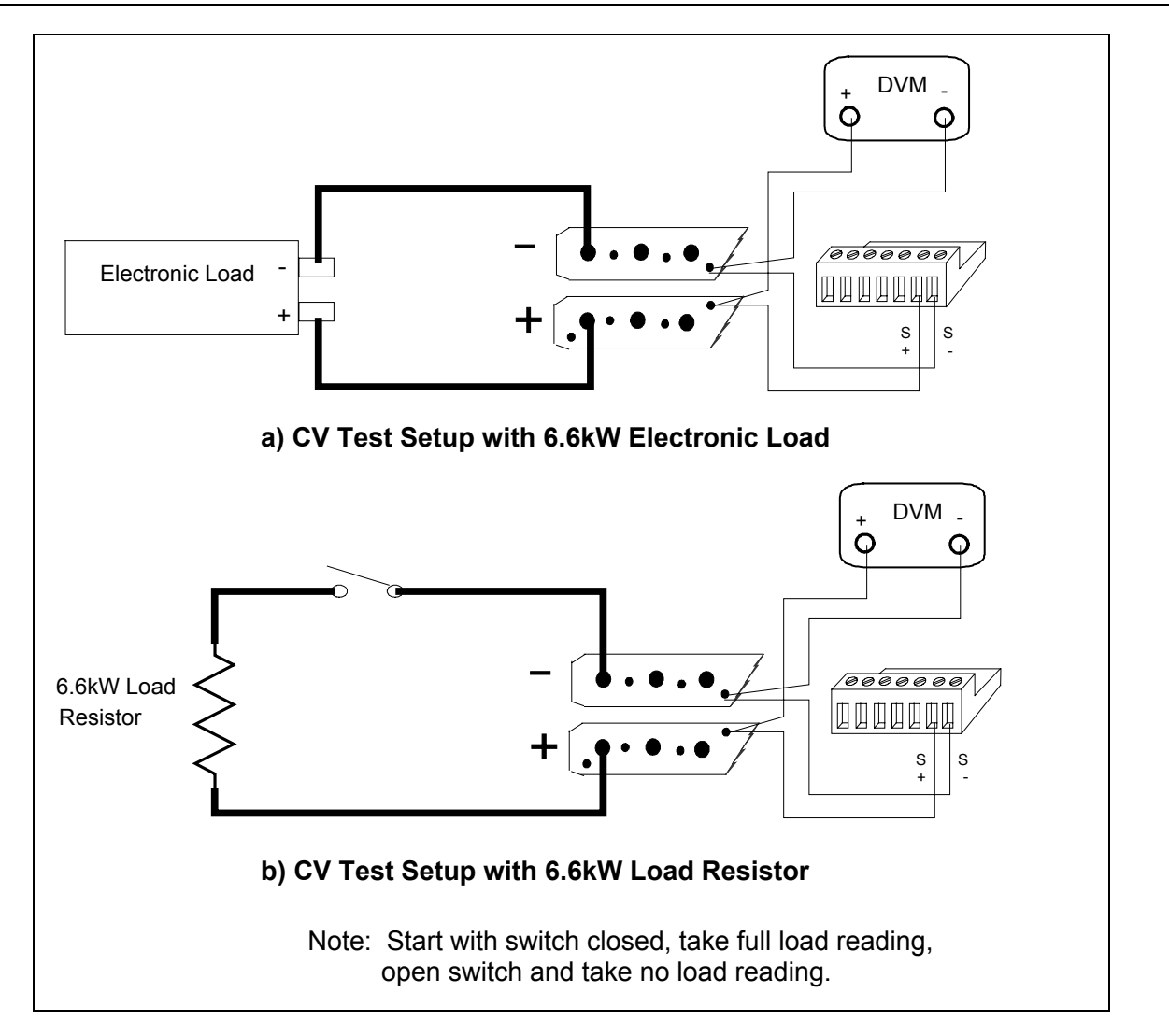

**Figure 2-1. Constant Voltage (CV) Test Setup**

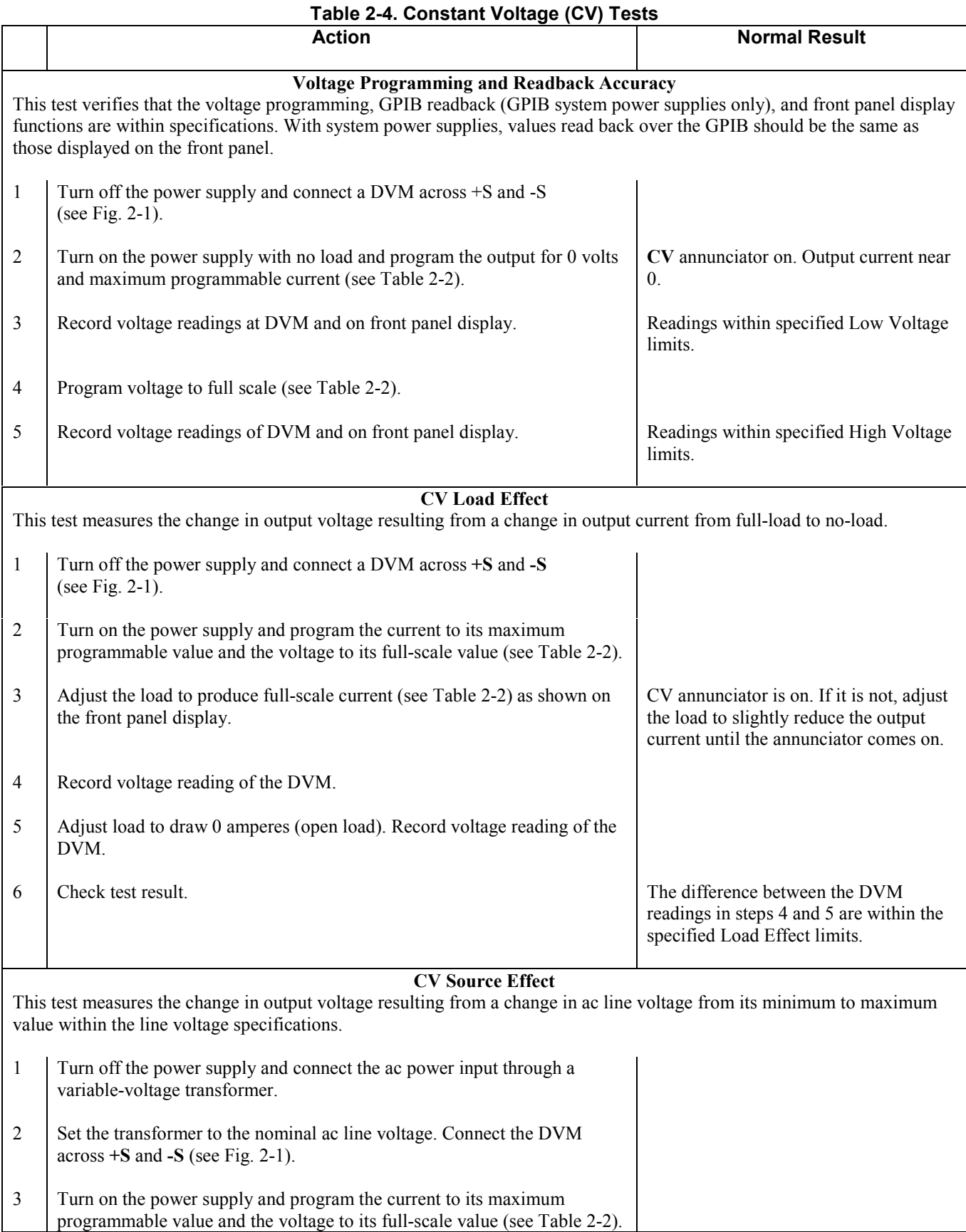

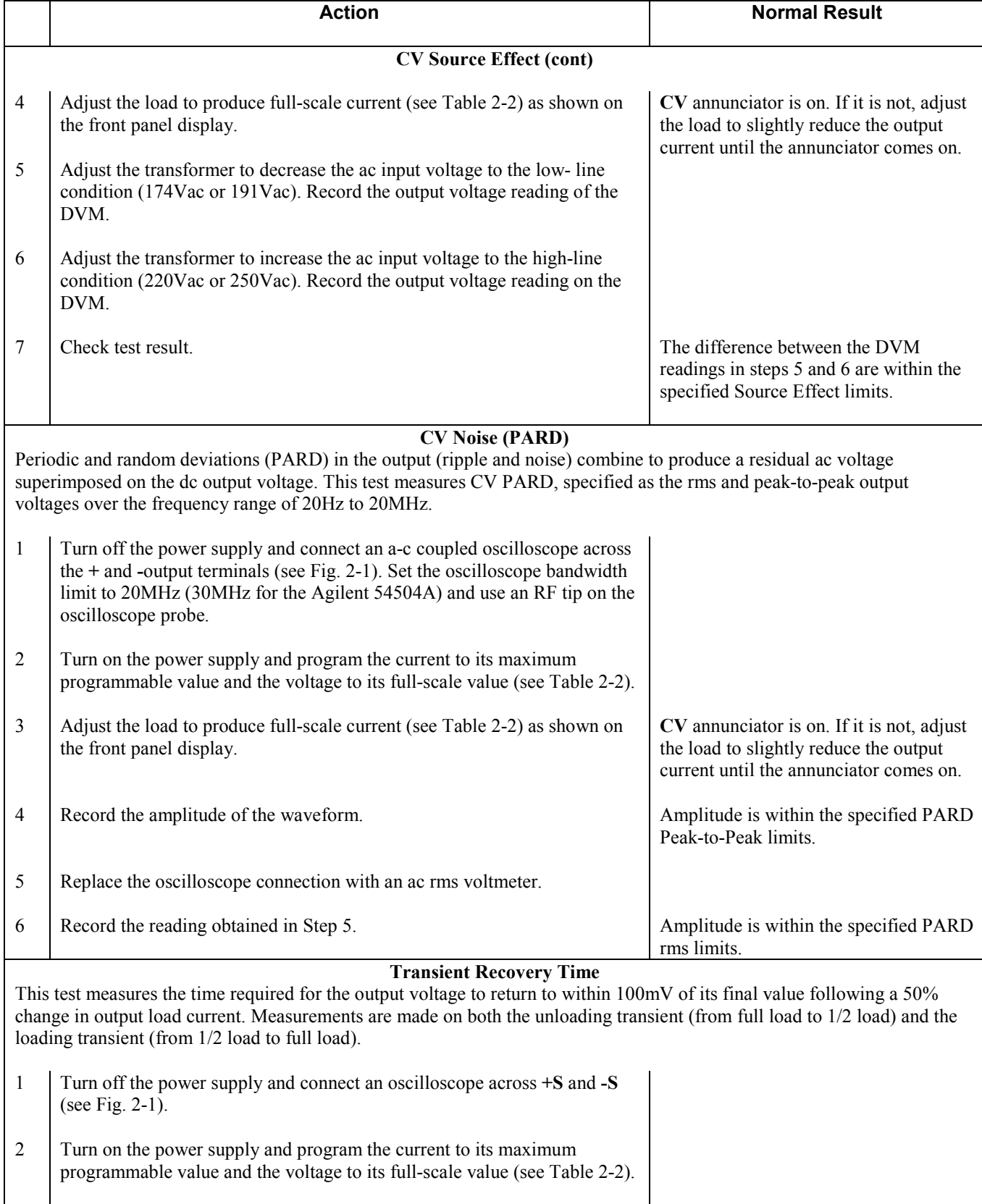

### **Table 2-4. Constant Voltage (CV) Tests (continued)**

<span id="page-14-0"></span>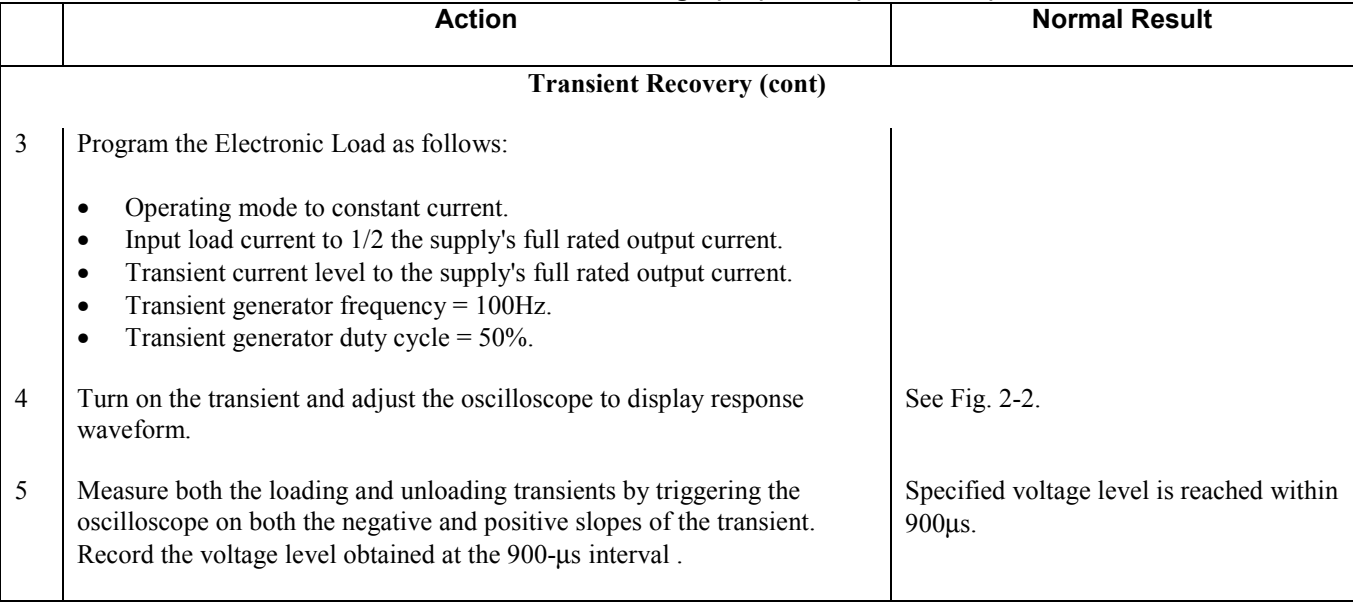

#### **Table 2-4. Constant Voltage (CV) Tests (continued)**

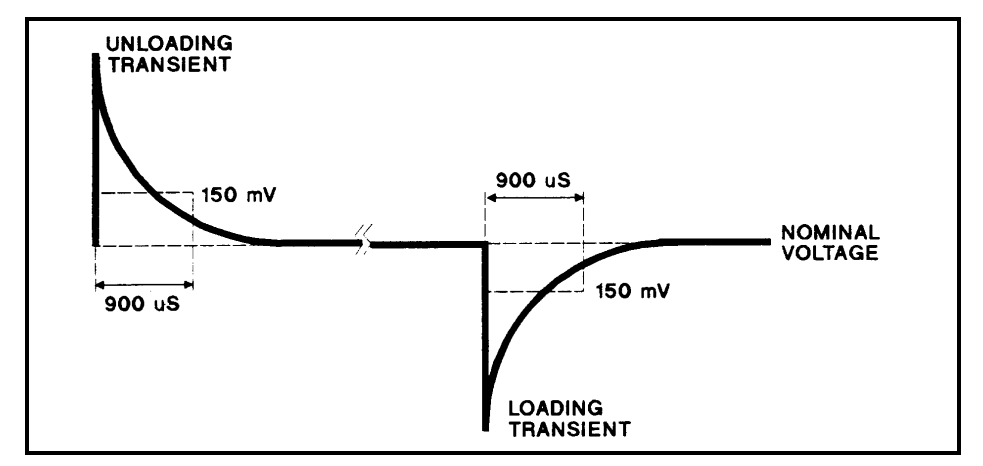

**Figure 2-2. Transient Response Waveform**

## **Constant Current (CC) Tests**

### **Test Setup**

Connect the appropriate current monitoring resistor (see Table 2-l) as shown in Figure 2-3. The accuracy of the resistor must be as specified in the table.

#### **Test Procedures**

The test procedures are given in Table 2-5. The tests are independent and may be performed in any order. The CC tests are:

- Current Programming and Readback Accuracy.
- CC Load Effect.
- CC Source Effect.

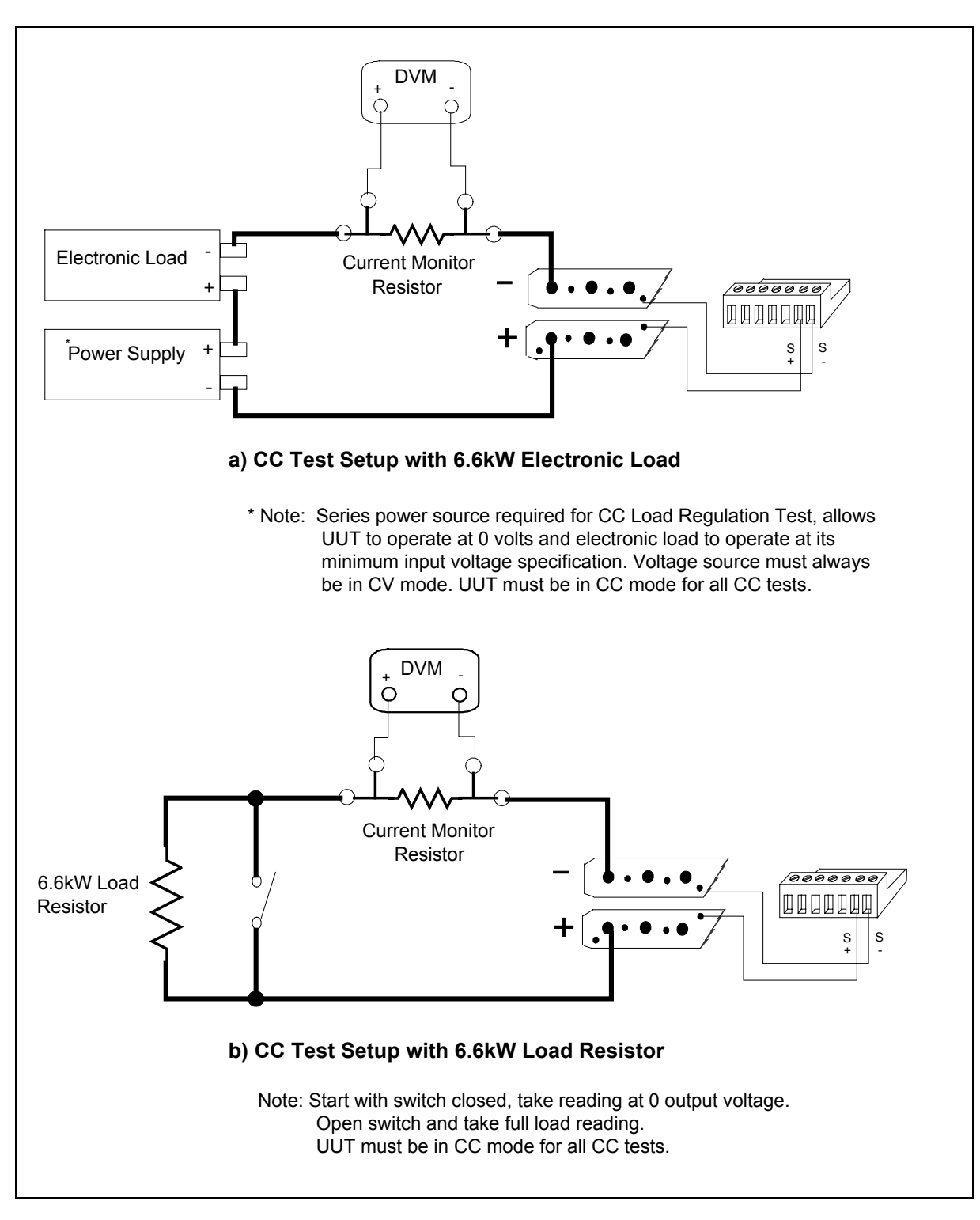

**Figure 2-3. CC Load Effect Test Setup**

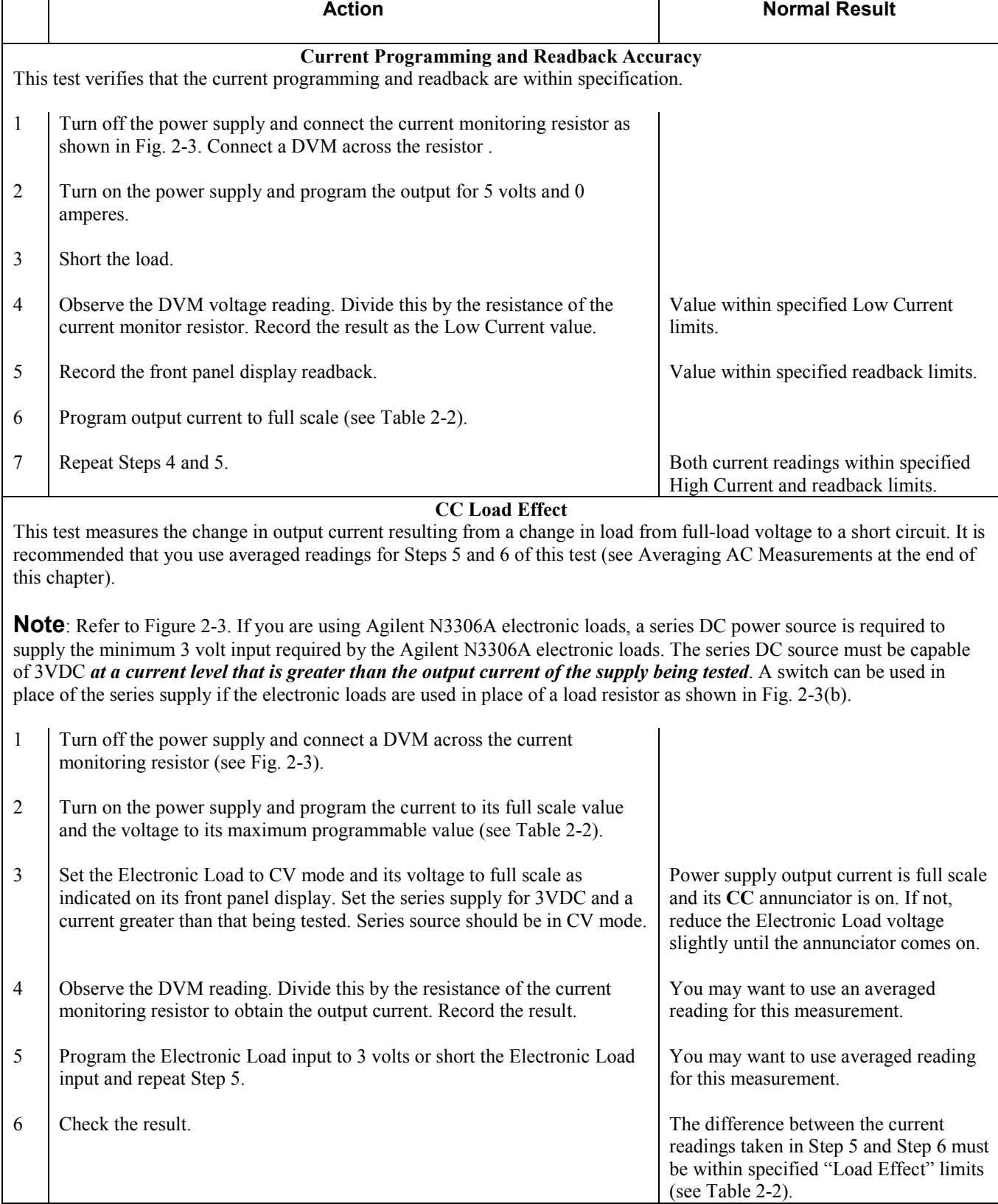

### **Table 2-5. Constant Current (CC) Tests**

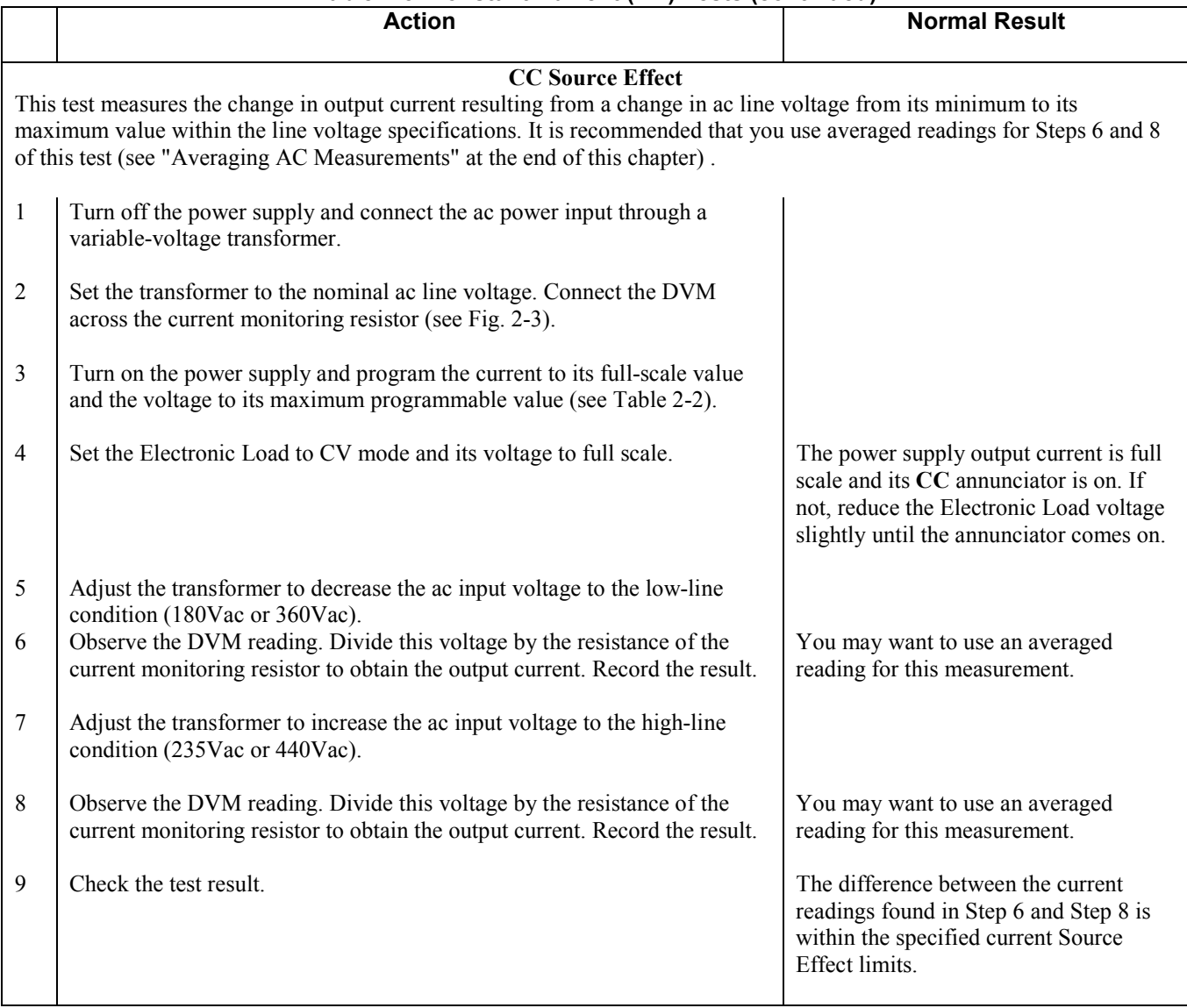

### **Table 2-5. Constant Current (CC) Tests (continued)**

### <span id="page-18-0"></span>**Averaging the CC Measurements**

The CC Load Effect and CC Source Effect tests measure the dc regulation of the power supply's output current. When doing these tests, you must be sure that the readings taken are truly dc regulation values and not instantaneous ac peaks of the output current ripple. You can do this by making each measurement several times and then using the average of the measurements as your test value. Voltmeters such as the Agilent 3458A System Voltmeter can be programmed to take just such statistical average readings as required by these tests.

The following steps show how to set up the voltmeter from its front panel to take a statistical average of l00 readings. represents the unlabeled shift key in the FUNCTION/RANGE group.

- 1. Program 10 power line cycles per sample by pressing  $(NEC)$   $(1)$   $(0)$   $(Enter)$ .
- 2. Program 100 samples per trigger by pressing  $(N \text{ Rdgs}/\text{Tris})$   $\Omega$   $\Omega$   $\Omega$   $\epsilon$  [Enter].
- 3. Set up voltmeter to take measurements in the statistical mode as follows:
	- a. Press  $\Box$  60  $\Box$   $\Box$
	- b. Press  $\Box$  until MATH function is selected, then press  $\Box$ .
	- c. Press  $\Box$  until STAT function is selected, then press  $\Box$   $\Box$
- 4. Now set up voltmeter to read the average of the measurements as follows:
	- a. Press  $\Box$   $\Box$   $\Box$   $\Box$   $\Box$
	- b. Press  $\Box$  until RMATH function is selected, then press  $\Box$
	- c. Press  $\Box$  until MEAN function is selected, then press  $\Box$  Enter
- 5. Execute the average reading program by pressing  $\omega$  Enter TRIG Enter
- 6. Wait for 100 readings and then read the average measurement by pressing  $\textcircled{f1}$   $\textcircled{Enter}$ .

Record this as your result.

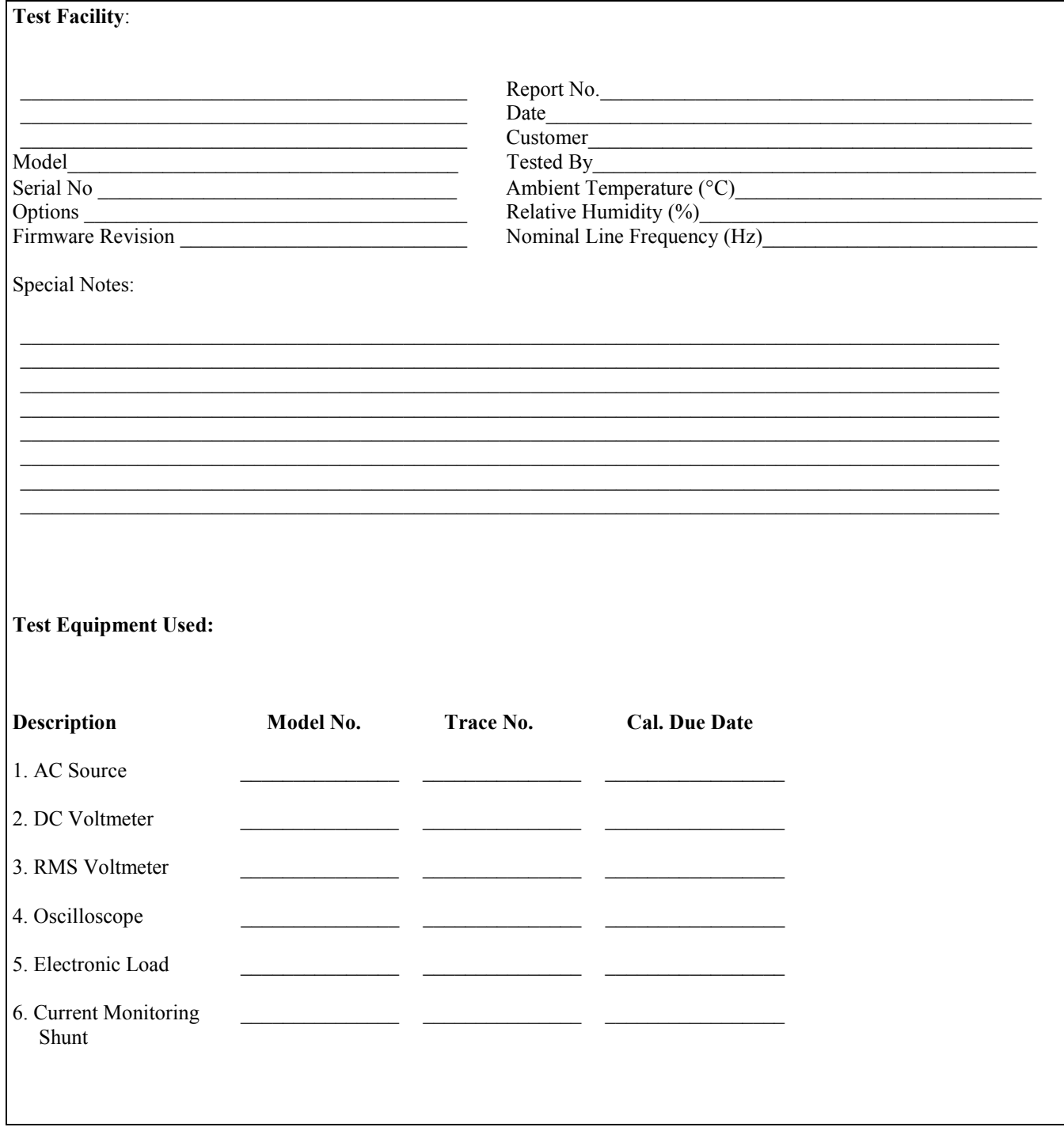

### Table 2-6. Performance Test Record Form

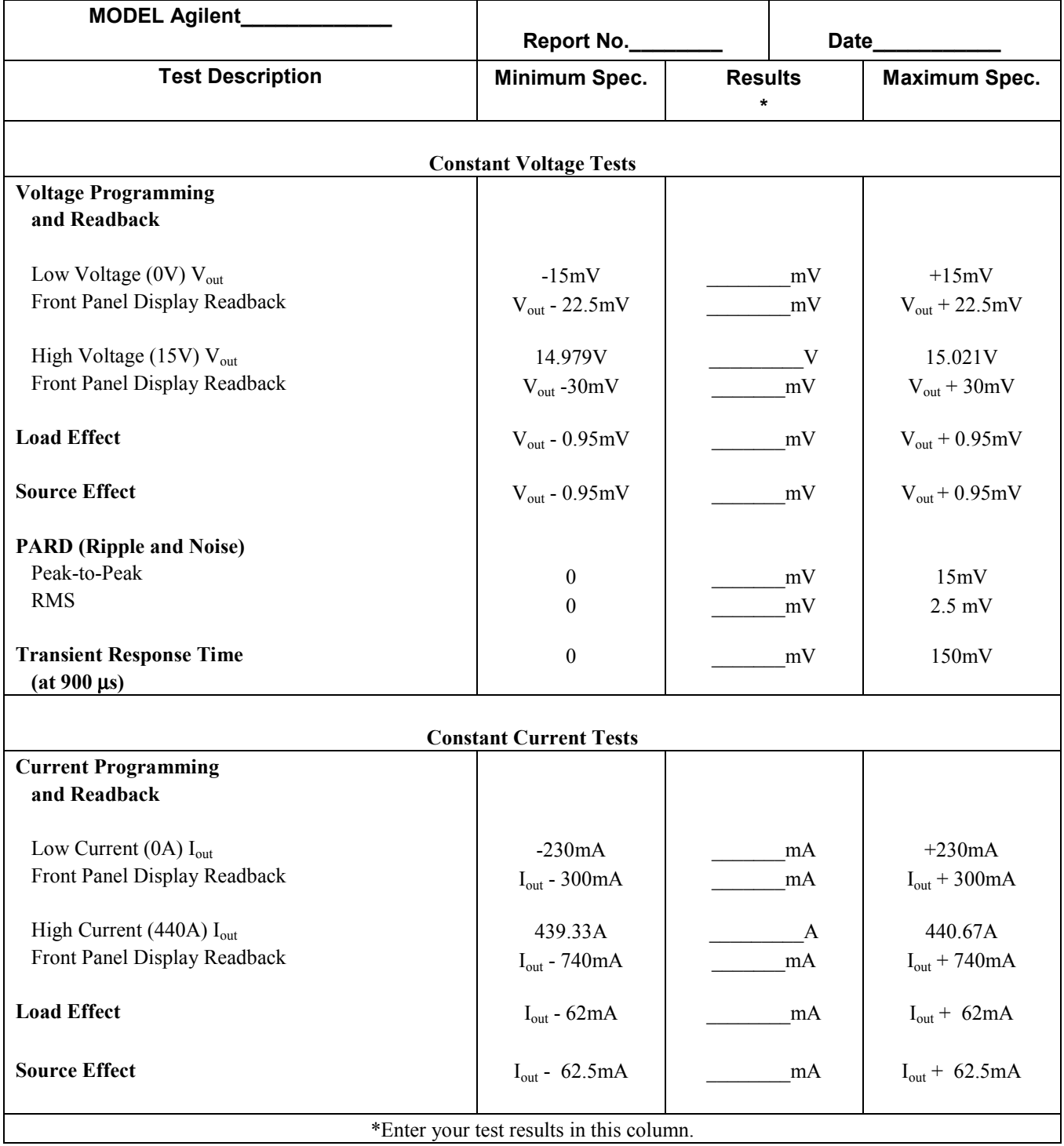

### **Table 2-7. Performance Test Record for Agilent Model 6690A**

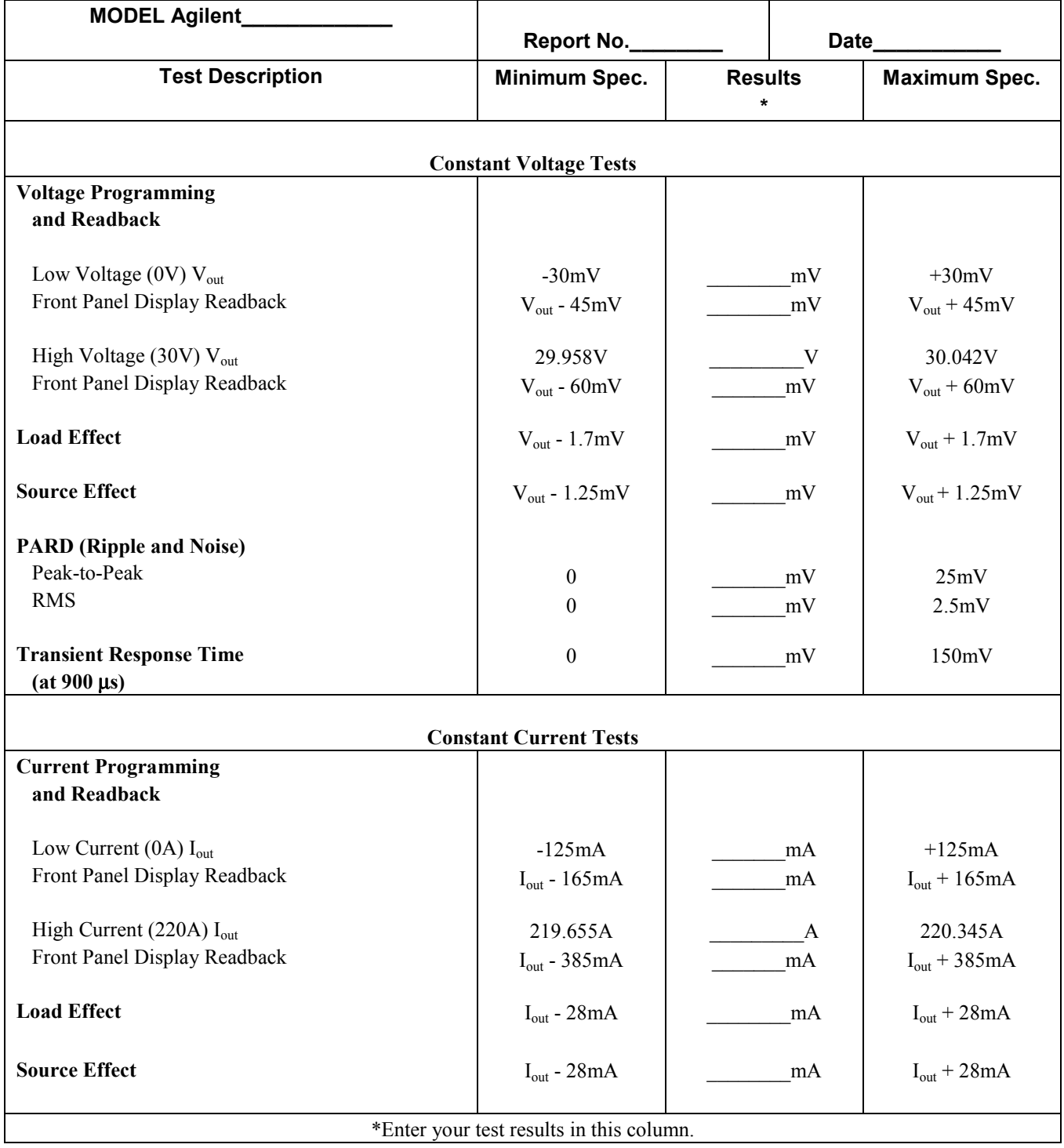

### **Table 2-8. Performance Test Record for Agilent Model 6691A**

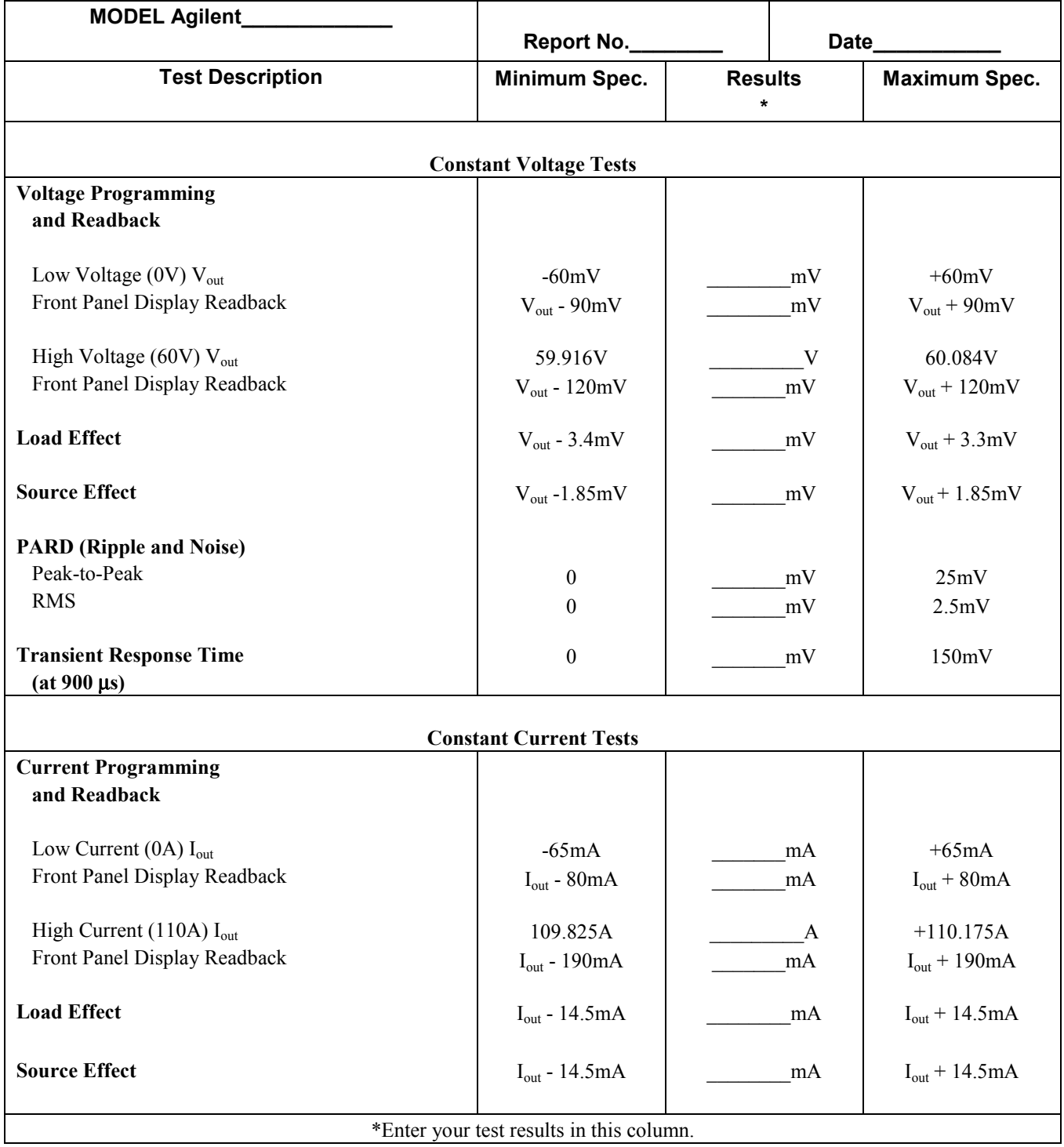

### **Table 2-9. Performance Test Record for Agilent Model 6692A**

# <span id="page-24-0"></span>**Troubleshooting**

# **Introduction**

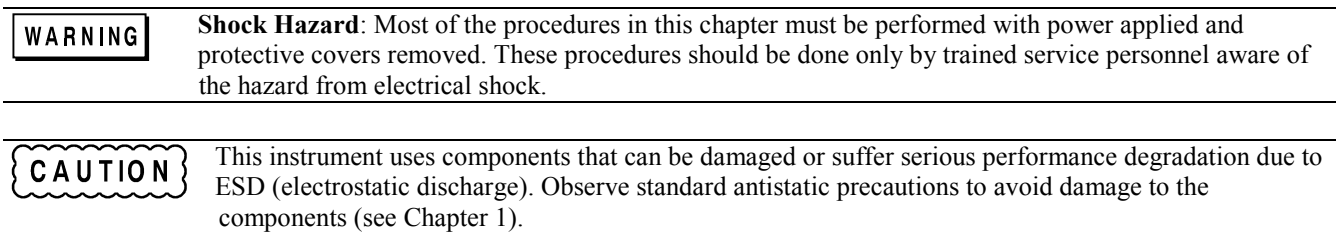

This chapter provides troubleshooting and repair information for the power supply. Before beginning troubleshooting procedures, make certain the problem is in the power supply and not with an associated circuit, the GPIB controller (for GPIB system power supplies), or ac input line. Without removing the covers, you can use the Verification tests in Chapter 2 to determine if the power supply is operating normally.

The information in this chapter is organized as follows:

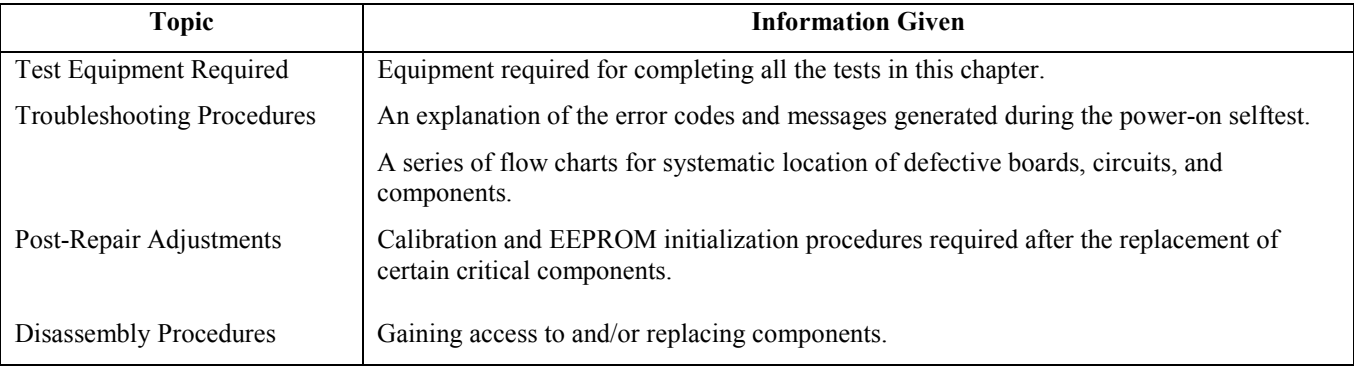

# **Test Equipment Required**

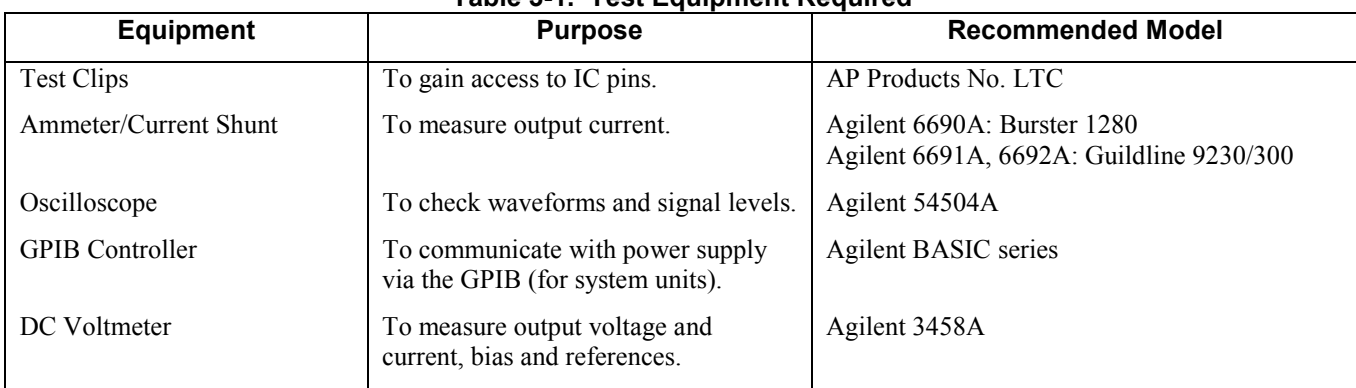

#### **Table 3-1. Test Equipment Required**

# <span id="page-25-0"></span>**Power-On Selftest**

#### **Description**

The procedures in the troubleshooting charts make use of the power-on selftest. The power-on selftest tests the front panel, GPIB interface (for GPIB system power supplies), and secondary interface circuits. If the power supply fails the selftest, the output remains disabled (turned off) and the front panel normally displays an error code or message (see Table 3-2). The message is displayed indefinitely and the power supply will not accept GPIB or front panel commands.

#### **Disabling The Power-On Selftest**

 In order to perform troubleshooting procedures that require programming of the power supply, you must disable the power-on self test. Do this as follows:

- 1. Turn off the power supply.
- 2. Hold down the  $\Omega$  key and turn on the supply.
- 3. Continue holding down the  $\Box$  for 2 seconds and wait until the **PWR ON INIT** indicator goes off.
- 4. The power supply is now on without executing power-on selftest.

#### **Using the \*TST? Query**

You can get the power supply to execute a partial selftest by sending it the GPIB **\*TST?** query command. Table 3-2 shows the tests that are performed in response to this command. These tests do not interfere with normal operation or cause the output to change. The command returns a value of "0" if all tests pass. Otherwise, the command returns the error code of the first test that failed. No error codes are displayed on the front panel and the power supply will attempt to continue normal operation.

### **Troubleshooting Charts**

Figure 3-1 gives overall troubleshooting procedures to isolate the fault to a circuit board or particular circuit (see Figure 3-20 for the location of the circuit boards). Some results of Figure 3-1 lead to more detailed troubleshooting charts that guide you to specific components.

Many of the following troubleshooting procedures begin by checking the bias and/or reference voltages. Table 6-3 of chapter 6 lists the test points for these voltages and gives the correct reading for each. Test points are identified by an encircled number such as  $\circledcirc$  in schematic diagrams and component location drawings. The circuit board component location diagrams identify these points on each board.

The troubleshooting charts are organized as follows:

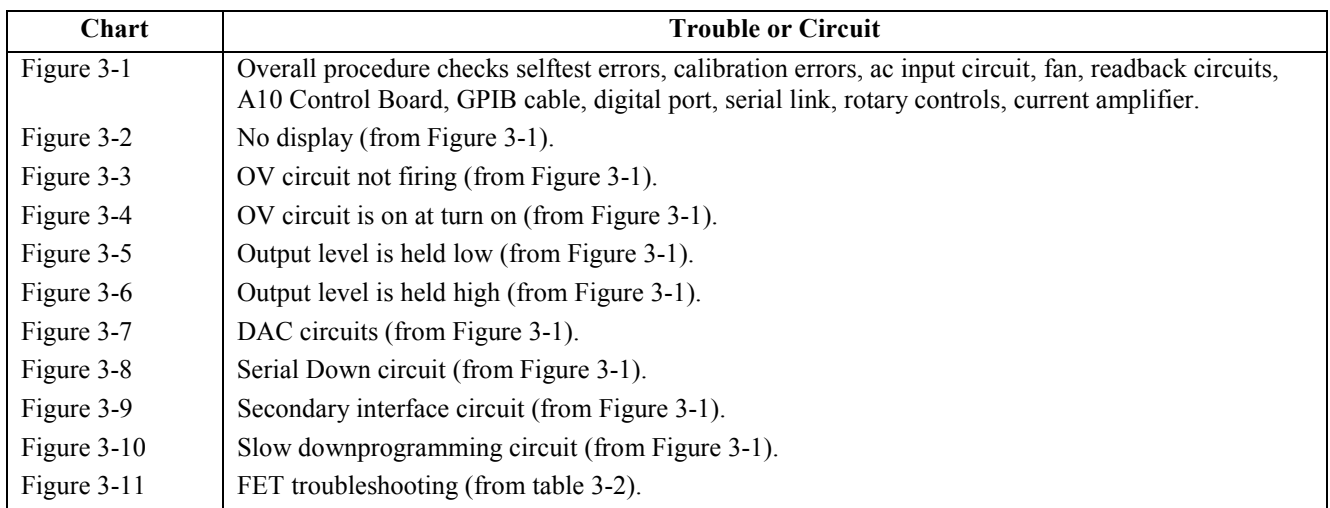

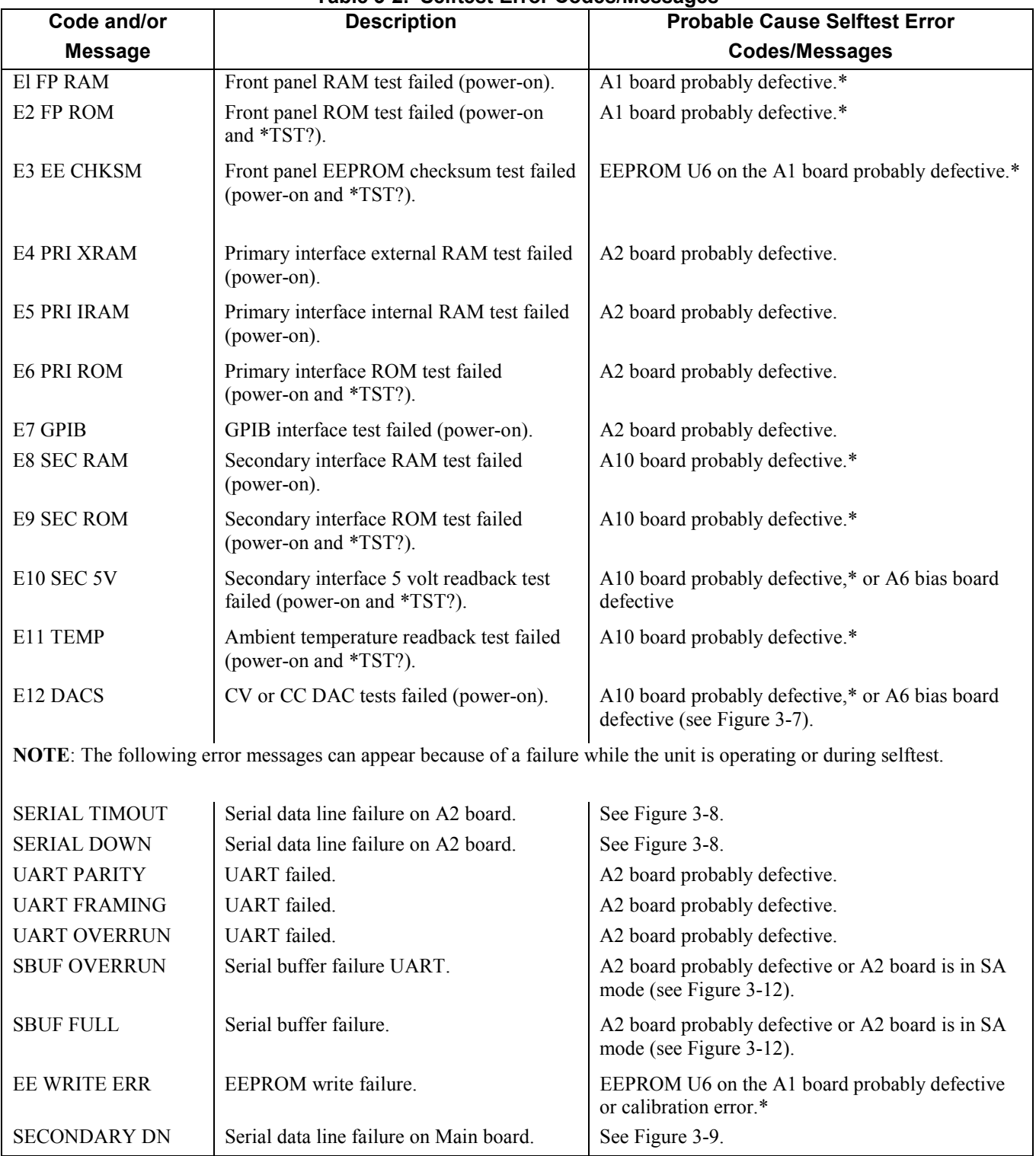

#### **Table 3-2. Selftest Error Codes/Messages**

\* If you replace either the Al or A10 board, the power supply must be reinitialized and calibrated.

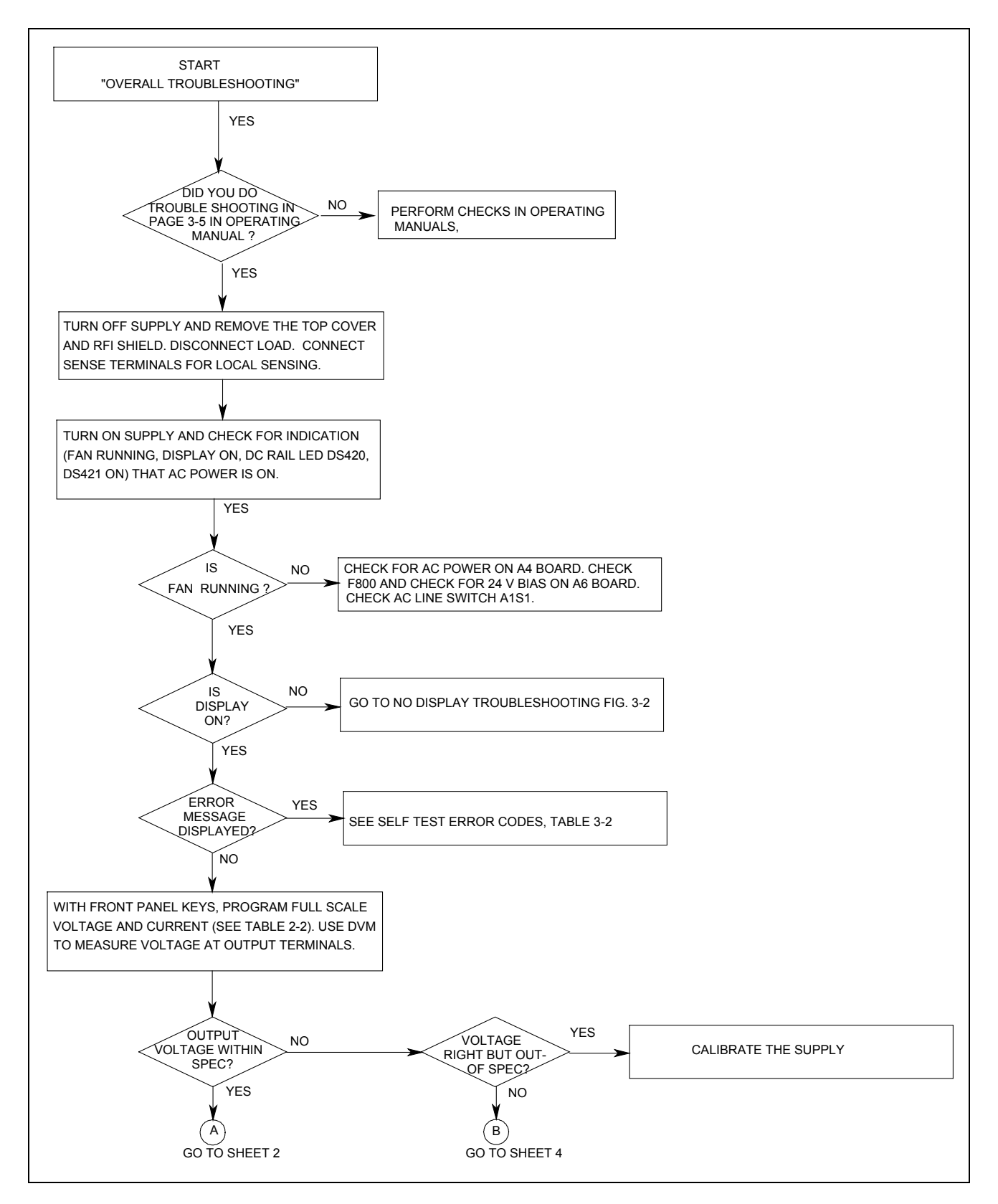

**Figure 3-1. Overall Troubleshooting (Sheet 1 of 4)**

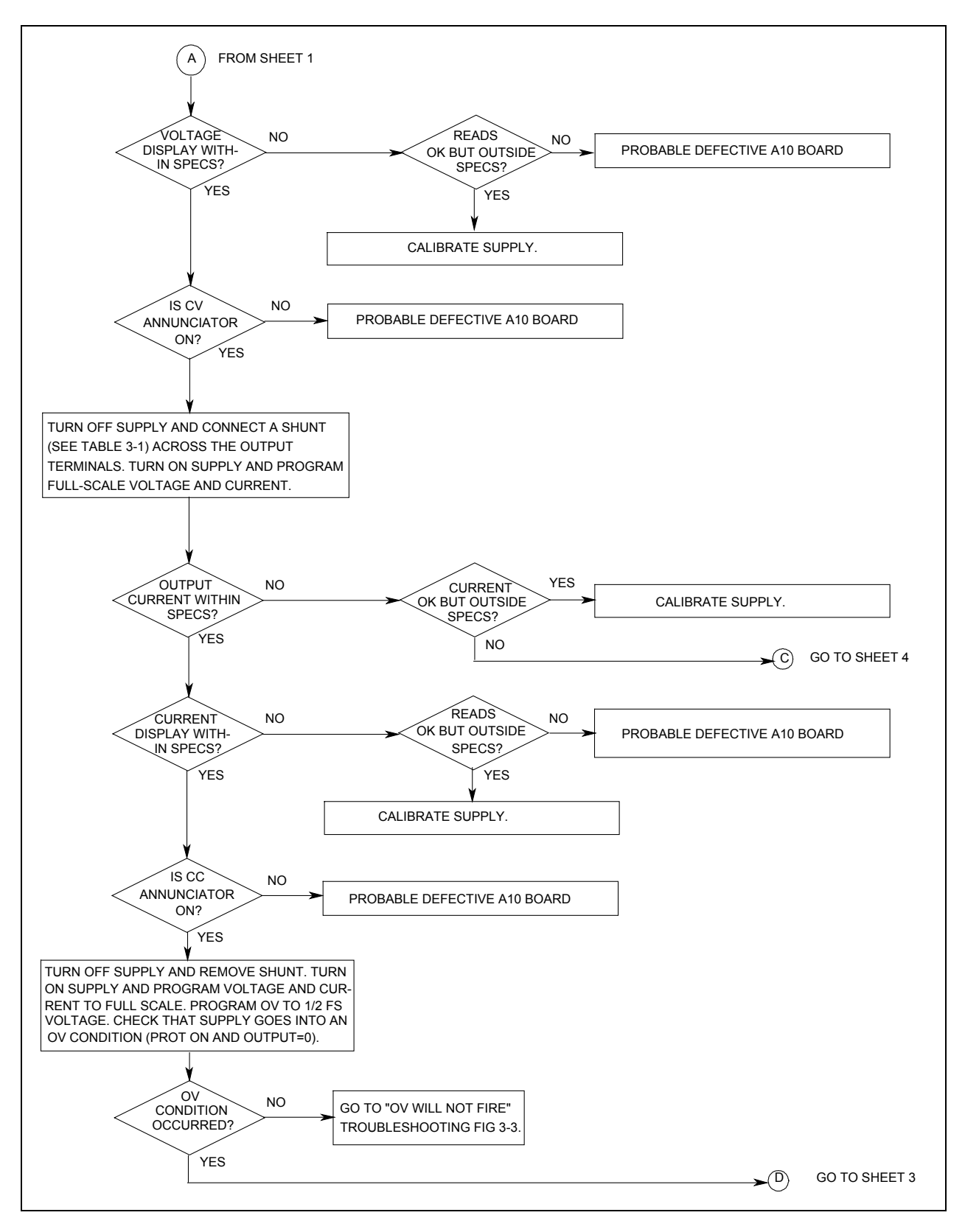

**Figure 3-1. Overall Troubleshooting (Sheet 2 of 4)**

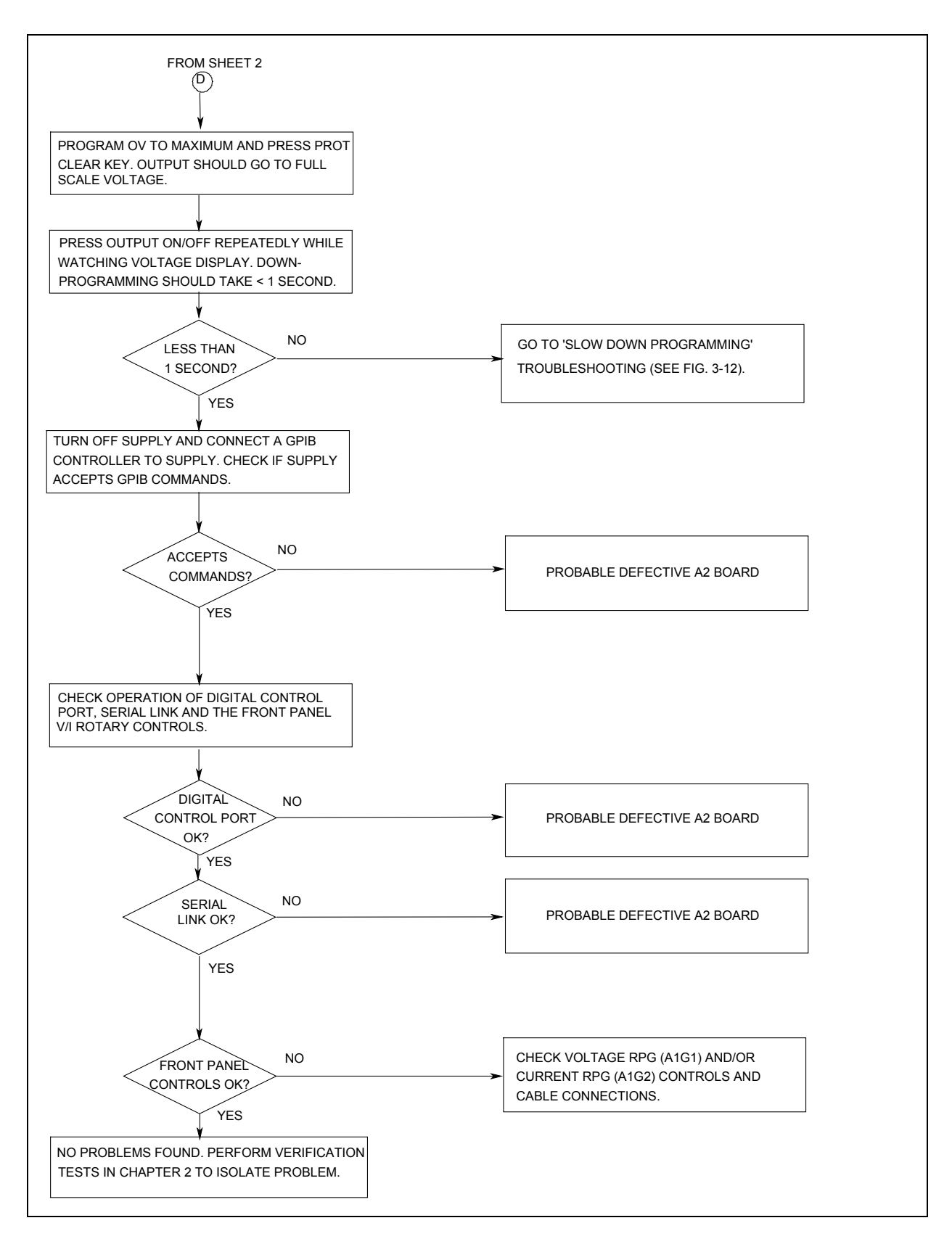

**Figure 3-1. Overall Troubleshooting (Sheet 3 of 4)**

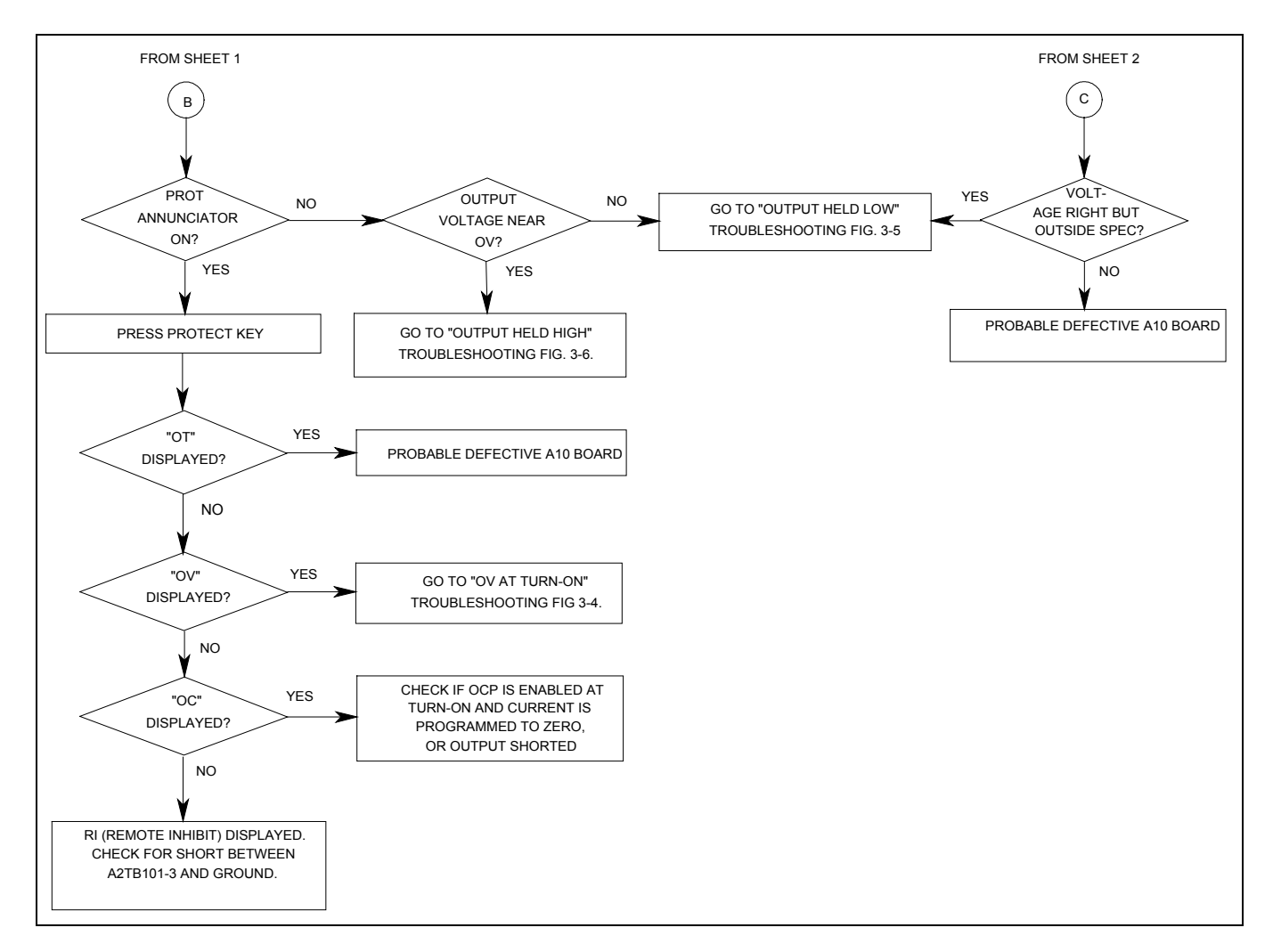

**Figure 3-1. Overall Troubleshooting (Sheet 4 of 4)**

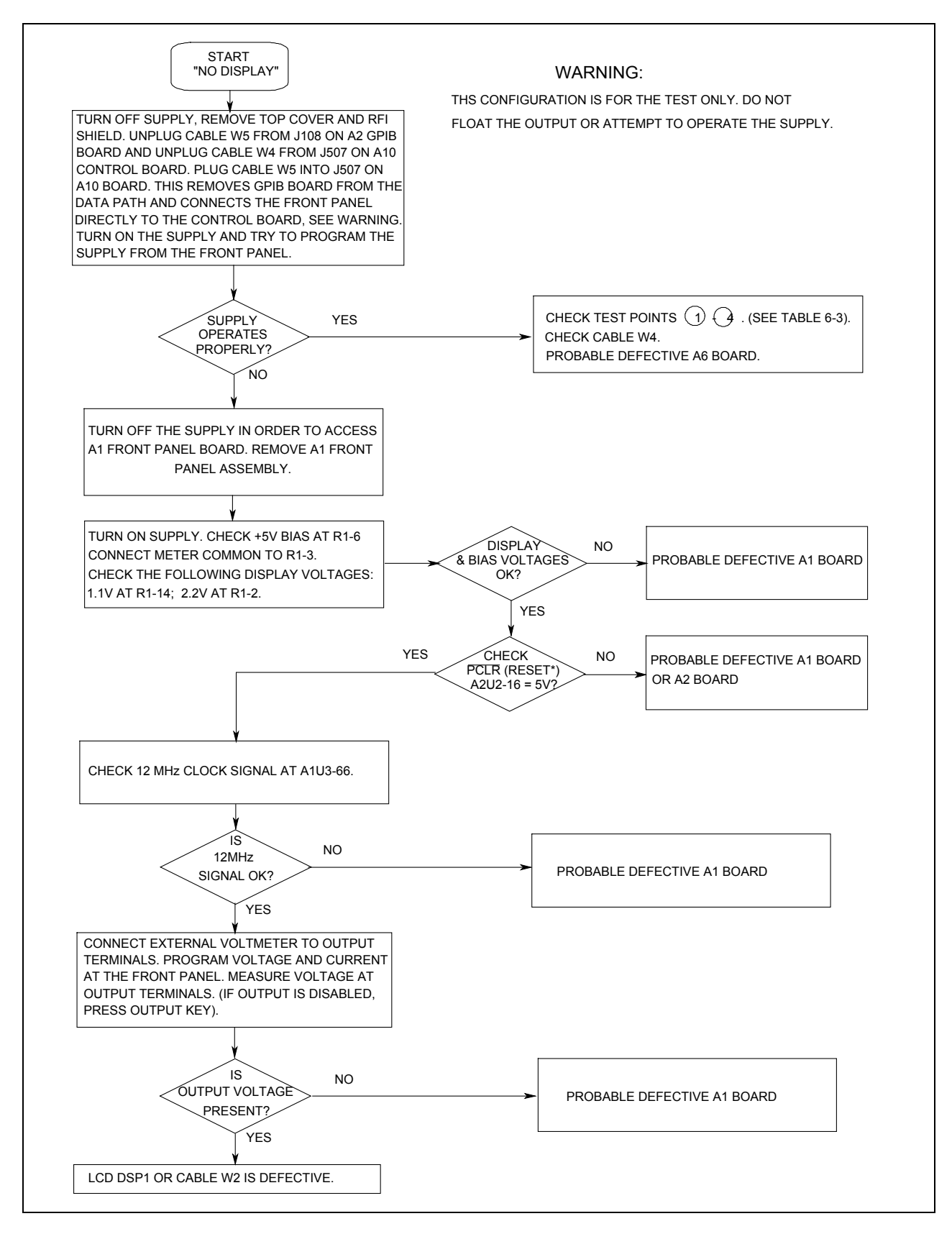

**Figure 3-2. No Display Troubleshooting)**

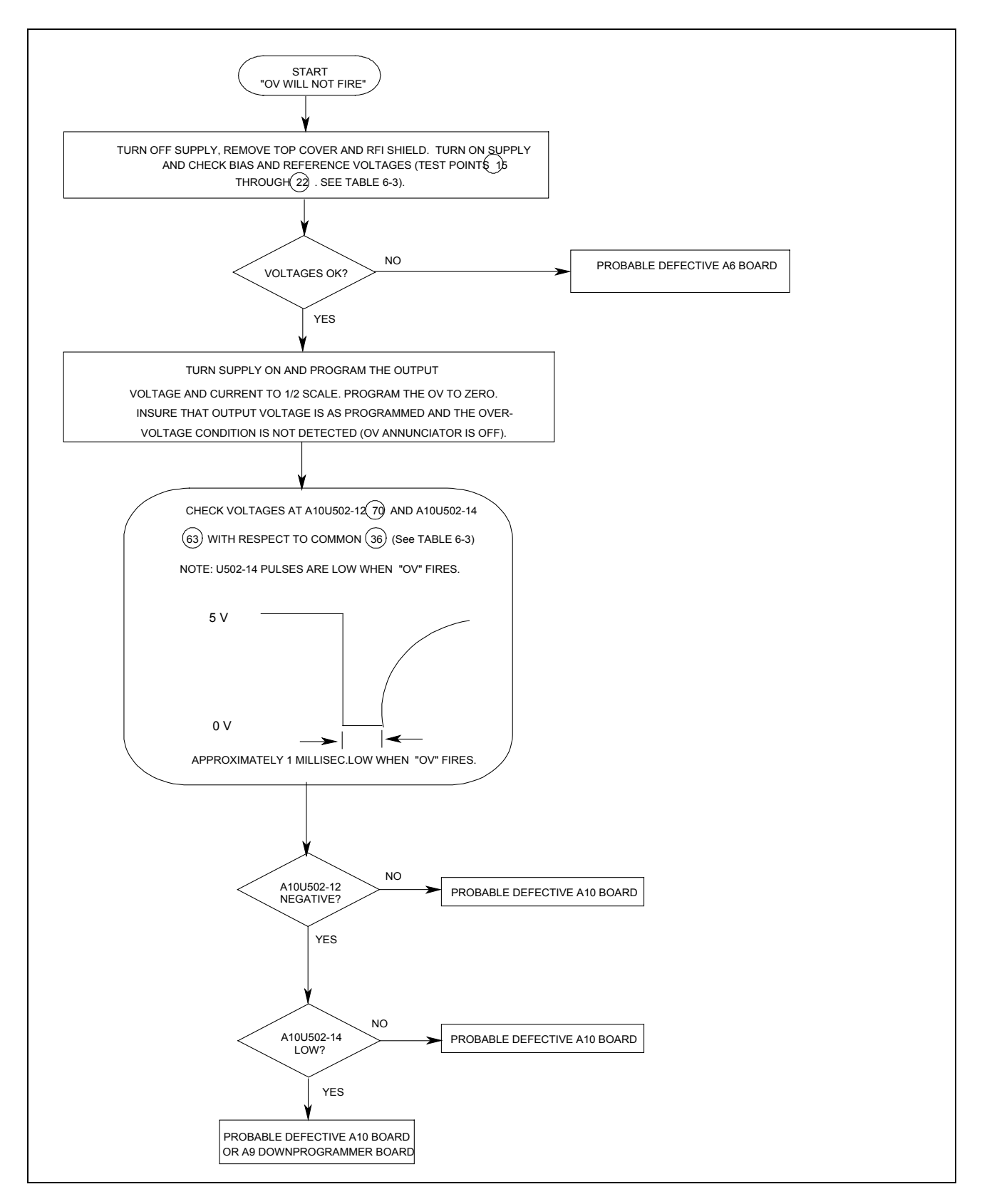

**Figure 3-3. OV Will Not Fire Troubleshooting)**

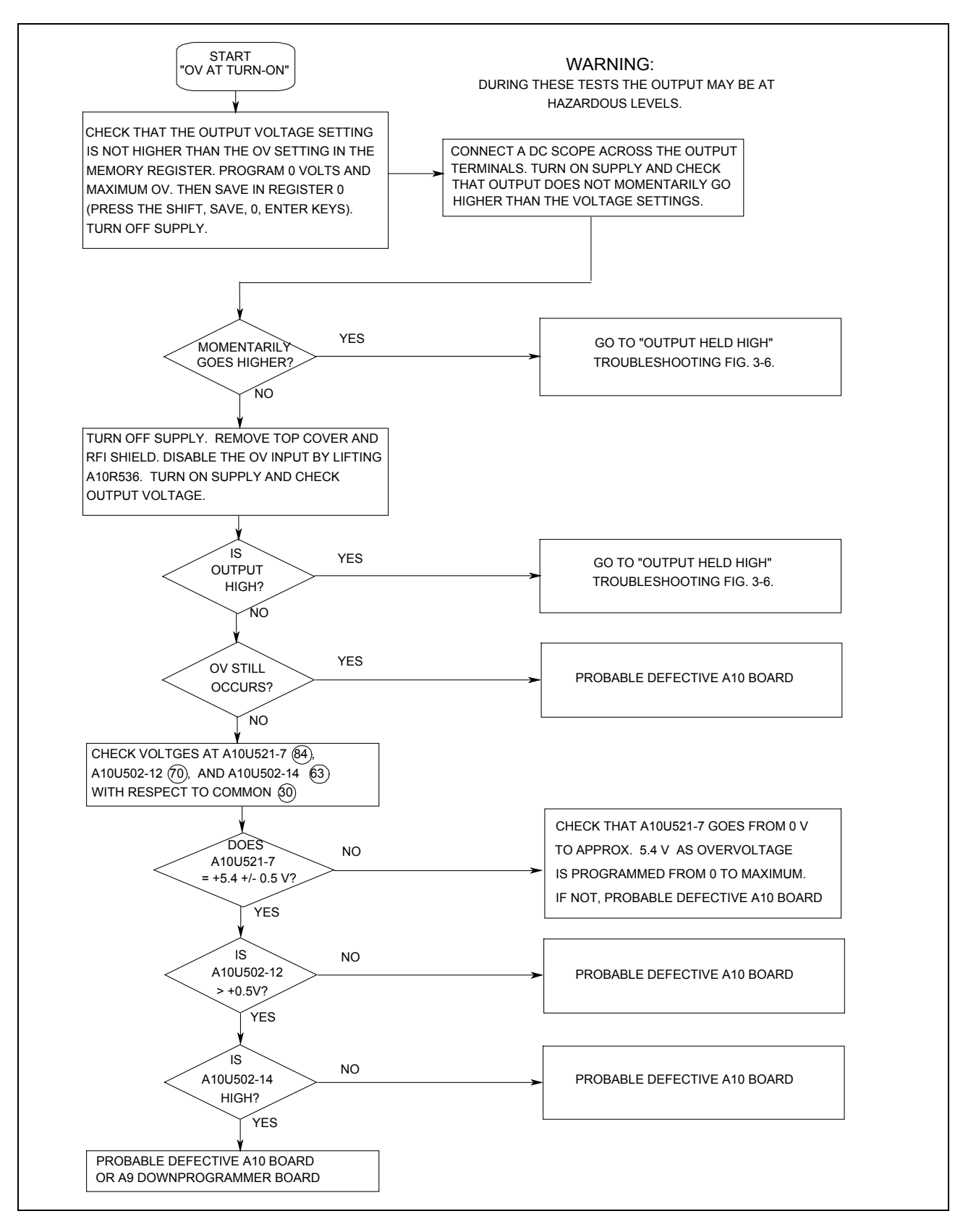

**Figure 3-4. OV At Turn-On Troubleshooting)**

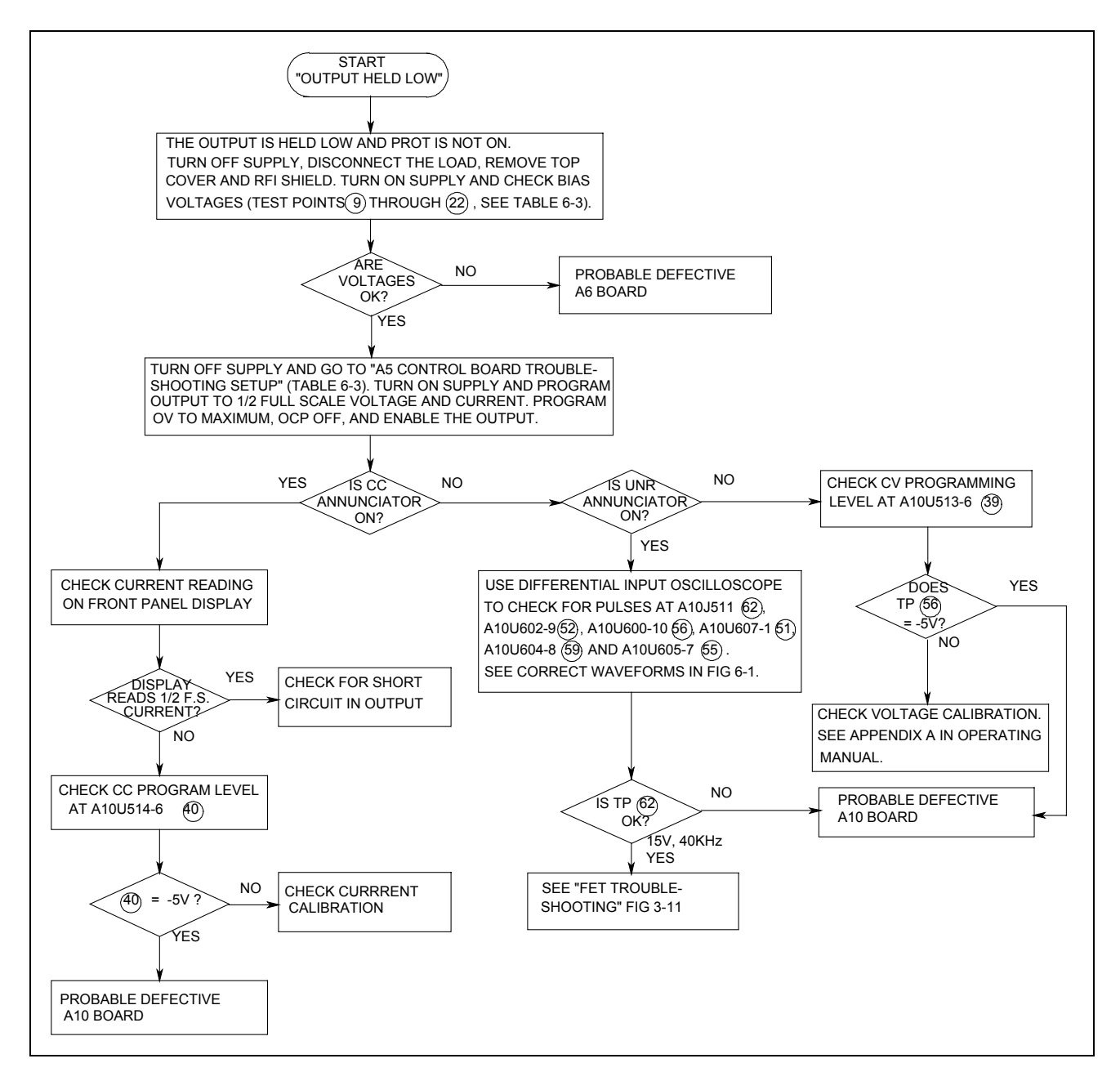

**Figure 3-5. Output Held Low Troubleshooting)**

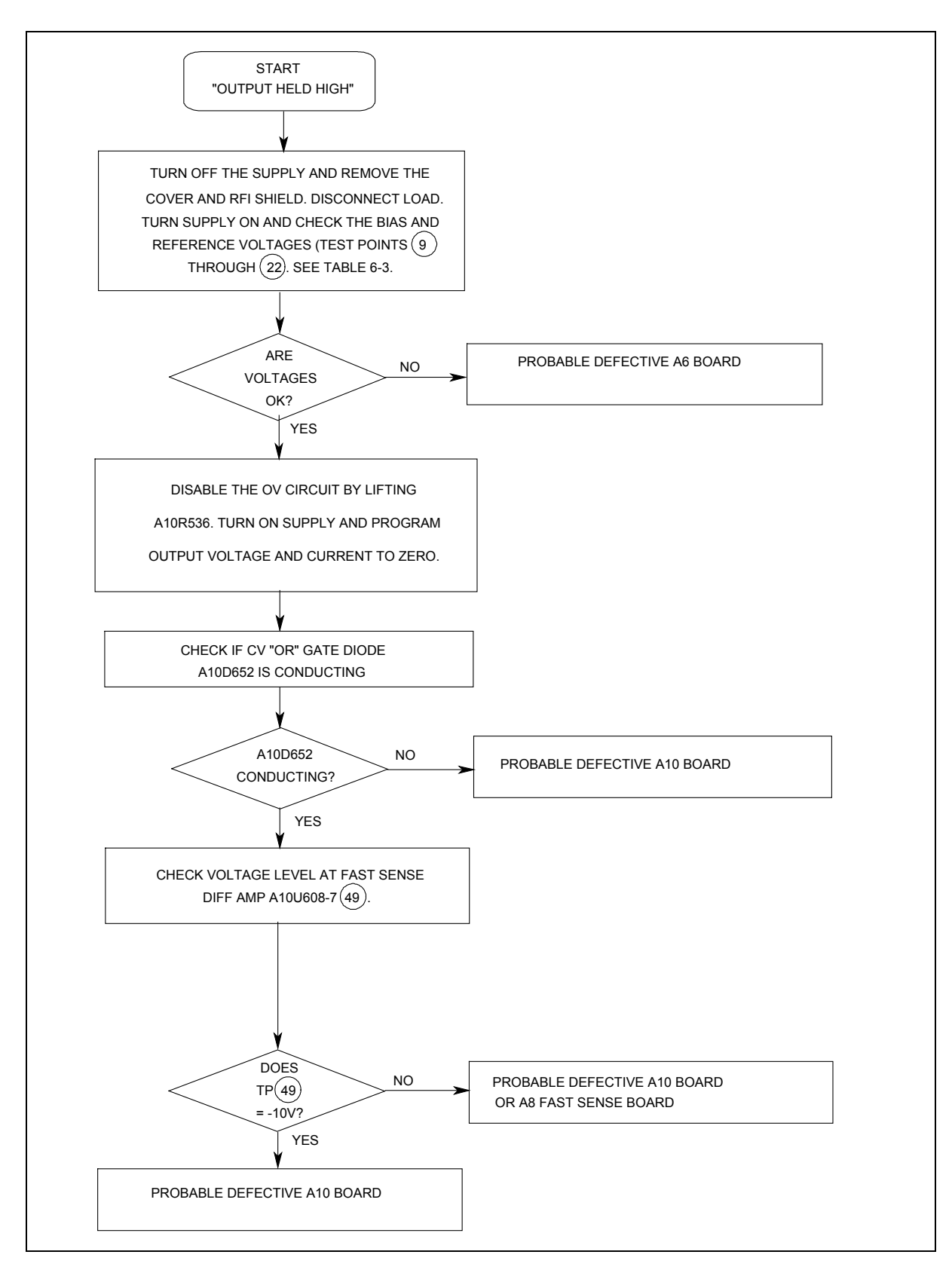

**Figure 3-6. Output Held High Troubleshooting)**
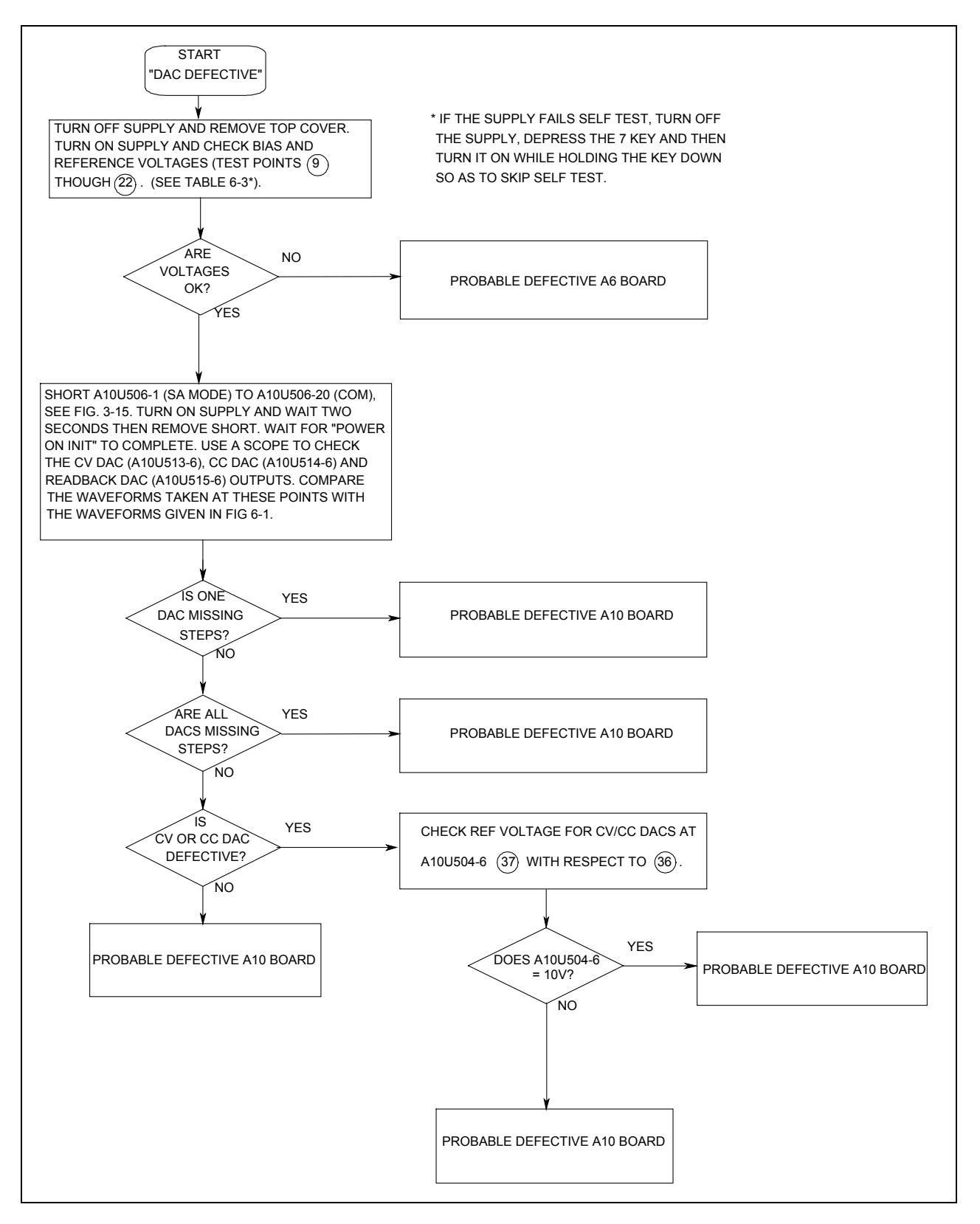

**Figure 3-7. DAC Circuits Troubleshooting)**

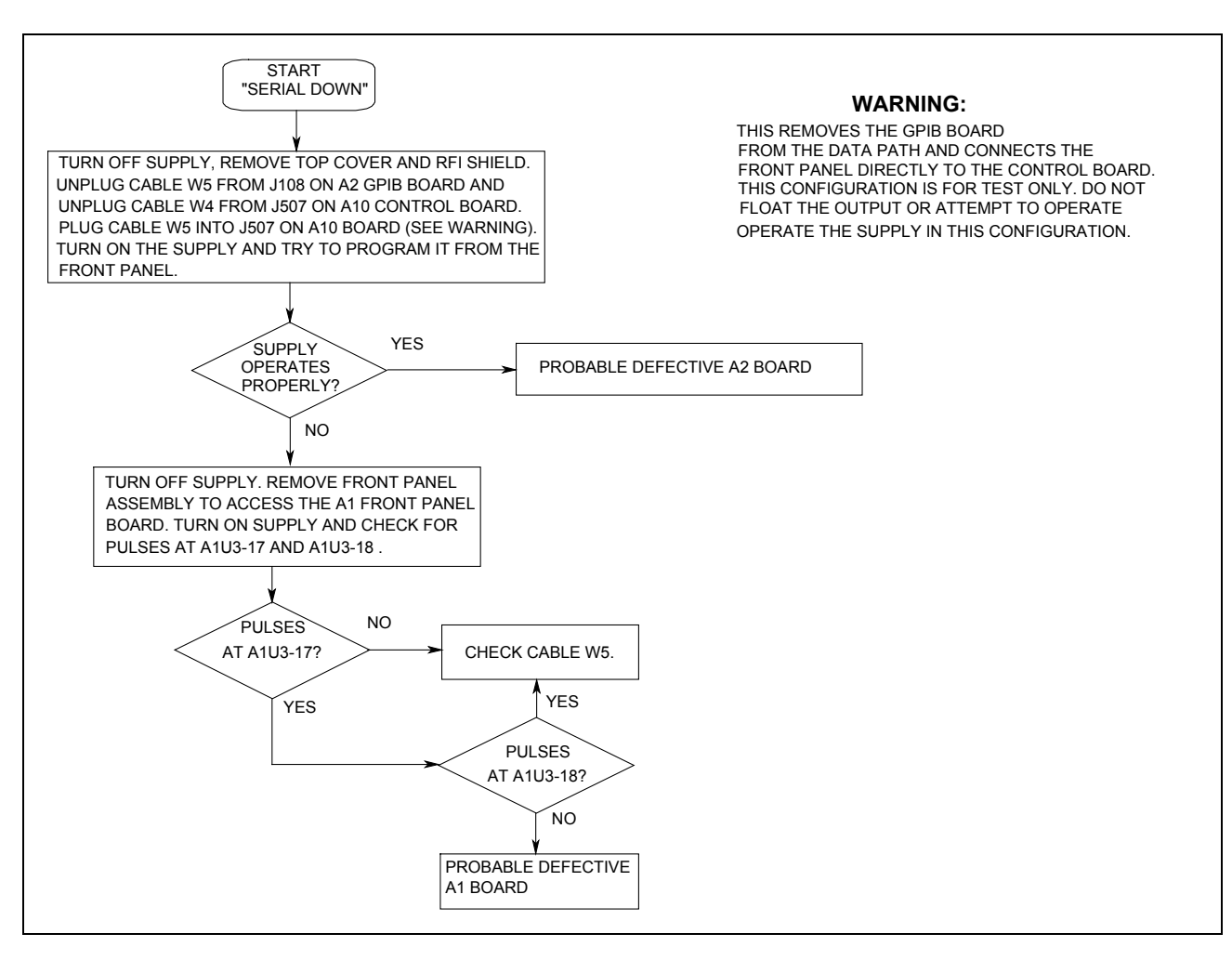

**Figure 3-8. Serial Down Troubleshooting)**

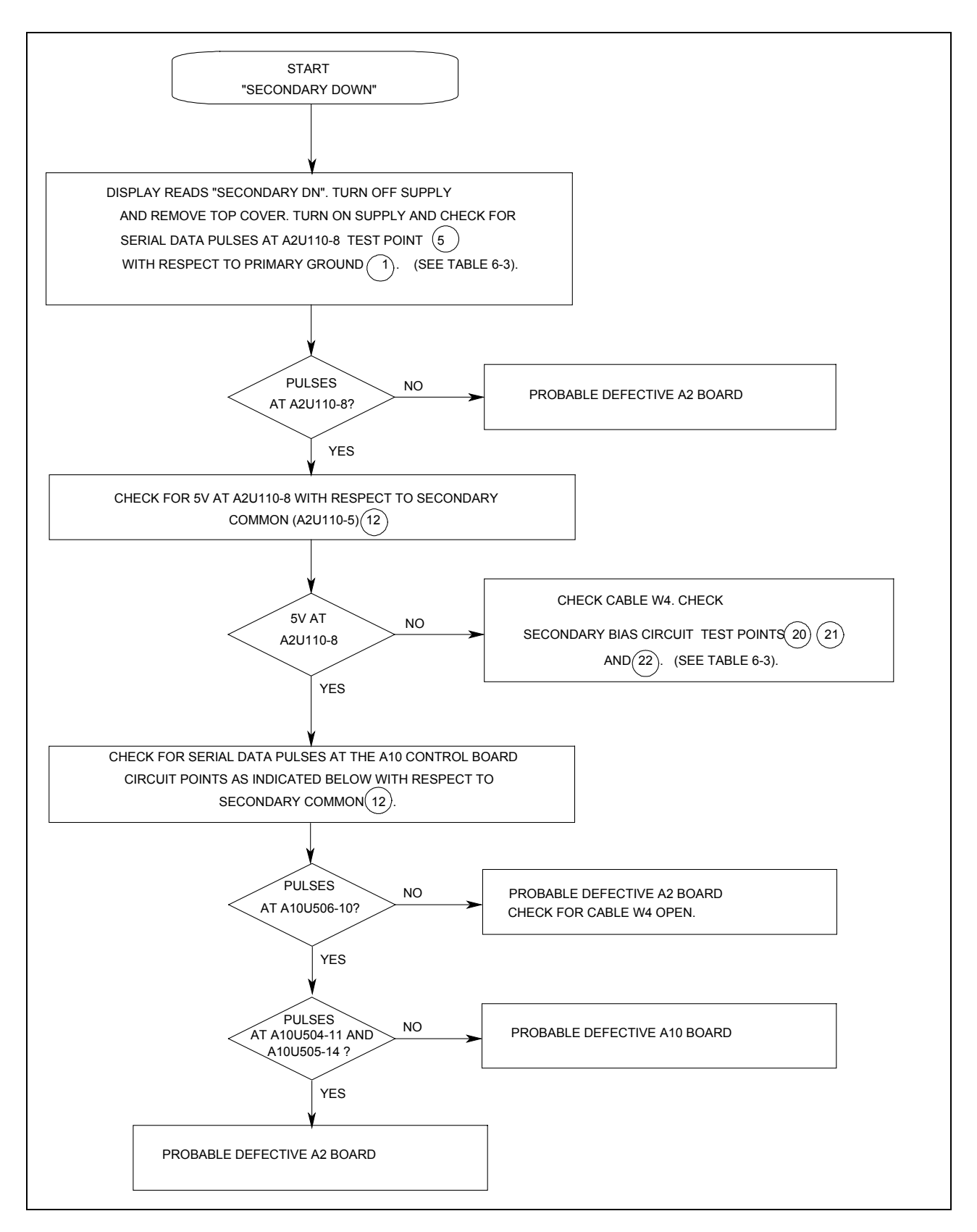

**Figure 3-9. Secondary Interface Down)**

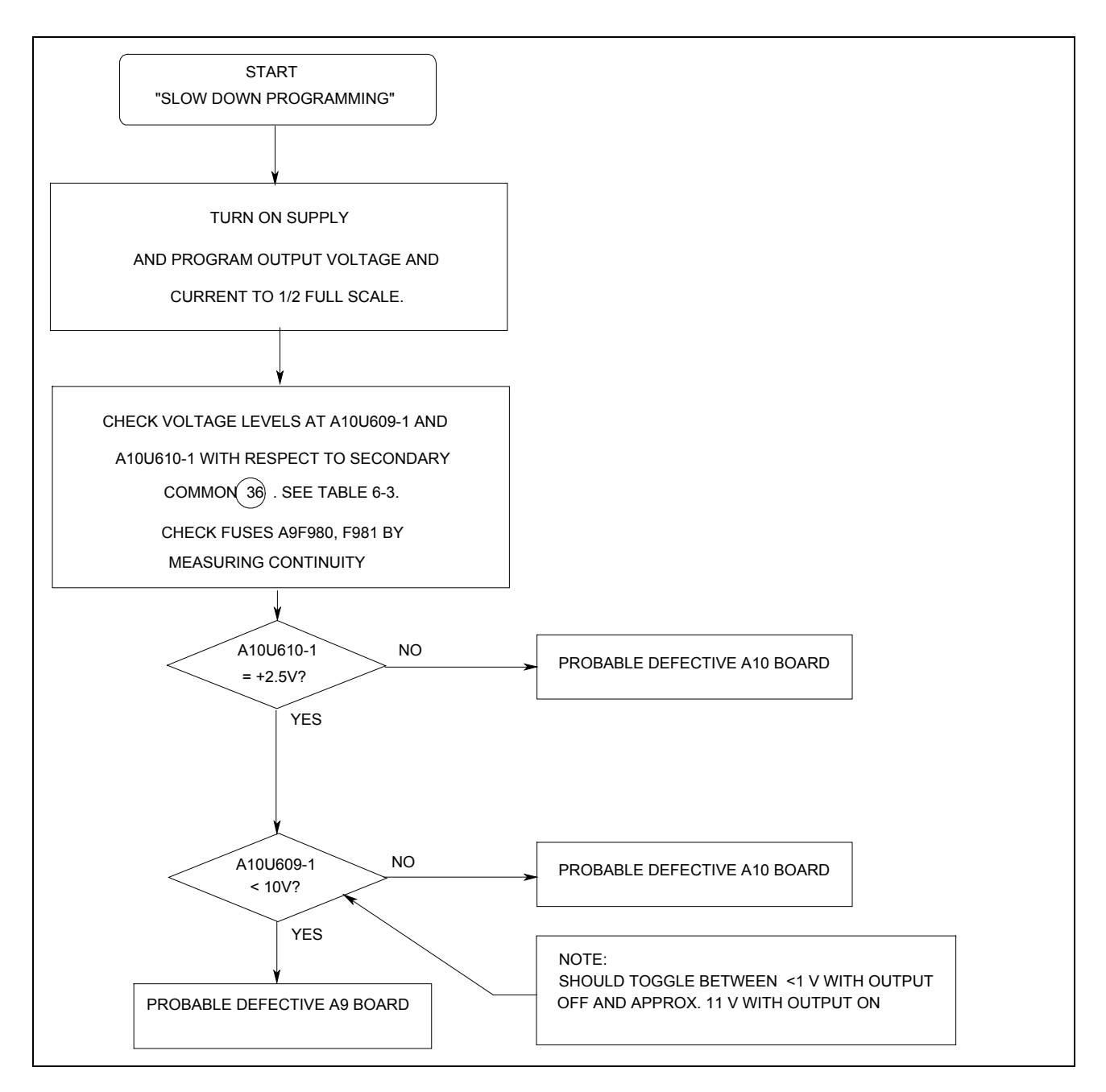

**Figure 3-10. Slow Downprogramming Troubleshooting)**

**Note** Because test points on the FET board are not accessible when the board is installed, troubleshooting must be performed with the board removed from the power supply (refer to the disassembly procedures at the back of this chapter

> If any power FET (Q201-204, Q301-304, Q211, Q311, Q222, Q322, Q233, Q333, Q244, Q344) is defective, you must replace all eight with a matched set.

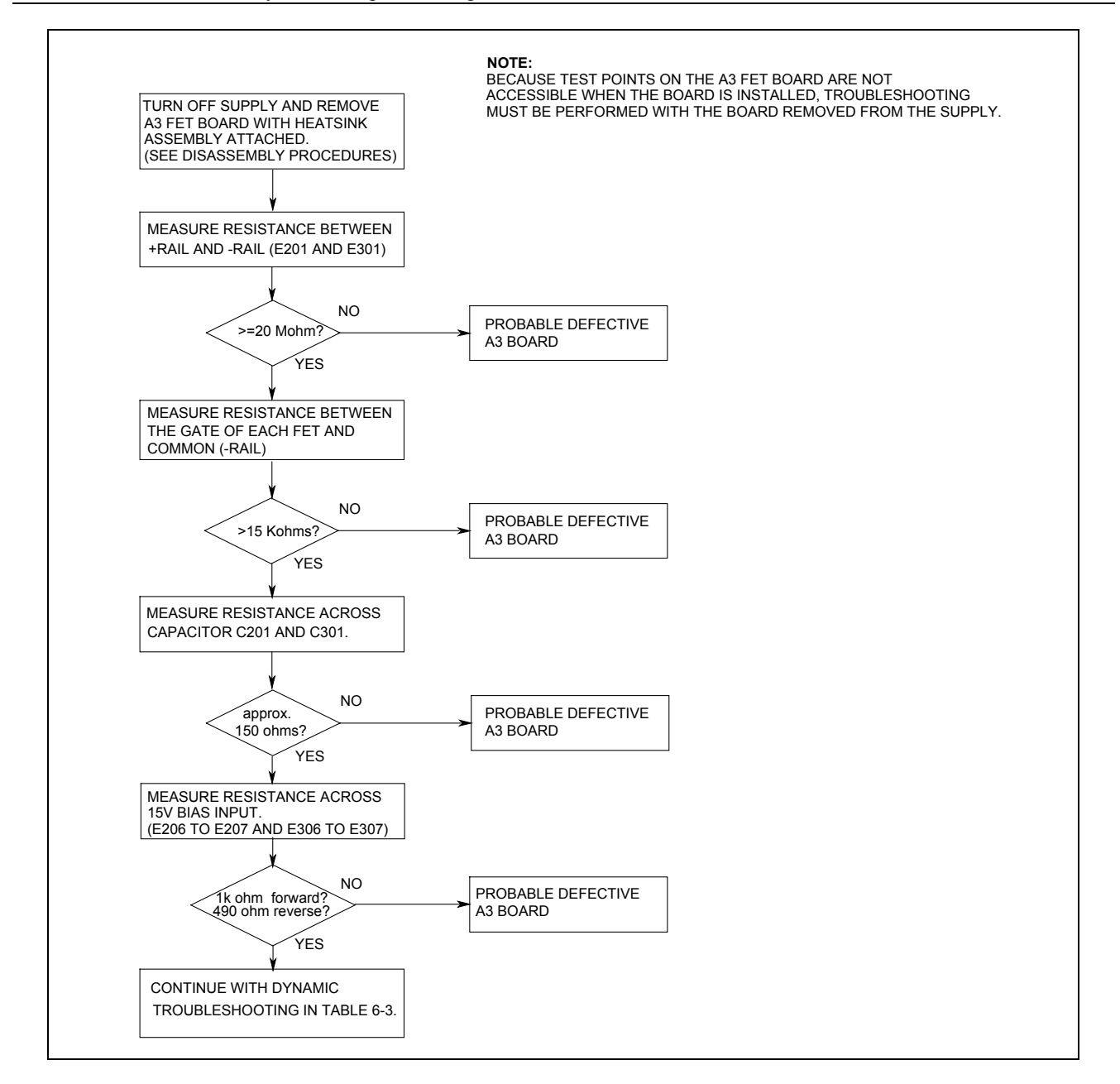

**Figure 3-11. FET Troubleshooting Chart)**

#### **Firmware Revisions**

Firmware revision labels are located on the Front panel ROM, AlU3, and on the Secondary microprocessor, A5U504. You can obtain the revisions with the GPIB **\*IDN?** query command. The following sample Agilent BASIC program does this:

**10 ALLOCATE L\$[52] 20 OUTPUT 705;"\*IDN?" 30 ENTER 705;L\$ 40 DISP L\$ 50 END**

For a typical Model 6691A, the controller will return a string with four comma-separated fields, as follows:

#### **"Hewlett-Packard ,6691A,O,fA.01.05sA.01.04pA.0l.02"**

The first three fields are the manufacturer, model number and 0. The last field gives the firmware information as follows:

f= front panel firmware revision (A.01.05).

s= secondary interface firmware revision (A.01.04).

p= primary interface firmware revision (A.01.02).

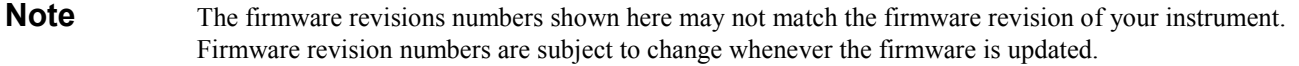

#### **Test Headers**

The power supply has two test headers as shown in Figure 3-12, each with a jumper that can be moved to different positions for various functions. To gain access to the headers, remove the power supply top cover.

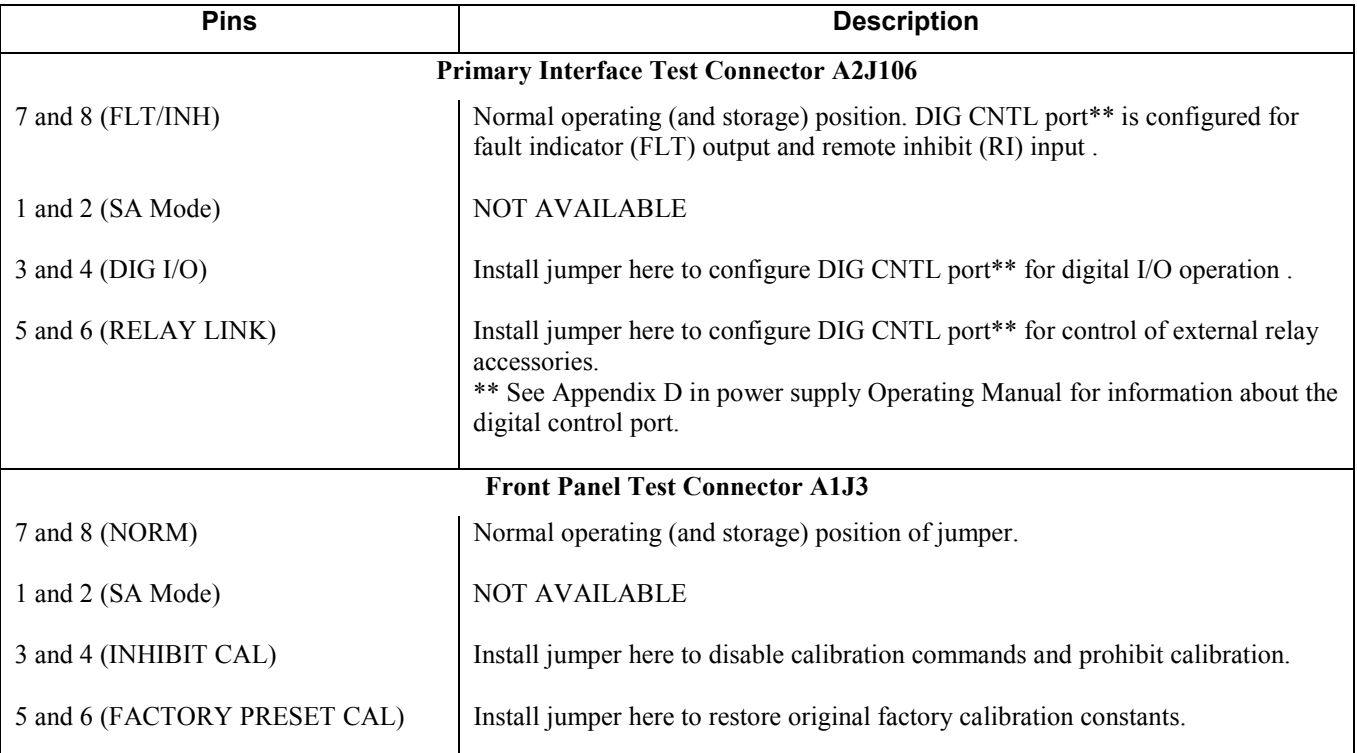

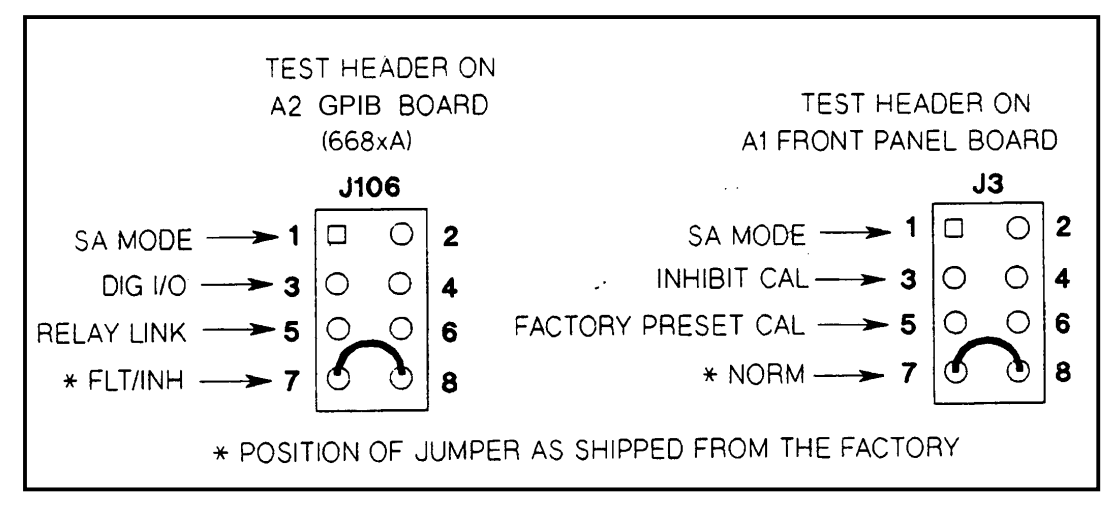

**Figure 3-12. Test Header Jumper Positions**

# **Post-Repair Calibration**

#### **When Required**

Calibration is required annually and also whenever certain components are replaced. If components in any of the circuits listed below are replaced, the supply must be recalibrated.

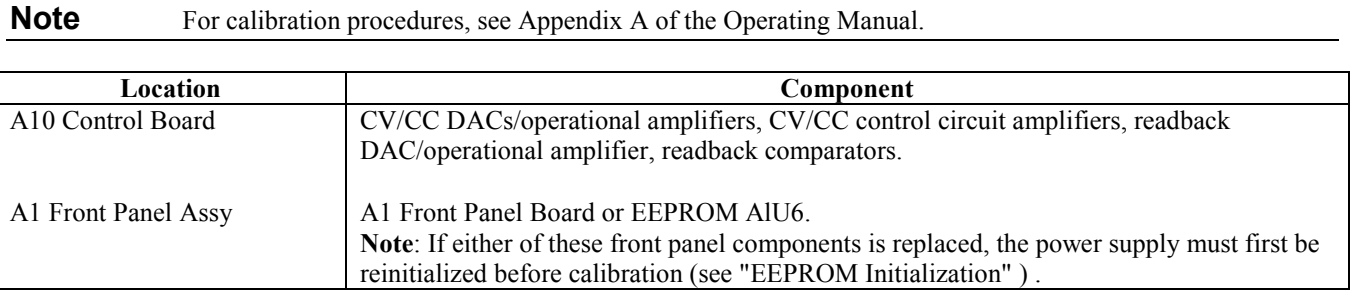

#### **Inhibit Calibration Jumper**

If **CAL DENIED** appears on the display when front panel calibration is attempted (or error code 1 occurs when GPIB calibration is attempted on a Systems Supply), the INHIBIT CAL jumper (see Figure 3-15) is installed. This prevents the power supply calibration from being changed. To calibrate the power supply first move this jumper from the INHIBIT CAL position to the NORM position.

### **Calibration Password**

In order to enter the calibration mode, you must use the correct password as described in Appendix A of the Operating Manual. As shipped from the factory, the supply's model number (e.g., "6681") is the password. If you use an incorrect password, **PASSWD ERROR** appears on the display during front panel calibration, or error code 2 occurs during GPIB calibration, and the calibration mode is disabled. If you do not know the password, you can recover the calibration function by restoring the preset factory calibration constants as described below.

#### **Restoring Factory Calibration Constants**

This procedure allows you to recover the factory calibration constants. The ability to do this allows you to operate the power supply for troubleshooting and/or to recalibrate it as required. To restore the original factory calibration constants, proceed as follows:

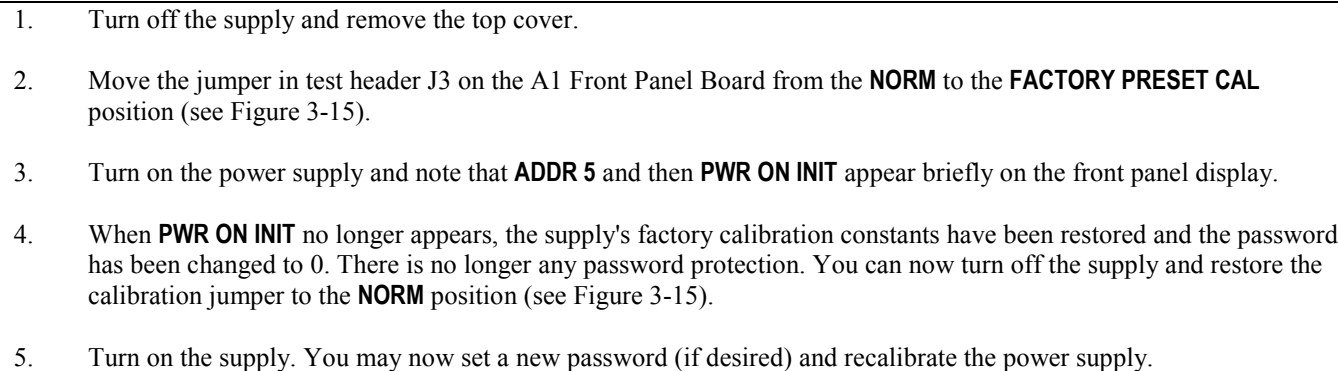

# **EEPROM Initialization**

EEPROM AlU6 on the A1 Front Panel Board stores the supply's GPIB address, model number, and constants required to program and calibrate the power supply. If either the front panel board or the EEPROM is replaced, the power supply must be reinitialized with the proper constants by running the program listed in Figure 3-18.

When the program pauses and asks you to make a selection, respond as follows:

#### **Initialization (I) or Factory Preset Replacement (F)? I**

After the power supply has been initialized, it must be calibrated as described in Appendix A of the Operating Manual. After calibration, transfer the new calibration constants to the EEPROM's "Factory Cal" locations as described next.

# **Transferring Calibration Constants to Factory Preset Locations**

A newly initialized and calibrated power supply has calibration constants in operating locations but does not have the new factory calibration constants stored in EEPROM. This procedure transfers the calibration constants into the EEPROM FACTORY PRESET CAL locations by running the program listed in Figure 3-13.

When the initialization program pauses and asks you to make a selection, respond as follows:

#### **Initialization (I) or Factory Preset Replacement (F)? F**

The new calibration constants will then be stored. Pre-initialized and tested A1 Front Panel boards are available for Analog Programmable "bench" series supplies. (See Chapter 5, Table 5-4 for part numbers.)

A Bench Series Supply can be initialized and the new Factory Preset calibration constants loaded by temporarily replacing the A2 Isolator board with an A2 GPIB board. Then follow the instructions above for "EEPROM INITIALIZATION" and also "TRANSFERRING CALIBRATION CONSTANTS TO THE FACTORY PRESET LOCATIONS" described above.

After the supply has been Initialized, Calibrated, and the new Factory Presets stored, remove the GPIB board and reinstall the original Isolator board.

#### **44 Troubleshooting**

| $10\,$<br>$\mathbf{I}$ | Program to initialize EPROM or move factory preset data in 669xA |                                 |  |
|------------------------|------------------------------------------------------------------|---------------------------------|--|
| 20<br>Ţ                | power supplies.                                                  |                                 |  |
| $\mathbf{I}$<br>30     | RE-STORE " INIT 669X"                                            |                                 |  |
| Ţ<br>40                | Rev A.00.00 dated Feb 2002                                       |                                 |  |
| $\mathbf{I}$<br>50     |                                                                  |                                 |  |
| 60                     | DIM Init_data(1:49),Model\$[5],Idn\$[21],Cal_data\$[40]          |                                 |  |
| $70\,$                 | INTEGER $Addr(1:49)$ , Length $(1:49)$                           |                                 |  |
| $80\,$                 | ASSIGN @Ps TO 705                                                | ! Supply must be at address 705 |  |
| 90                     | <b>CLEAR SCREEN</b>                                              |                                 |  |
| 100                    | Ţ                                                                |                                 |  |
|                        | 110 Eprom_data_addr:                                             | ! Data address                  |  |
| 120                    | DATA 2,6,10,14,18,19,20,24,28,32                                 |                                 |  |
| 130                    | DATA 36, 37, 38, 42, 46, 50, 54, 55, 56, 57                      |                                 |  |
| 140                    | DATA 64, 68, 72, 76, 80, 116, 152, 153, 154, 155                 |                                 |  |
| 150                    | DATA 156,158,160,162,163,164,165,166,167,168                     |                                 |  |
| 160                    | DATA 169,170,171,172,174,176,180,184,188                         |                                 |  |
| 170                    |                                                                  |                                 |  |
|                        | Ţ                                                                |                                 |  |
|                        | 180 Eprom_data_len:                                              | ! Data for word length          |  |
| 190                    | DATA 4,4,4,4,1,1,4,4,4,4                                         |                                 |  |
| 200                    | DATA 1, 1, 4, 4, 4, 4, 1, 1, 1, 1                                |                                 |  |
| 210                    | DATA 4,4,4,4,4,1,1,1,1,1                                         |                                 |  |
| 220                    | DATA 2,2,2,1,1,1,1,1,1,1,1                                       |                                 |  |
| 230                    | DATA 1, 1, 1, 2, 1, 4, 4, 4, 4                                   |                                 |  |
| 240                    | Ţ                                                                |                                 |  |
|                        | 250 Eprom data 6690:                                             | ! EEPROM data for 6690A         |  |
| 260                    | DATA 175,74,15.375,0,83,0,15,73,450,0                            |                                 |  |
| 270                    | DATA 98,21,8.7,10,18.0,0,83,255,20,10                            |                                 |  |
| 280                    | DATA 6690, 162, 96, 15, 96, 128, 5, 255, 0, 0                    |                                 |  |
| 290                    | DATA 1296,6690,0,20,180,20,180,175,33,98                         |                                 |  |
| 300                    | DATA 115,30,20,1,127,.002701,.2,.000307,10.25                    |                                 |  |
| 310                    | $\mathsf{I}$                                                     |                                 |  |
|                        | 320 Eprom_data_6691: !                                           | ! EPROM data for 6691A          |  |
| 330                    | DATA 116,74,30.75,0,83,0,23,75,225,0                             |                                 |  |
| 340                    | DATA 98,21,5.5,10,36.0,0,83,255,20,10                            |                                 |  |
| 350                    | DATA 6691,108,96,23,97,128,5,255,0,0                             |                                 |  |
| 360                    | DATA 1296,6691,0,20,180,20,180,175,33,98                         |                                 |  |
| 370                    | DATA 115,30,20,1,127,.002701,.2,.00042,10.25                     |                                 |  |
| 380                    | $\mathbf{I}$                                                     |                                 |  |
|                        | 390 Eprom_data_6692: !                                           | ! EEPROM data for 6692A         |  |
| 400                    | DATA 93,74,61.5,0,83,0,29,70,112,0                               |                                 |  |
| 410                    | DATA 98,21,4.6,10,69,0,83,255,20,10                              |                                 |  |
| 420                    | DATA 6692,87,97,28,93,128,5,255,0,0                              |                                 |  |
| 430                    | DATA 1296,6692,0,20,180,20,180,175,33,98                         |                                 |  |
| 440                    | DATA 115,30,20,1,127,.002701,.2,.000333,10.234375                |                                 |  |
| 450                    | Ţ                                                                |                                 |  |
| 460                    | INPUT "Input Power Supply model number.                          | Example:""6691A""", Model\$     |  |
| 470                    | <b>CLEAR SCREEN</b>                                              |                                 |  |
| 480                    |                                                                  |                                 |  |
|                        | Ţ                                                                |                                 |  |
| 490                    | RESTORE Eprom data addr                                          |                                 |  |
| 500                    | Ţ                                                                |                                 |  |
| 510                    | FOR I=1 T0 49                                                    |                                 |  |
| 520                    | READ Addr(I)                                                     |                                 |  |
| 530                    | NEXT I                                                           |                                 |  |
| 540                    | Ţ                                                                |                                 |  |

**Figure 3-13. Initialization and Factory Preset Replacement Program Listing (Sheet 1 of 4)**

| 550  | RESTORE Eprom data len                                                                 |  |                                                      |  |
|------|----------------------------------------------------------------------------------------|--|------------------------------------------------------|--|
| 560  |                                                                                        |  |                                                      |  |
| 570  | FOR I= $1$ T <sub>0</sub> 49                                                           |  |                                                      |  |
| 580  | $READ$ Length $(I)$                                                                    |  |                                                      |  |
| 590  | <b>NEXT I</b>                                                                          |  |                                                      |  |
| 600  | Ţ                                                                                      |  |                                                      |  |
| 610  | SELECT TRIM\$(UPC\$(Model\$))                                                          |  | ! Delete leading/trailing zeros and set to uppercase |  |
| 620  | <b>CASE "6690A"</b>                                                                    |  |                                                      |  |
| 630  | RESTORE Eprom data 6690                                                                |  |                                                      |  |
| 640  | CASE "6691A"                                                                           |  |                                                      |  |
| 650  | RESTORE Eprom data 6691                                                                |  |                                                      |  |
| 660  | CASE "6692A"                                                                           |  |                                                      |  |
| 670  | RESTORE Eprom data 6692                                                                |  |                                                      |  |
| 680  | Ţ                                                                                      |  |                                                      |  |
| 690  | <b>CASE ELSE</b>                                                                       |  |                                                      |  |
| 700  | PRINT "Model number not found. Program is for models"                                  |  |                                                      |  |
| 710  | PRINT "Agilent 6690A, 6691A, and 6692A only"                                           |  |                                                      |  |
| 720  | <b>STOP</b>                                                                            |  |                                                      |  |
| 730  | <b>END SELECT</b>                                                                      |  |                                                      |  |
| 740  | Ţ                                                                                      |  |                                                      |  |
| 750  | FOR I= $1T049$                                                                         |  | ! Read model dependent data                          |  |
| 760  | READ Init data(I)                                                                      |  |                                                      |  |
| 770  | NEXT I                                                                                 |  |                                                      |  |
| 780  | Ţ                                                                                      |  |                                                      |  |
| 790  | OUTPUT @Ps;"*CLS"                                                                      |  | ! Clears power supply registers                      |  |
| 800  |                                                                                        |  |                                                      |  |
| 810  | OUTPUT @Ps;"CAL;STATE ON,"                                                             |  | ! Turn on cal mode, "0" passcode                     |  |
| 820  | 1                                                                                      |  |                                                      |  |
| 830  | GOSUB Ps error                                                                         |  | ! Error if passcode is not "0"!                      |  |
| 840  | IF Err THEN                                                                            |  |                                                      |  |
| 850  | OUTPUT @Ps;"*IDN?"                                                                     |  | ! Get data from model # location                     |  |
| 860  | ENTER @Ps;Idn\$                                                                        |  |                                                      |  |
| 870  | $Model=VAL(Idn$[POS(Idn$,"")+1])$                                                      |  |                                                      |  |
| 880  | <b>ELSE</b>                                                                            |  |                                                      |  |
| 890  | <b>GOTO</b> Start                                                                      |  |                                                      |  |
| 900  | <b>END IF</b>                                                                          |  |                                                      |  |
| 910  | Ţ                                                                                      |  |                                                      |  |
| 920  | OUTPUT @Ps;"CAL:STATE ON,";Model                                                       |  | ! Turn on cal mode, passcode =                       |  |
| 930  |                                                                                        |  | ! data at model number location                      |  |
| 940  | $\mathbf{I}$                                                                           |  |                                                      |  |
| 950  | GOSUB Ps_error                                                                         |  | ! Error if passcode is not same as                   |  |
| 960  |                                                                                        |  | ! data at model # location                           |  |
| 970  | IF Err THEN                                                                            |  |                                                      |  |
| 980  | OUTPUT @Ps;"CAL:STATE ON,";Model\$[1,4]                                                |  | ! Turn on cal mode, passcode =                       |  |
| 990  |                                                                                        |  | $!$ model $#$                                        |  |
| 1000 | GOSUB Ps error                                                                         |  |                                                      |  |
| 1010 | IF Err THEN                                                                            |  |                                                      |  |
| 1020 | PRINT "Change pass code to the power supply model # or zero then restart the program." |  |                                                      |  |
| 1030 | <b>STOP</b>                                                                            |  |                                                      |  |
| 1040 | <b>ELSE</b>                                                                            |  |                                                      |  |
| 1050 | <b>GOTO</b> Start                                                                      |  |                                                      |  |
| 1060 | <b>END IF</b>                                                                          |  |                                                      |  |
|      | 1070 END IF                                                                            |  |                                                      |  |
| 1080 | 1                                                                                      |  |                                                      |  |
|      |                                                                                        |  |                                                      |  |

**Figure 3-13. Initialization and Factory Preset Replacement Program Listing (Sheet 2 of 4)**

| 1090 Start:           |                                                                                     |                                   |
|-----------------------|-------------------------------------------------------------------------------------|-----------------------------------|
| 1100                  |                                                                                     |                                   |
| 1110                  | INPUT "Select Initialization (I) or Factory preset replacement (F).", Sel\$         |                                   |
| 1120                  | <b>CLEAR SCREEN</b>                                                                 |                                   |
| 1130                  | SELECT (UPC\$(Sel\$))                                                               |                                   |
| CASE "I"<br>1140      |                                                                                     | ! Select Initialization           |
| 1150                  | GOTO Init eeprom                                                                    |                                   |
| 1160                  | CASE "F"                                                                            | ! Select install new factory data |
| 1170                  | GOTO Fact_preset                                                                    |                                   |
| 1180                  | <b>CASE ELSE</b>                                                                    |                                   |
| 1190                  | <b>BEEP</b>                                                                         |                                   |
| 1200                  | <b>GOTO</b> Start                                                                   |                                   |
| 1210                  | <b>END SELECT</b>                                                                   |                                   |
| 1220                  | Ţ                                                                                   |                                   |
| 1230 Init eeprom:     |                                                                                     |                                   |
| 1240                  | PRINT "Initializing EEPROM"                                                         |                                   |
| 1250<br>1             |                                                                                     |                                   |
| 1260                  | FOR I=1 TO 49                                                                       |                                   |
| 1270                  | OUTPUT @Ps;"DIAG:EEPR ";Addr(I);",";Length(I);",";Init data(I)                      |                                   |
| 1280<br>NEXT I        |                                                                                     |                                   |
| 1290                  | GOTO Cal off                                                                        |                                   |
| 1300<br>Ţ             |                                                                                     |                                   |
| 1310 Fact_preset:     |                                                                                     |                                   |
| 1320                  | <b>CLEAR SCREEN</b>                                                                 |                                   |
| 1330                  | PRINT "This program should ONLY be completed if your power supply"                  |                                   |
| 1340                  | PRINT "EEPROM has been replaced or a component that will effect"                    |                                   |
| 1350                  | PRINT "the calibration AND the alignment of voltage, overvoltage"                   |                                   |
| 1360                  | PRINT "and current is complete AND unit has passed the performance"<br>PRINT "test. |                                   |
| 1370<br>1380          | Enter C to continue, any other key to abort."<br><b>INPUT Cont prog\$</b>           |                                   |
| 1390                  | IF (UPC\$(Cont prog\$))<>"C" THEN GOTO Cal off                                      |                                   |
| 1400<br>$\mathbf{I}$  |                                                                                     |                                   |
| 1410                  | <b>CLEAR SCREEN</b>                                                                 |                                   |
| 1420                  | PRINT "Transferring calibration data to factory preset locations."                  |                                   |
| 1430                  |                                                                                     |                                   |
| 1440 Fact cal sour:   | ! Address of factory calibration data source                                        |                                   |
| 1450                  | DATA 2,6,68,72,20,24,76,80,150                                                      |                                   |
| 1460                  |                                                                                     |                                   |
| 1470 Fact cal dest    | ! Address of factory calibration data destination                                   |                                   |
| 1480                  | DATA 84,88,92,96,100,104,108,112,116                                                |                                   |
| 1490                  |                                                                                     |                                   |
| 1500 Fact cal len:    | ! Length of factory calibration data                                                |                                   |
| 1510                  | DATA 4,4,4,4,4,4,4,1                                                                |                                   |
| 1520<br>Ţ             |                                                                                     |                                   |
| 1530                  | RESTORE Fact cal sour                                                               |                                   |
| 1540                  | FOR $I=1$ TO 9                                                                      |                                   |
| 1550                  | READ Cal_sour_addr(I)                                                               |                                   |
| 1560<br><b>NEXT I</b> |                                                                                     |                                   |
| 1570                  |                                                                                     |                                   |
| 1580                  | RESTORE Fact cal dest                                                               |                                   |
| 1590                  | FOR I=1 T0 9                                                                        |                                   |
| 1600                  | READ Cal_dest_addr(I)                                                               |                                   |
| 1610<br>NEXT I        |                                                                                     |                                   |
| 1620                  | Ţ                                                                                   |                                   |

**Figure 3-13. Initialization and Factory Preset Replacement Program Listing (Sheet 3 of 4)**

| 1630     | RESTORE Fact cal len                                                     |                             |  |
|----------|--------------------------------------------------------------------------|-----------------------------|--|
| 1640     | FOR $I=1$ T <sub>0</sub> 9                                               |                             |  |
| 1650     | READ Cal_length(I)                                                       |                             |  |
| 1660     | <b>NEXT I</b>                                                            |                             |  |
| 1670     | Ţ                                                                        |                             |  |
| 1680     | FOR $I=1$ T <sub>0</sub> 9                                               | ! Locations of good data    |  |
| 1690     | OUTPUT @Ps;"DIAG:EEPR? ";Cal sour addr(I);",";Cal length(I)              | Read good data              |  |
| 1700     | ENTER @Ps;Cal data\$                                                     | ! Enter good data           |  |
| 1710     | OUTPUT @Ps;"DIAG:EEPR";Cal_dest_addr(I);",";Cal_length(I);",";Cal_data\$ |                             |  |
| 1720     | ! Write good data to factory preset locations                            |                             |  |
| 1730     | <b>NEXT I</b>                                                            |                             |  |
| 1740     |                                                                          |                             |  |
| 1750     |                                                                          |                             |  |
|          | 1760 Cal off                                                             |                             |  |
| 1770     | <b>CLEAR SCREEN</b>                                                      |                             |  |
| 1780     | OUTPUT @Ps;"CaL:STATE OFF"                                               | ! Turn off cal mode         |  |
| 1790     |                                                                          |                             |  |
| 1800     | GOSUB Ps error                                                           | ! Check for errors          |  |
| 1810     | <b>IF Err THEN</b>                                                       |                             |  |
| 1820     | PRINT "An error occurred during the EEPROM read/write, Check for"        |                             |  |
| 1830     | PRINT "programming errors. Initialization data may be incorrect."        |                             |  |
| 1840     | <b>STOP</b>                                                              |                             |  |
| 1850     | <b>END IF</b>                                                            |                             |  |
| 1860     | Τ.                                                                       |                             |  |
| 1870     | PRINT "Operation complete. Program stopped."                             |                             |  |
| 1880     | <b>STOP</b>                                                              |                             |  |
| 1890     |                                                                          |                             |  |
|          | 1900 Ps error:                                                           | ! Error handling subroutine |  |
| 1910     | OUTPUT @Ps;"SYST:ERR?"                                                   | ! Check for errors          |  |
| 1920     | ENTER $@Ps;Err$                                                          |                             |  |
| 1930     | <b>RETURN</b>                                                            |                             |  |
| 1940     | 1                                                                        |                             |  |
| 1950 END |                                                                          |                             |  |

**Figure 3-13. Initialization and Factory Preset Replacement Program Listing (Sheet 4 of 4)**

# **Disassembly Procedures**

**Shock Hazard**: To avoid the possibility of personal injury, remove the power supply from service before WARNING removing the top cover. Turn off the ac power and disconnect the line cord, GPIB cable, load leads, and remote sense leads before attempting any disassembly. Any disassembly work must only be performed by a qualified support technician. Observe that the DC RAIL assembly LEDs (DS420 & DS421) are fully extinguished (no live voltages present) before attempting any disassembly work. Any disassembly work must only be performed by a qualified support technician.

Cable connections are shown in Figure 6-2 of Chapter 6 and component part numbers are given in Chapter 5. Reassembly procedures are essentially the reverse of the corresponding disassembly procedures.

### **Tools Required**

- TORX screwdriver size T-15 (for most all retaining screws).
- TORX screwdriver size T-20 (for power supply carry straps).
- Seven (7) mm metric hex driver (to remove GPIB read connector).
- Pencil, paper, and labels to make notes to aid in the reinstallation of components.
- Work at a static-free station such as a table covered with static-dissipative laminate or with a conductive table mat (Agilent P/N 9300-0797, or equivalent) using a conductive wrist strap where necessary, such as, Agilent P/N 9300-0969 or 9300-0970.

#### **Top Cover**

- 1. Remove the four screws that secure the carrying straps (two TORX 20 screws on each side). These same screws secure the cover to the chassis.
- 2. Spread the bottom rear of the cover, and then pull the cover backwards towards the rear of the power supply to disengage it from the front panel.

**Shock Hazard:** Hazardous voltage can exist inside the power supply even after it has been turned off. WARNING Check the INPUT RAIL LED (A4CR402) under the RFI shield (see Figure 3-18 end of this section for LED location). If the LED is on, there is still hazardous voltage inside the supply. Wait until the LED goes off (*approximately 7 minutes after power is removed*) before proceeding.

#### **Removing Protective RFI Shield (Galvanized Sheet Metal)**

Once you remove the top cover of the power supply, you will see the RFI galvanized sheet metal cover preventing the power supply from emanating RFI fields. The RFI shield covers most components and circuit boards, as well as, many of the chassis-mounted components. You must remove this shield in order to gain access to the inside of the power supply. Remove the shield as follows:

- 1. There are approximately 21 screws holding the cover to the frame.
- 2. There are two screws at the top of the shield that secure a retaining clip for the GPIB board. You do not need to remove these screws, simply loosen the screws and slide the GPIB retaining clip backwards free of the GPIB board.
- 3. Remove all shield securing screws using a TORX T-15 screwdriver and save for later reinstallation .
- 4. Lift the RF shield out of the chassis.
- 5. When DC RAIL LEDs are extinguished, it is safe to work inside the power supply. (See Warning note above.)
- **Note** The following procedures describe the removal of most of the circuit boards within the power supply. Once the GPIB board is removed, you will have access to the A4 AC Input Assembly and the A5 DC Rail Assembly. Similarly, once the A10 control board is removed along with the Rectifier HS you will have access to other components and boards within the supply.

It is recommended that when you disconnect any wires and/or cable connectors you should immediately label them to simplify their reinstallation later.

#### **GPIB Board**

To remove the GPIB board, disconnect the cables from the following connectors at the GPIB board:

- 1. Disconnect the cable going to connector P101.
- 2. Disconnect phone cable going to J107.
- 3. Disconnect phone cable going to J107.
- 4. Disconnect phone cable going to J108.
- 5. Remove two (2) holding screws at read of chassis holding GPIB board in place.
- 6. Using a 7 mm driver, remove the two (2) screws holding the GPIB connector at rear of chassis.
- 7. The GPIB board can now be lifted out from the chassis.

### **A4 AC Input Assembly**

To remove the A4 AC Input Board first remove the GPIB board, then disconnect these cables from the following connectors at the GPIB board:

- 1. Disconnect the cables going to connector J417 and J420.
- 2. Disconnect the cable going to connector J419.
- 3. Remove the holding screw at the center of board just to the left of the 3-phase choke.
- 4. Disconnect phone cable going to J108.
- 5. Slide the board to the right and lift out.
- 6. Other wires going to the board can now be removed/unsoldered.

### **A5 DC RAIL Assembly**

Disconnect these cables from the following connectors at the A5 DC RAIL board:

- 1. Disconnect the cables going to four connectors: J430, J431, J432, and J433.
- 2. Remove the four (4) holding screws TORX T-15 holding the A5 DC RAIL board in place.
- 3. Lift the board out and remove/desolder any other wires preventing the board from being removed.

### **A6 BIAS Assembly**

Disconnect the cables from the following connectors at the A6 BIAS Assembly board:

- 1. Disconnect cables from connectors J809, J821, J830, and J831 on the A6 BIAS Board.
- 2. Remove two (2) holding screws at top side of board.
- 3. Slide board upward until board is free of slotted standoffs. There is one of these standoffs at the top of the board and two at the bottom. Wiggle the board slightly to clear all three standoffs then lift the board out.
- 4. Once the board is free from its restraining standoffs, you can proceed to remove/unsolder any other wires/cables as necessary to remove the A6 BIAS Board entirely.

**Note** It is recommended that you label any connectors you disconnect from the A6 BIAS Board to facilitate the reinstallation of these cables/wires to their correct locations later. If you have trouble later in determining which cable goes to which connector during reinstallation, refer to the cabling diagram in Chapter 6.

#### **A3 FET Board**

Follow this procedure to remove the A3 FET Board:

- 1. Remove the four (4) holding screws that secure the two black caps over the Rectifier HS assembly.
- 2. Once these caps are removed, you can remove the Rectifier HS which faces the A3 FET Board.
- 3. Disconnect two connectors, P430 and P431, at the A5 DC RAIL assembly.
- 4. Disconnect two connectors P/O cable assemblies P/N 5080-2283, at the A5 DC RAIL assembly.
- 5. You can now lift out the A3 FET board and remove/unsolder any other wires necessary to fully remove the A3 board.

#### **A10 Control Assembly**

Disconnect the cables from the following connectors at the A10 DC RAIL board:

- 1. Disconnect the ribbon cable going from to the A6 Bias board. This cable connects to J509 on the A10 board but it is easier to disconnect it at the A6 Bias Board.
- 2. Disconnect cables from connector J507 (phone) and connectors J510, J511, J512, and J513 on the A10 Control Board.
- 3. At rear of power supply, remove holding screw directly above fan. This screw holds the frame and A10 control board.
- 4. At rear of power supply unplug connector DIG CNTL from A10 Control Board.
- 5. Move board to the right and lift board and associated steel frame out of chassis.

### **Front Panel Assembly**

- 1. Peel off vinyl trim (one strip on each side of front panel) to access the four screws that secure the front panel assembly to the chassis.
- 2. Remove the four screws (two on each side) using a size T-10 TORX.
- 3. Disconnect phone cable W5 from J6 on the A1 Front Panel Board.
- 4. Record the color code and the location of each of the four wires connected to line switch S1.
- 5. Disconnect the wires from the switch assembly.
- 6. Remove the front panel assembly.

#### **S1 Line Switch**

- 1. Remove Front Panel Assembly and disconnect switch wires as described in that procedure.
- 2. Release the switch locking tabs by pressing them inward against the body of the switch and removing the switch.

#### **A1 Front Panel Board**

- 1. Remove the Front Panel Assembly and disconnect the switch as described under "Front Panel Assembly".
- 2. Disconnect LCD display ribbon cable W2 from J2 on the A1 Front Panel Board.

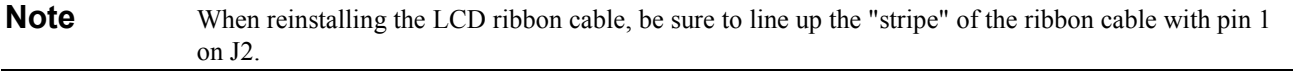

3. Use a small Allen wrench (0.050") to loosen the set screws that are inset in the knobs. (These are the AlG1 and AlG2 Voltage/Current control shafts that extend through the front panel.) Remove knobs and shaft bushings.

#### **Note** Be careful not to unscrew the knob set screws too far out as they can easily fall out of the knob and become lost.

- 4. Remove screw (if installed) that secures board to the Front Panel Assembly. The screw is located near J4 on the Front Panel Board.
- 5. Lift tab (near J6 on front panel board) and slide left to release board from the A1 Front Panel Assembly and remove board.

### **A1DSP1 LCD Display**

- 1. Remove the A1 Front Panel Board as described in that procedure.
- 2. Remove the nuts securing the LCD display to the front panel assembly and remove the LCD and attached ribbon cable (see CAUTION below). (When reinstalling this cable, be sure to line up the cable stripe over the LCD connector pin marked with a square.)

CAUTION

The display connector is fragile. When removing the cable from the LCD display, carefully rock the cable connector back and forth while gently pulling it back.

### **A1G1 and A1G2 Rotary Controls**

- 1. Remove the A1 Front Panel Board as described in that procedure.
- 2. Remove the AlG1 and AlG2 cables from connectors A1J4 and A1J5.
- 3. Remove nuts securing the AlG1 AlG2 controls to the board and remove controls.

#### **A1KPD Keypad**

- 1. Remove the A1 Front Panel Board as described in that procedure.
- 2. With board removed, keypad can easily be lifted out of the Front Panel Assembly.

#### **Output Bus Boards A7, A81 and A9 & Chassis Components**

**Note** To remove the A7 Snubber Board, A8 Fast Sense Assembly, A9 Downprogrammer and other chassis mounted components, first remove the A10 Control Board frame assembly and the two Rectifier Heat Sinks described earlier. Once the heat sinks are removed you will have access to the A7, A8, and A9 boards as well as other chassis mounted components.

> Should you have any difficulty in removing power supply components or boards, contact the Agilent Technologies Support Line for help.

**Shock Hazard**: Hazardous voltage can exist inside the power supply even after it has been turned off. WARNING Check the INPUT RAIL LED (A4CR402) under the RFI shield (see Figure 3-14 for LED location). It the LED is on, there is still hazardous voltage inside the supply. Wait until the LED goes off (*approximately 7 minutes after power is removed*) before proceeding.

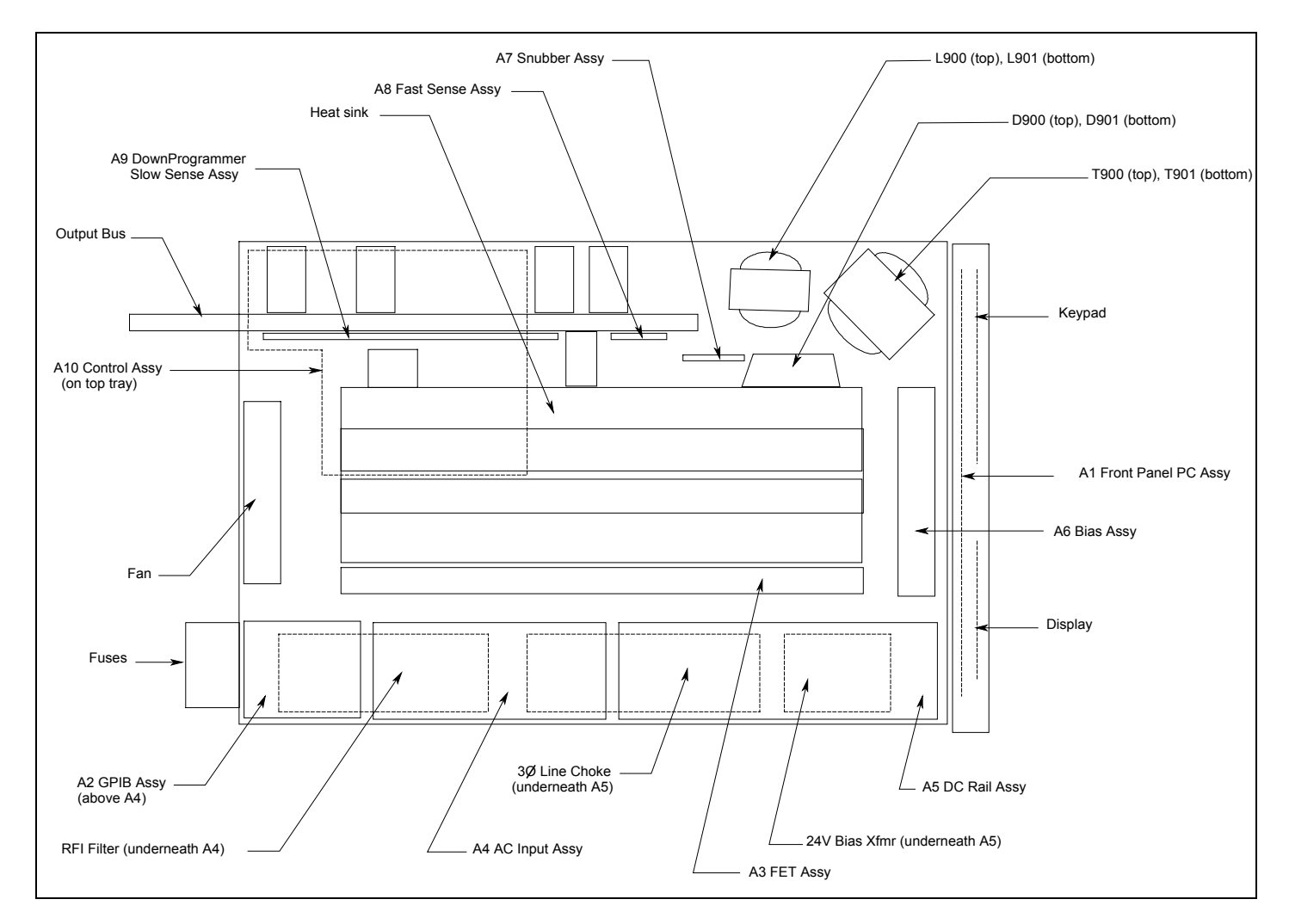

**Figure 3-14. Component Locations (Top Cover and RFI Shield Removed)**

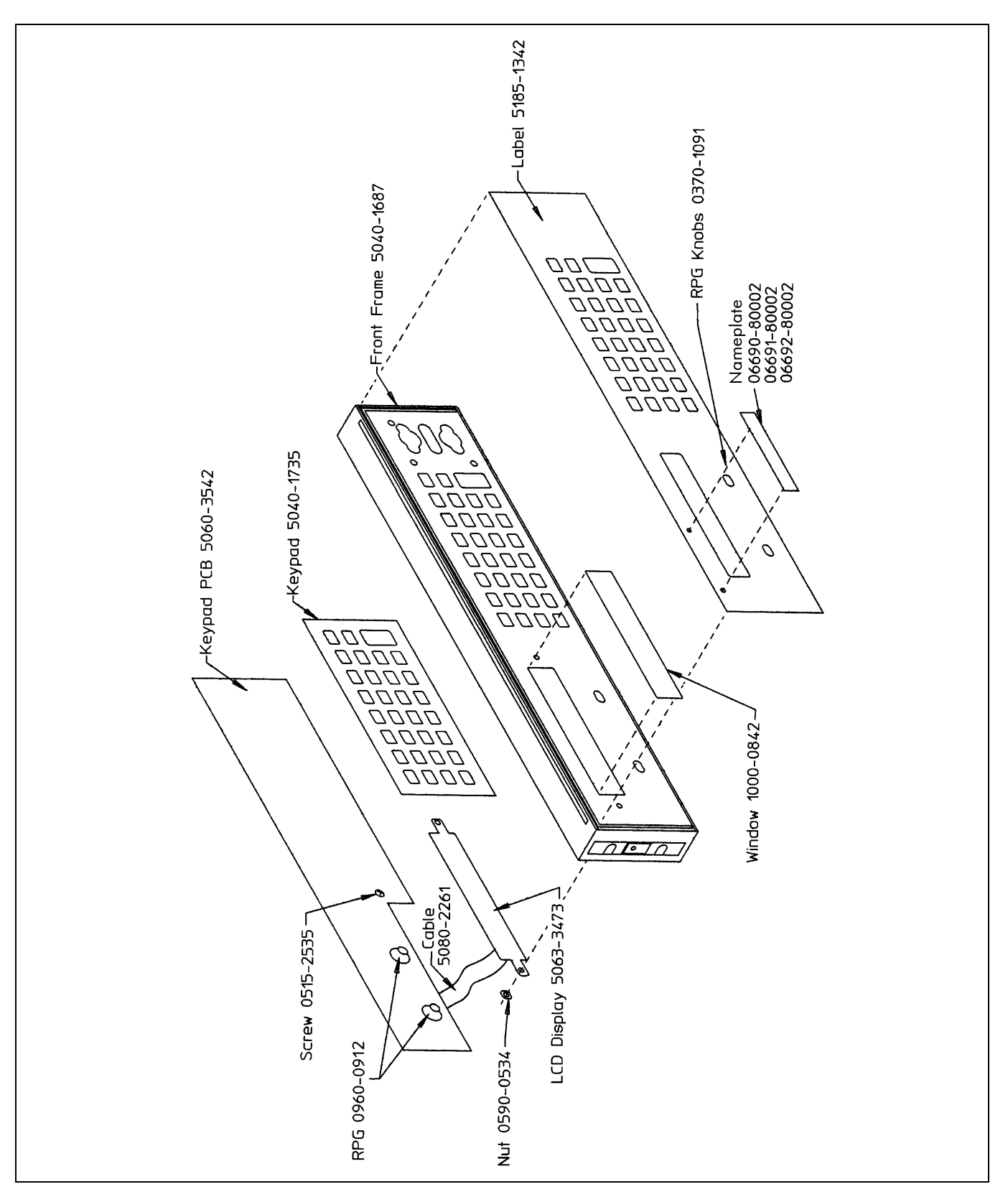

**Figure 3-15. 3-Inch Front Panel Frame Assembly**

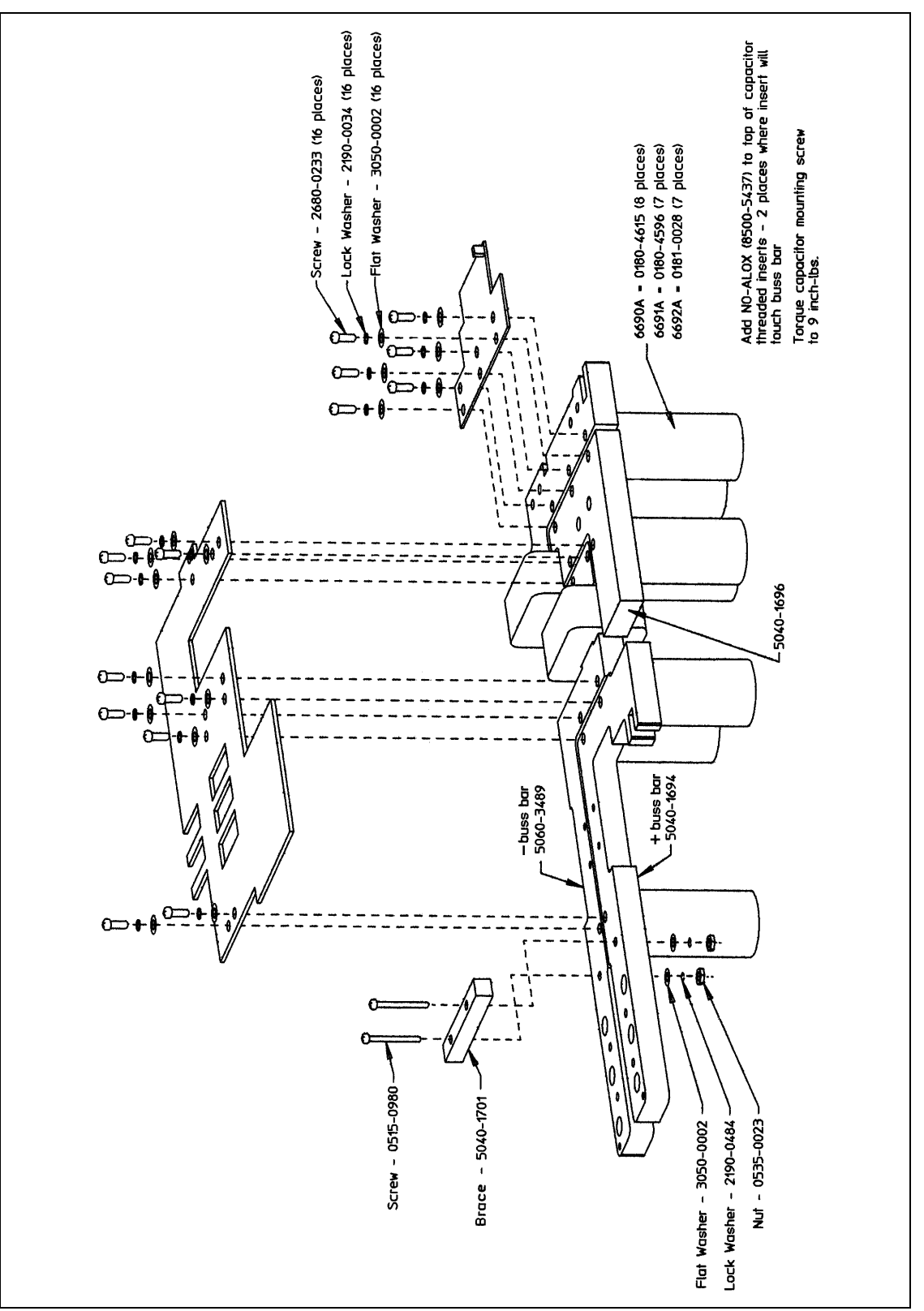

**Figure 3-16. Assembly A10, Exploded View**

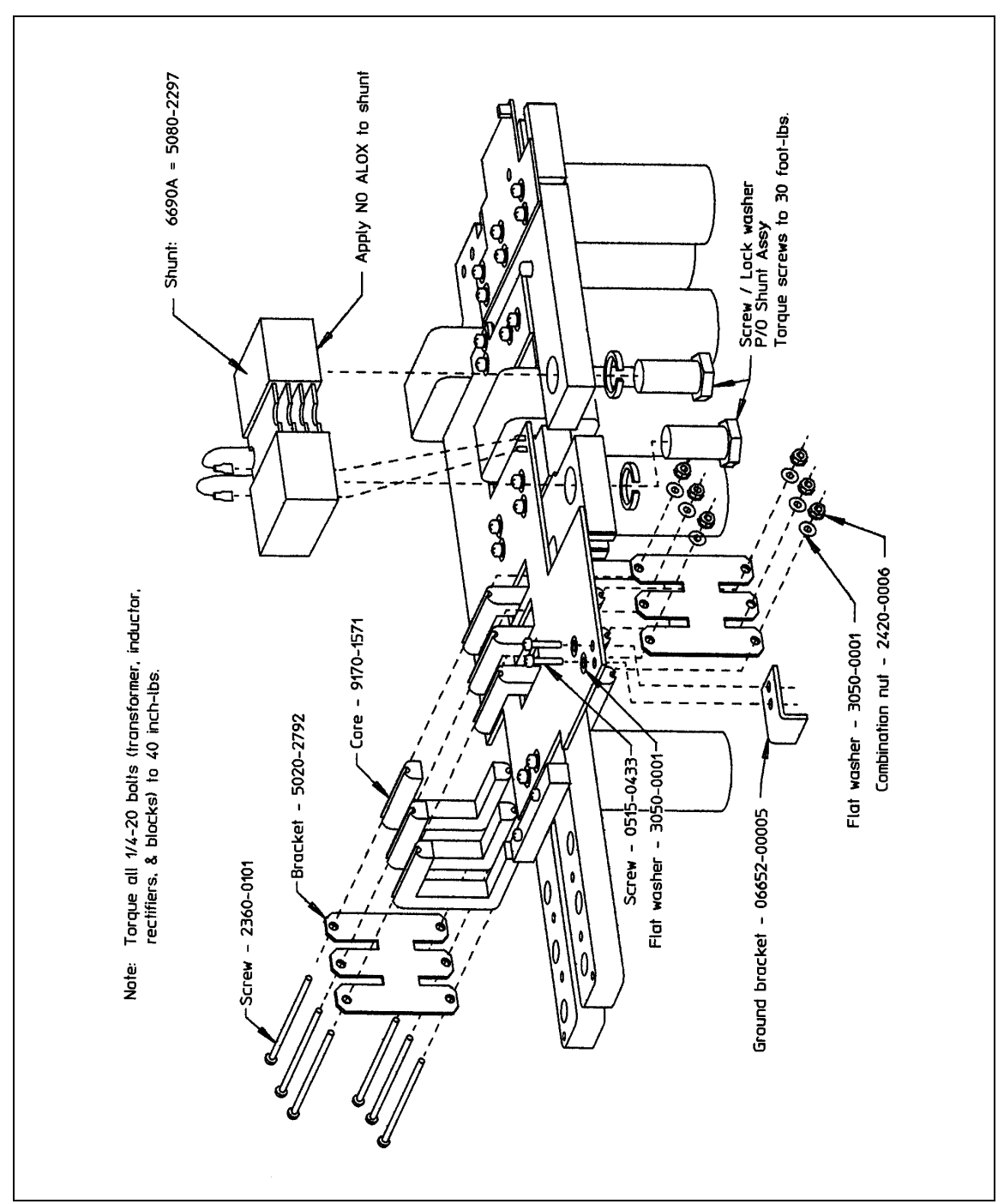

**Figure 3-17. Assembly A10, Exploded View (6690A)**

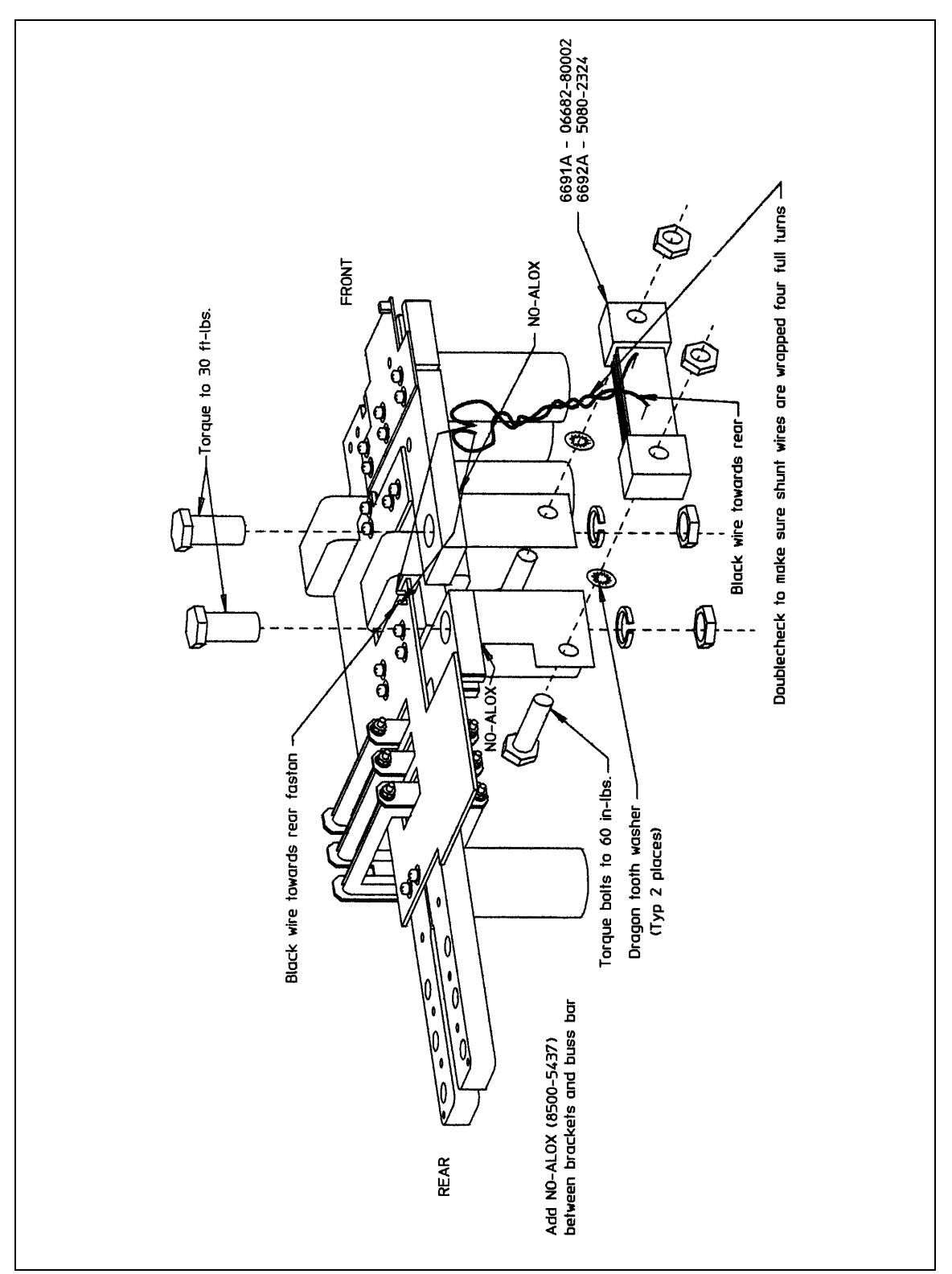

**Figure 3-18. Assembly A10, Exploded View (6691A, 6692A)**

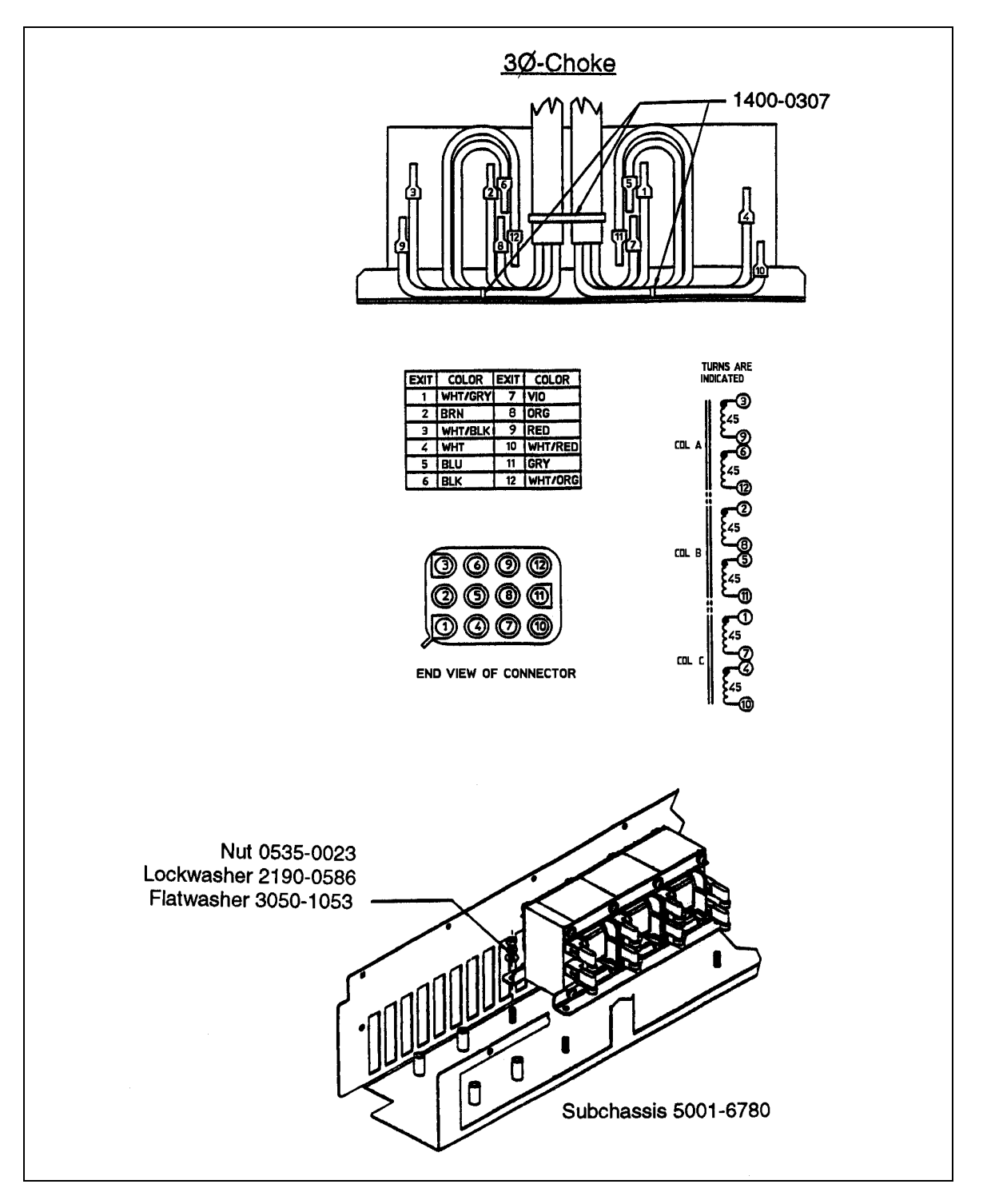

**Figure 3-19. Three-Phase Line Choke Subchassis Wiring**

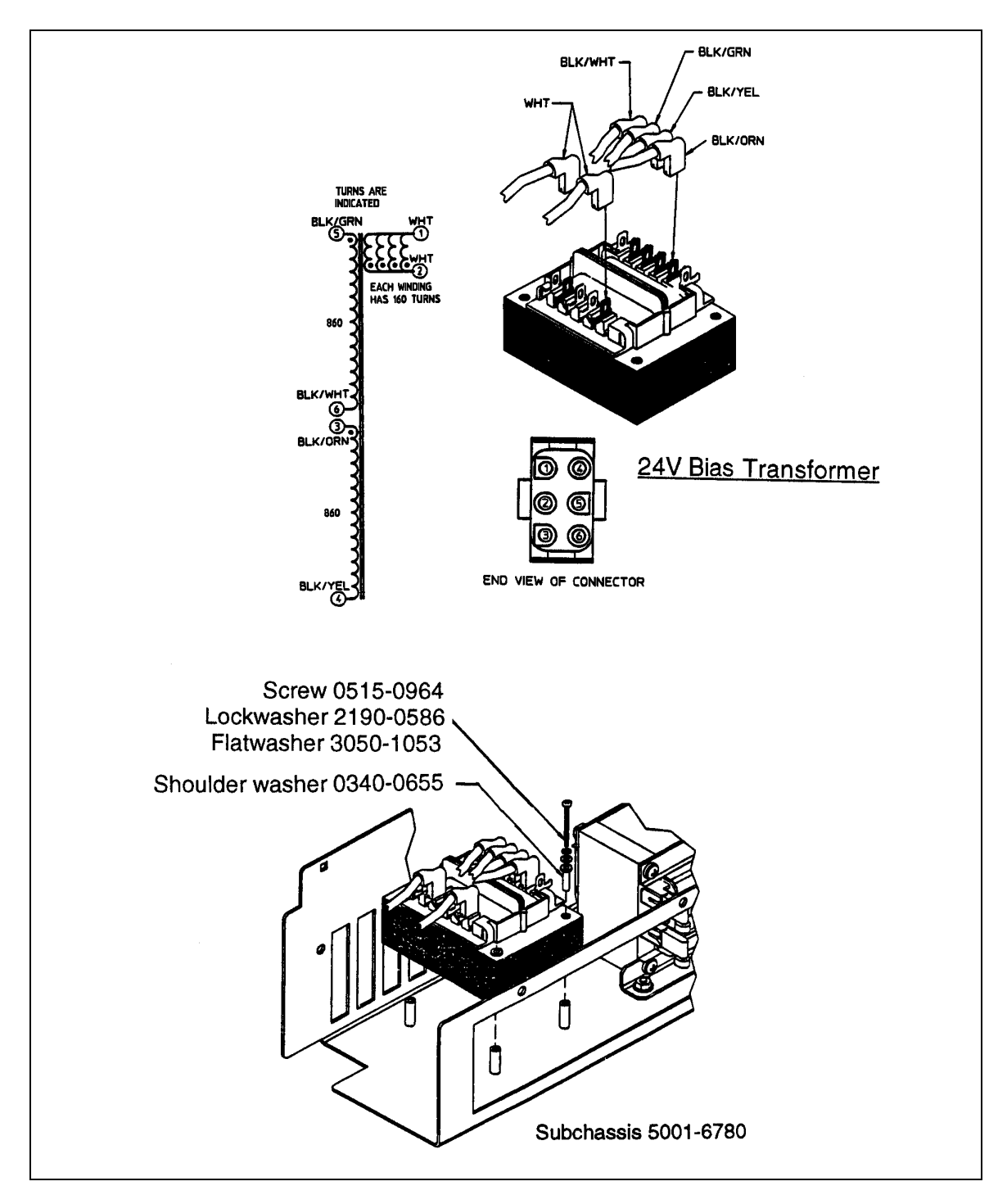

**Figure 3-20. 24 Volt Fan Transformer**

# **Principles of Operation**

### **Introduction**

Figure 4-3 (at the end of this chapter) is a block diagram showing the major circuits within the power supply. The power supply consists of the following circuits:

- A1 Front Panel Board circuits.
- A2 GPIB circuits.
- A10 Control Board including the secondary interface ckts, CV/CC control ckts, switching/downprogramming control circuits.
- Power circuits on the A4 AC Input Board.
- A3 FET Assembly circuits.
- A5 DC Rail Board circuits.
- Output bus circuits which include the A7 Snubber Board, A8 Slow Sense Board, and A9 Downprogrammer Board circuits.
- Output rectifiers and filter capacitors.
- Ferrite cores mounted on the output bus form the output filter inductors.
- A6 Bias Board supply which supplies low-voltage, low-power, bias voltages where required.

Each block in Figure 4-3 identifies a schematic diagram in Chapter 6 where the circuits are shown in detail. You can refer to the component location diagrams in Chapter 6 to locate specific components mentioned in this description. Chapter 6 also has a cabling diagram showing the circuit board interconnections.

# **A2 GPIB Board**

Circuits on the A2 GPIB board provide the interface between the GPIB controller and the power supply. All communications between the power supply and the GPIB controller are processed by the GPIB interface and primary microprocessor circuits on the A2 board.

The primary microprocessor circuits (microprocessor, U114, ROM U106, and RAM U108) decode and execute all instructions and control all data transfers between the GPIB controller and the Secondary Interface on the A10 Control Board. The primary microprocessor also processes measurement and status data received from the Secondary Interface.

A UART (universal asynchronous receive/transmit) IC (U112) on the A2 board converts data between the primary microprocessor's 8-bit, parallel bus and the serial I/O port. The serial data is transferred between the primary interface and the secondary interface via a programmed GAL (gated array logic) IC (U119) and optical isolator ICs (U110/U111). These ICs isolate the primary interface circuits (referenced to earth ground) from the secondary interface circuits (referenced to power supply common). The GAL IC also provides a serial I/O port to the A1 Front Panel Board to enable front panel control of the power supply.

A serial link interface IC (U109) on the A2 GPIB Board allows up to sixteen supplies to be connected together and programmed from one GPIB address. The first supply is the only supply connected directly to the GPIB controller and is set to the primary GPIB address. The remaining supplies are set to secondary addresses and are linked (daisy chained) together via the Jl/J2 phone jacks at the rear of each supply. The serial link configuration is described in the Power Supply Operating Manual.

**4**

A digital control interface on the A2 GPIB Board provides the following power supply functions:

- Relay link.
- Digital  $1/0$ .
- Remote inhibit (INH).
- Discrete fault indicator (FLT).

An optical isolator IC (U113) isolates the FLT output signal common from the external fault circuit common. The desired digital interface function is selected by placing a jumper in a header (J106) on the A2 GPIB Board. Appendix D in the Power Supply Operating Manual describes how to select one of these functions and how to make the appropriate external connections to the DIG CNTL connector on the supply's rear panel. Another jumper position on the header selects the SA (signature analysis) mode. Signature analysis troubleshooting is not supported.

The A2 Board has a bias supply regulator IC (U121) that provides  $+5V$  (with respect to earth ground) for the primary interface circuits and the bias voltage for the front panel board circuits, the LCD, and the keypad. The A2 Board also has a line or bias voltage detector IC (U101) that generates a power clear signal (PCLR). This signal initializes certain primary interface and front panel circuits when normal ac line voltage is applied, and also shuts these circuits down when the line voltage drops below the required minimum.

# **A1 Front Panel Assembly**

The power supply A1 Front Panel Assembly contains a circuit board, keypad, liquid crystal display (LCD), and the power on/off switch.

The Front Panel Circuit Board A1 contains microprocessor circuits (microprocessor U3 and ROM U4) that decode and execute all front panel keypad commands. These are transferred to the power supply output via the serial I/O port to the A2 board GAL (gated-array logic) IC and isolators, and to the secondary interface circuits on the A10 Control Board. The front panel microprocessor circuits also process power supply measurement and status data received from the serial I/O port. This data is displayed on the LCD.

IC EEPROM, U6, (electrically-erasable, programmable, read-only memory) on the A1 Front Panel Board stores data and configuration information. This information includes calibration constants, GPIB address, the present programming language, and model-dependent data such as the minimum and maximum values of voltage and current.

One of the EEPROM storage locations holds a checksum value used to verify the integrity of this EEPROM data. Access to the calibration data in the EEPROM is controlled by the combination of a password and jumper options on a header (J3) located on the A1 board (see Post-Repair Calibration in Chapter 3).

The power supply can be calibrated manually using the front panel keys, or via the GPIB bus with SCPI (Standard Commands for Programmable Instruments) commands. The calibration procedure is in Appendix A of the Power Supply Operating Manual).

# **A10 Control Board**

The A10 Control Board contains the Secondary Interface, CV/CC Control Circuits, Readback Circuits, PWM Switching Circuits and OV/Downprogramming Circuits. These circuits are shown schematically in the A10 Control Board schematic.

#### **Secondary Interface (P/O A10 board)**

These circuits are shown in detail on the A10 Control Board schematic and include the Secondary Microprocessor (U506), Programmed GAL (U505), three DAC/OpAmp circuits (U510-U515), Readback Comparator circuits (U516, U517) and OV/Shunt DAC OpAmp circuit, (U520, U521).

The Secondary Microprocessor translates serial data received from the A2 board into parallel 12 bit data. The data bus is connected directly to the four DAC/OpAmp circuits. Under control of the lip the selected DAC converts the bus data into an analog signal. The DAC reference circuit (U503, U504) provides a +10V reference for the CV and CC DACs and a -11.6V reference for the readback DAC. Zener VR501 provides a-6.2V reference for the OV Shunt DAC.

The CV DAC/OpAmp (U510, U513) converts the programmed voltage value from the bus or front panel into the CVPROG signal. CVPROG is sent to the CV Error Amp and compared with the VMON signal to control the magnitude of the output voltage in the CV mode. The range of CVPROG is 0 volts to -10 volts, which corresponds to the zero-to-full-scale output voltage range of the supply.

The CC DAC/OpAmp (U511, U514) converts the programmed current value from the bus or front panel into the CCPROG signal. CCPROG is sent to the CC Error Amp and is compared with the IMON signal to control the magnitude of the output current in the CC mode. The range of CCPROG is 0 volts to -10 volts, which corresponds to the zero-to-full-scale output current range of the supply.

The Readback Comparators (U516, U517) operate with the Readback DAC/OpAmp (U512, U515) to return the following signals to the  $\mu$ P:

- The monitored output voltage (VMON).
- The monitored output current (IMON).
- The ambient temperature (AMB\_SENSE).
- The programmed voltage value (CVPROG).
- The programmed current value (CCPROG).
- The fan detector (FAN\_DEW).

The readback DAC circuit is controlled by the  $\mu$ P to successively approximate (to 12-bit resolution) the value of each signal monitored. The CVPROG and CCPROG signals are used during selftest to check DAC/OpAmp operation. The  $\mu$ P monitors the fan speed and ambient temperature and generates the FAN\_PWM control signal to adjust fan speed depending upon the ambient temperature measured internally in the power supply.

A dual DAC, Shunt-Trim/OV, Amplifier circuit (U520, U521) performs two functions. One is to convert the programmed overvoltage value from the bus or front panel into the OVREF signal. The OVREF signal is compared by U502 with the output voltage. Second, the Shunt Trim DAC calibrates the IMON signal by sampling the current flowing through current-sense resistor (R900) on the output power bus together with the TRIM input signal.

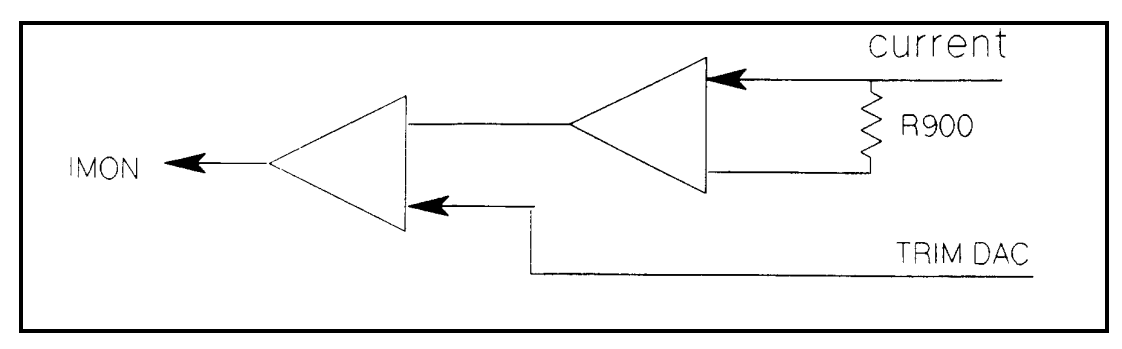

**Figure 4-1. AC Calibration of IMON**

During power initiation, the secondary processor generates PWM DISABLE to the power supply's output off for 10 seconds. After 10 seconds PWM DISABLE is removed and the supply's output can be programmed.

CV/CC Control (P/O A10 Board) These circuits are shown in detail on the A10 Control Board schematic and include the CV (constant voltage) and CC (constant current) control loops. The power supply must act as either a CV or CC supply for any value of load impedance. Switching between CV and CC is done automatically by the CV/CC control circuits at a value of load impedance equal to the ratio of the programmed voltage value to the programmed current value.

A low-level CV or CC signal is generated by the applicable status comparator (P/O U502) and returned to the secondary processor to indicate that the corresponding mode, CV or CC, is in effect.

In CV mode, an OR gate diode (D652) conducts and the CV loop regulates the output voltage. A CV error amplifier (P/O U621) compares the programmed voltage signal CVPROG to VMON which is the output signal from the V\_DIF amplifier(P/O U621). The range of VMON is 0 volts to +10 volts which corresponds to the zero-to-full-scale output voltage of the supply. If the output voltage exceeds the programmed voltage the OR GATE signal goes low causing the output voltage to decrease to the programmed value.

Conversely, if the output voltage is less than the programmed voltage, the OR GATE signal goes high causing the output voltage to increase to the programmed value. An externally applied dc signal, VPROG, can be used to program the output voltage. A 0 volt to -5 volt VP level produces a proportional zero-to-full-scale output voltage.

In CC mode, an OR gate diode (D651) conducts and the CC loop regulates the output voltage. A CC error amplifier (P/O U620) compares the programmed voltage signal CCPROG to IMON which is the output signal of 2nd I\_AMP (P/O U620). The range of IMON is 0 volts to +10 volts which corresponds to the zero-to-full-scale output voltage of the supply. If the output current exceeds the programmed current, the OR GATE signal goes low causing the output current to decrease to the programmed value.

Conversely, if the output current is less than the programmed current, the OR GATE signal goes high causing the output current to increase to the programmed value. An externally applied dc signal, IPROG, can be used to program the output current. A 0 volt to -5 volt IP level produces a proportional zero-to-full-scale output current.

Switching/Downprogramming Control (P/O A10) These circuits include a Ramp Generator, Divider /Deadtime Latch, Fast Sense Differential Amplifier, Pulse Width Modulator, Summing Comparator, Down-Programmer Control and OV Comparator circuits.

The Divider/Deadtime Latch (U600, U601, U602) divides the 2-MHz ALE CK signal from the Secondary µP and supplies 40 KHz pulses to the Ramp Generator (U607) and ON Latch ( U604).

The OR-GATE signal (CV or CC control signal as previously described) is summed with the 40 KHz triangular waveform produced by the Ramp Generator. An input from the Fast Sense Differential Amplifier is also summed to compensate for a sudden transient in the rectified output.

The width of the output pulses from the Summing Amplifier vary as the OR-GATE control signal increases or decreases. These pulses are applied to the Pulse-Width Modulator (U603) via the On Latch. The PWM generates the square wave pulses that are applied to the A3 FET assembly to turn the FET switches on and off. The Deadtime Latch resets the ON Latch to provide a minimum off time for the FET switches.

The OV circuit compares the output voltage level with the OVREF signal which represents the programmed overvoltage level. When the output voltage exceeds the programmed OV value, the downprogrammer circuits are activated and the FET switches are turned off

The Downprogrammer control circuit generates control signal DP CONTROL whenever an OV or disable condition has been detected, or when the output voltage exceeds the programmed value. DP CONTROL causes the downprogrammer FETs (Q980, Q981) on the A9 Downprogrammer/Fast Sense board to conduct and conduct current away from the load.

# **A4 AC Input Board**

The A4 Input Board contains the Inrush-Current Limit relay (K401), Main Power Relays (K402, K403), and current-limiting resistors (R407, R408). On power-on, the current-limit relay (K401) closes allowing the dc rail capacitors to charge under a controlled condition. This applies ac voltage to the A6 Bias Board. After the turn-on initialization period (approximately 10 seconds), the main relays (K402, K403) close, shorting out the current-limit resistor.

# **A5 DC Rail Board**

The A5 DC Rail board contains the full-wave, three-phase, rectifiers and the input filter circuits. The ac mains are full-wave rectified by D420-D425 and converted to two, 300-volt dc rails by filter capacitors, C423-C426, and by two range select connectors. In range 1 (180-235Vac), J438 connects the two DC rails, called Rail #1 and Rail #2, in parallel. Each rail supplies 300Vdc to the A3 FET board via J430 and J431. In Range 2 (360-440Vac), J439 connects the two DC rails in series. Each rail still supplies 300 Vdc to the A3 FET board via J430 and J431.

The A5 DC Rail board also contains the bias transformer and primary range select connectors J436 (Range 1) and J437 (Range 2). There are two LEDS (DS420, DS421) which light when more than 40Vdc is present on the dc rails.

As a precaution always disconnect power supply from ac mains and wait 7 minutes before handling dc rail WARNING board. Be certain that the LEDs are completely extinguished.

The +24 auxiliary bias fuse, F420, and the standard bias fuse, F421, are located on the dc rail board.

### **A3 FET Board**

The A3 FET board consists of two power FET stages connected between the +rail and -rail voltages, and connected across the FET stages is a chassis mounted power transformer. The entire circuit represents an H-bridge configuration. A complete stage consists of eight, power FETs and two, bridge-driver ICs. The power FETs are mounted on but isolated from the heat sink assembly. The two power FET stages are isolated from each other.

The DRIVElA, lB and DRIVE2A, 2B pulses, received from the A10 Control board, are used by the bridge drivers (U201, U202, U301, U302) to derive control pulses for the FET switches. The width of the pulses determines the ON time of the FET switches, thereby determining the magnitude of the output voltage or current. DRIVElA pulses turn on one set of +RAIL (Q301, Q311) and -RAIL (Q303, Q333) FETs, causing current to flow through power transformer, T900, in one direction. DRIVE2A pulses turn on the other set of +RAIL (Q304, Q344) and -RAIL (Q302, Q322) FETs causing current to flow through T900 in the opposite direction. The FET on/off periods are controlled by the duty-cycle detect and the peak-current detection circuits. If the output attempts to change, regulation is accomplished by the CV/CC control circuits on the A10 Control board. These circuits vary the width of the drive pulses and the duration of the FET on/off periods.

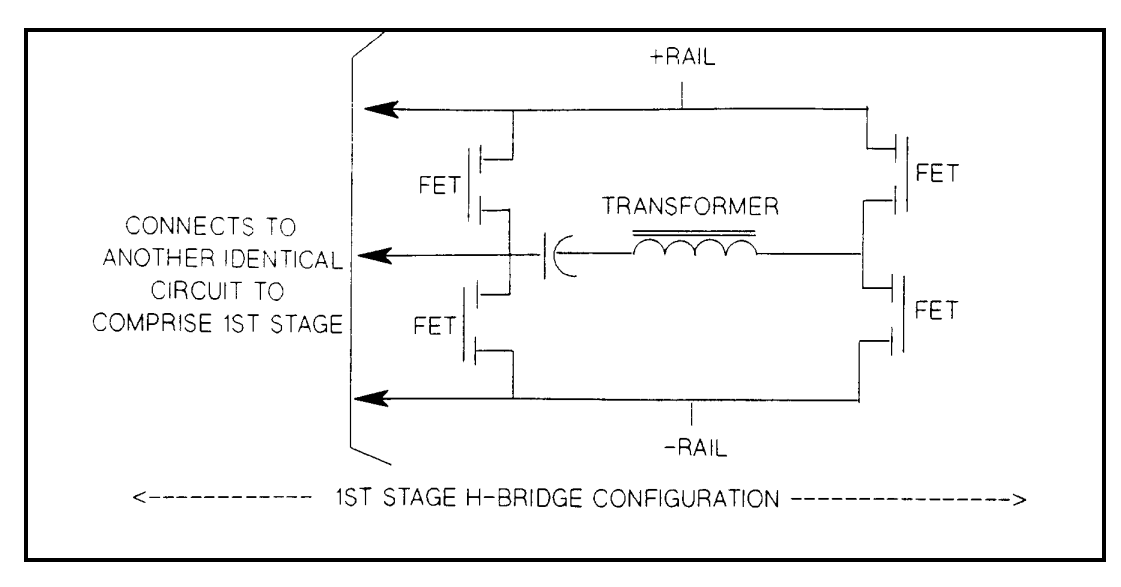

**Figure 4-2. 1ST Stage of the FET H-Bridge Configuration**

# **Output Circuits**

The output circuits include the following circuits:

- Chassis mounted components.
- Two power transformers, T900/T901.
- Two inductors, L900/L901.
- Two rectifiers, D900/D901.
- Output capacitors.
- A7 Snubber board mounted to the heat sink.
- A8 Fast Sense board.
- A9 Slow/Downprogrammer board and output bus bars.

Each combination of power transformers, T900/T901, and rectifiers, D900/D901, couples the output pulses from the A3 FET board. The output of each transformer/rectifier combination is connected in parallel before being applied to the output filter. The output filter assembly consists of bus bars with the filter capacitors bolted to them. The filter chokes, L902 through L906, consist of ferrite cores enclosing the bus bar. The current-sense resistor, R900, is part of the positive-output bus bar.

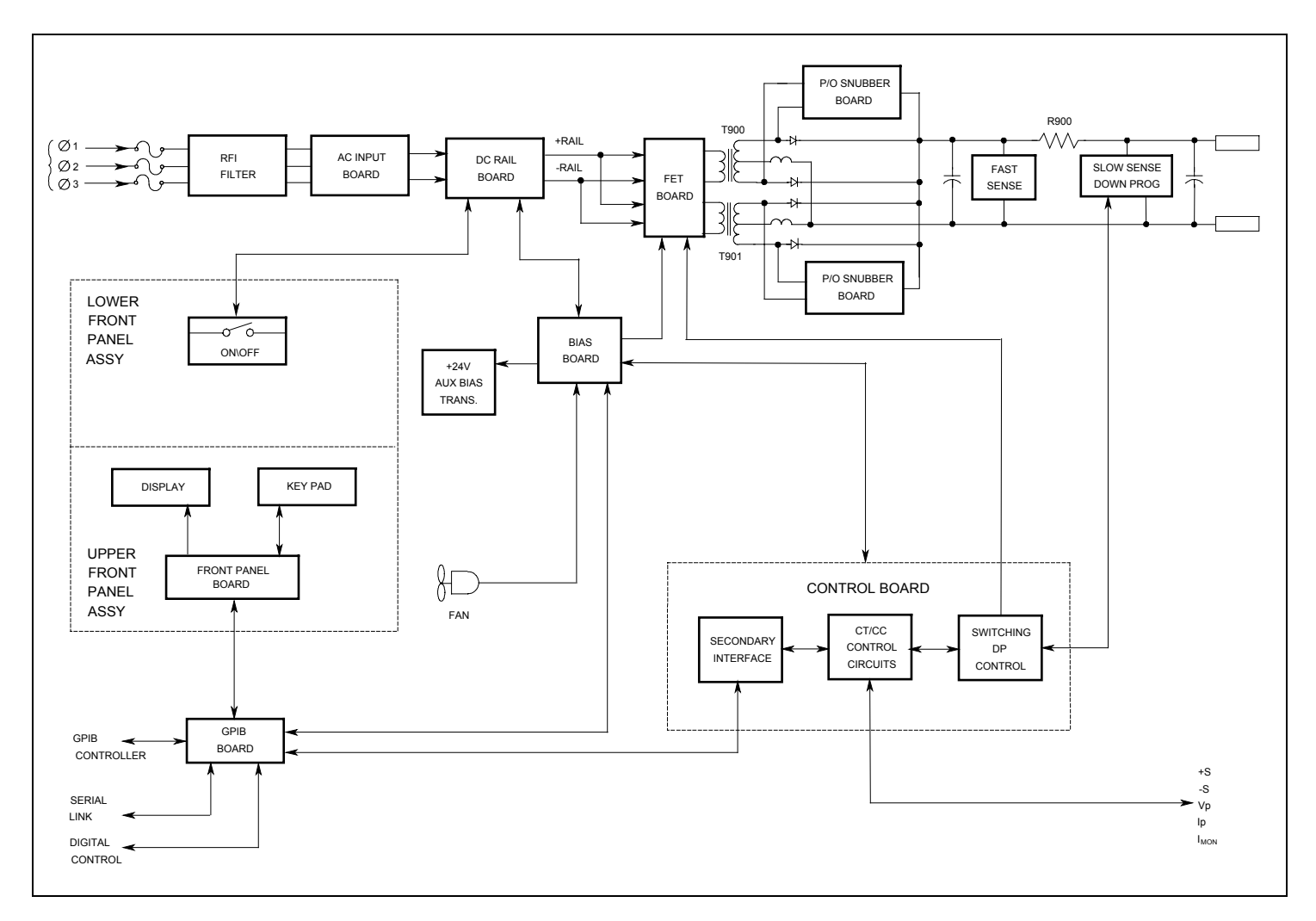

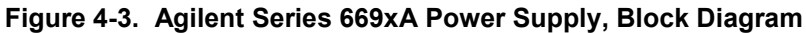

# **Replaceable Parts**

### **Introduction**

This section lists the replaceable electrical and mechanical parts for the Agilent 669xA series power supplies. (Component location diagrams are located in Chapter 6.) The lists consist of tables organized by assemblies as follows:

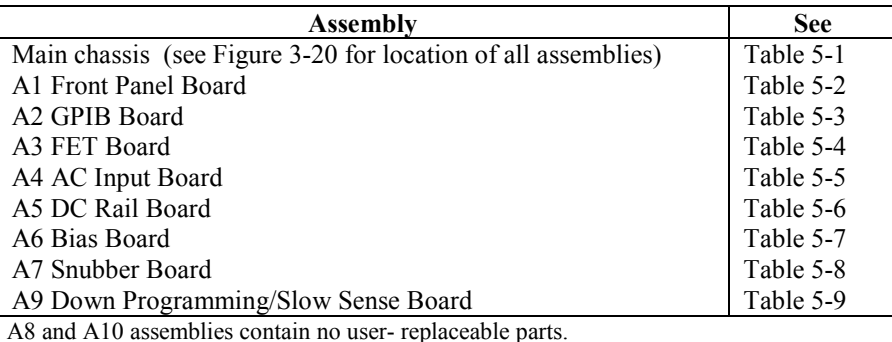

### **How to Order Parts**

You can order parts from your local Agilent Technologies, Inc. Sales and Support Office (see the list of offices in the back of this manual). When ordering a part, please include the following information:

- 
- the Agilent part number the part description
- the desired quantity the model number of the power supply (for example, Agilent 6692A)

#### **Table 5-1. Main Chassis, Replaceable Parts**

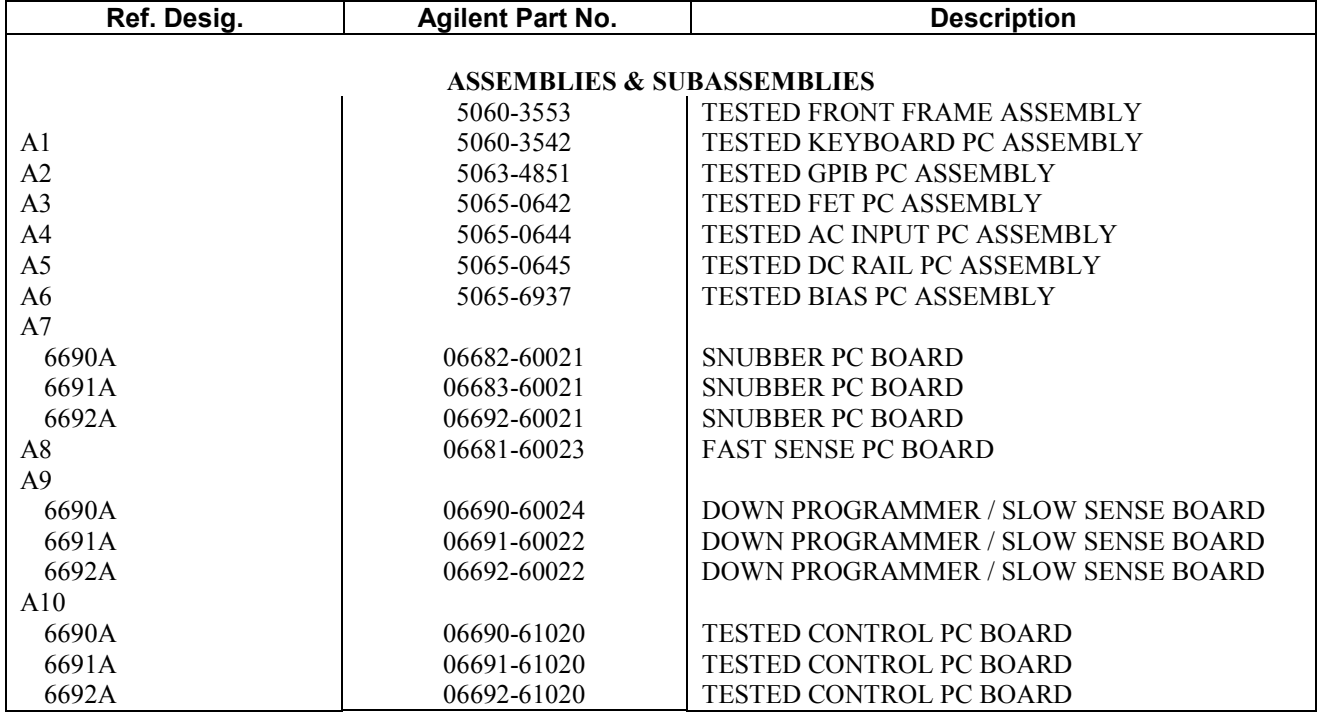

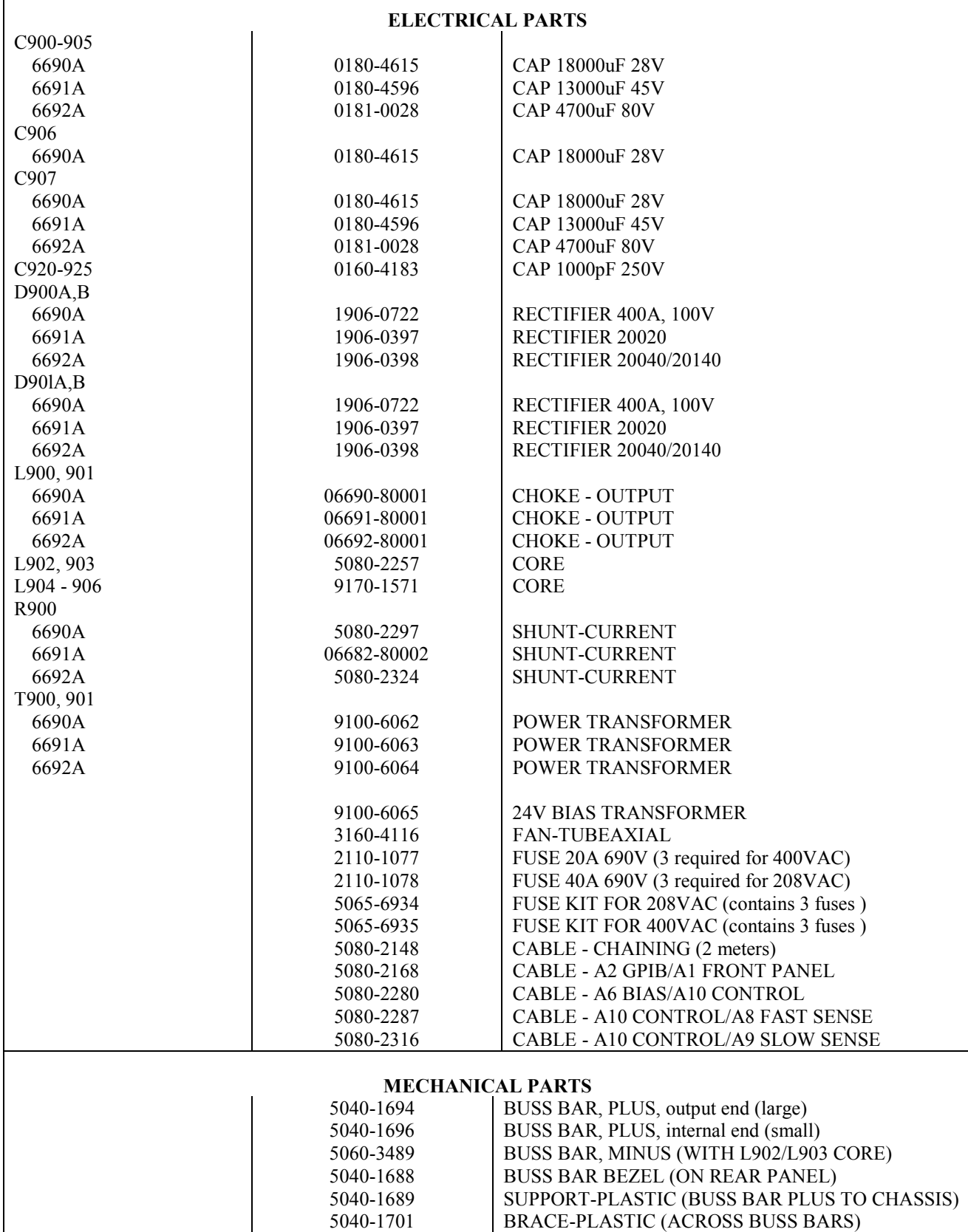

 $\overline{a}$ 

| GROUND BRACKET (A9 BOARD TO CHASSIS)<br>06652-00005<br>TERM-BLOCK-4 POSITION GPIB)<br>1252-1488<br>TERM-BLOCK-7 POSITION CONTROL)<br>1252-3698<br>3160-4117<br><b>FAN FINGER GUARD</b><br><b>TRIM-SIDES</b><br>5001-0538<br>TRIM SIDES, FRENCH GRAY<br>5001-0539<br><b>CHASSIS, BASE</b><br>5001-6776<br><b>REAR PANEL</b><br>5002-1591<br><b>LABEL - REAR PANEL</b><br>5182-9192<br><b>COVER-GREY</b><br>5001-6779<br>SPACER BLOCK - 2 (COVER TO REAR PANEL)<br>5040-1697<br>GPIB-BRACKET (A2 BOARD TO CHASSIS TOP)<br>5001-6793<br><b>HEATSINK-DIODE</b><br>5020-2783<br>5020-2785<br><b>HEATSINK-FET</b><br>SHIELD-PLASTIC - 2 (FET/DIODE HEATSINK)<br>5020-2797<br>PLENUM (FAN TO FET/DIODE HEATSINK)<br>5040-1691<br><b>AC INPUT COVER</b><br>5002-1592<br>9310-6711<br><b>CLAMP-POWER CORD</b><br>KIT (AC INPUT COVER WITH CLAMP)<br>5065-6933<br>2110-1312<br><b>FUSEHOLDER 3-PHASE</b><br>5041-8801<br>$FOOT - 4$<br>5041-8819<br><b>CAP-STRAP HANDLE</b><br><b>CAP-STRAP HANDLE</b><br>5041-8820<br>5062-3705<br><b>STRAP HANDLE</b><br>5080-2545<br>CARTON (shipping container)<br>TRAY (shipping container)<br>5080-2418<br>SKID (shipping container)<br>5080-2414<br>FOAM PAD (shipping container)<br>5080-2415 |           |                  |
|----------------------------------------------------------------------------------------------------|-----------|------------------|
|                                                                                                    |           |                  |
|                                                                                                    |           |                  |
|                                                                                                    |           |                  |
|                                                                                                    |           |                  |
|                                                                                                    |           |                  |
|                                                                                                    |           |                  |
|                                                                                                    |           |                  |
|                                                                                                    |           |                  |
|                                                                                                    |           |                  |
|                                                                                                    |           |                  |
|                                                                                                    |           |                  |
|                                                                                                    |           |                  |
|                                                                                                    |           |                  |
|                                                                                                    |           |                  |
|                                                                                                    |           |                  |
|                                                                                                    |           |                  |
|                                                                                                    |           |                  |
|                                                                                                    |           |                  |
|                                                                                                    |           |                  |
|                                                                                                    |           |                  |
|                                                                                                    |           |                  |
|                                                                                                    |           |                  |
|                                                                                                    |           |                  |
|                                                                                                    |           |                  |
|                                                                                                    |           |                  |
|                                                                                                    |           |                  |
|                                                                                                    |           |                  |
|                                                                                                    |           |                  |
|                                                                                                    | 5964-8269 | MANUAL-OPERATING |

**Table 5-1. Main Chassis, Replaceable Parts (continued)**

 $\mathbf{r}$ 

#### **Table 5-2. Front Panel Assembly, Replaceable Parts**

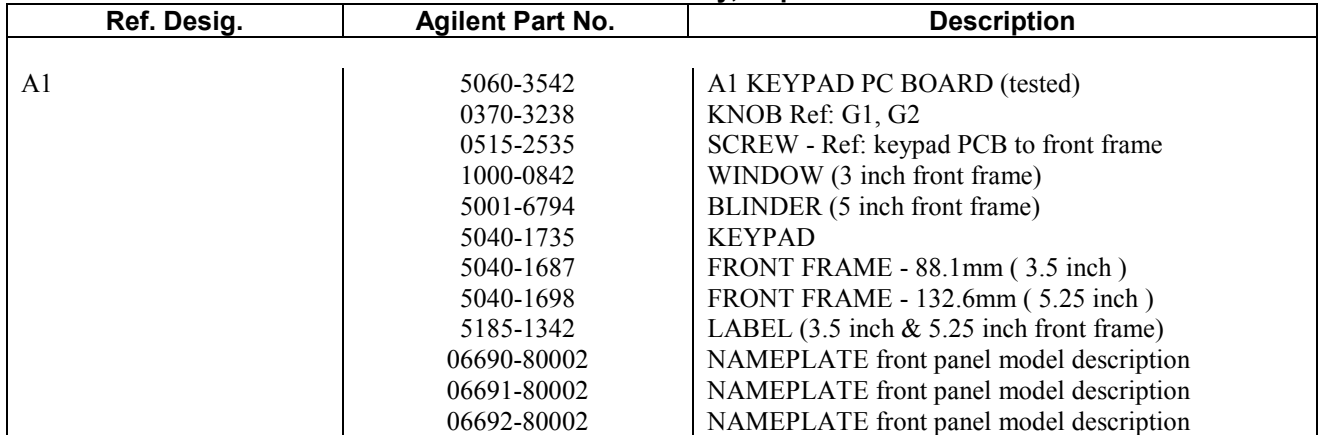

#### **Table 5-3. A2 GPIB Board, Replaceable Parts**

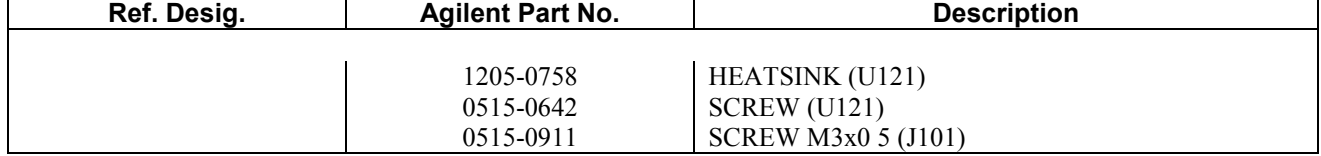

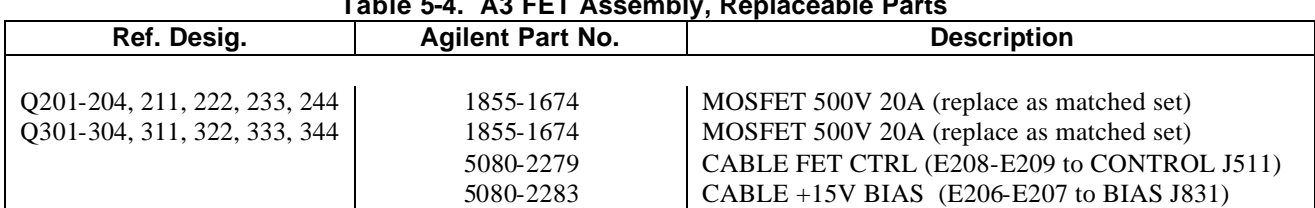

### **Table 5-4. A3 FET Assembly, Replaceable Parts**

#### **Table 5-5. A4 AC Input Assembly, Replaceable Parts**

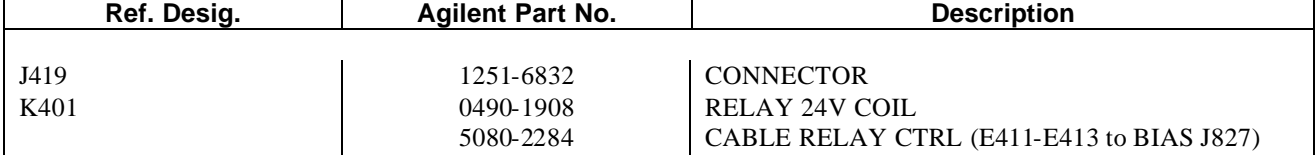

#### **Table 5-6. A5 DC Rail Assembly, Replaceable Parts**

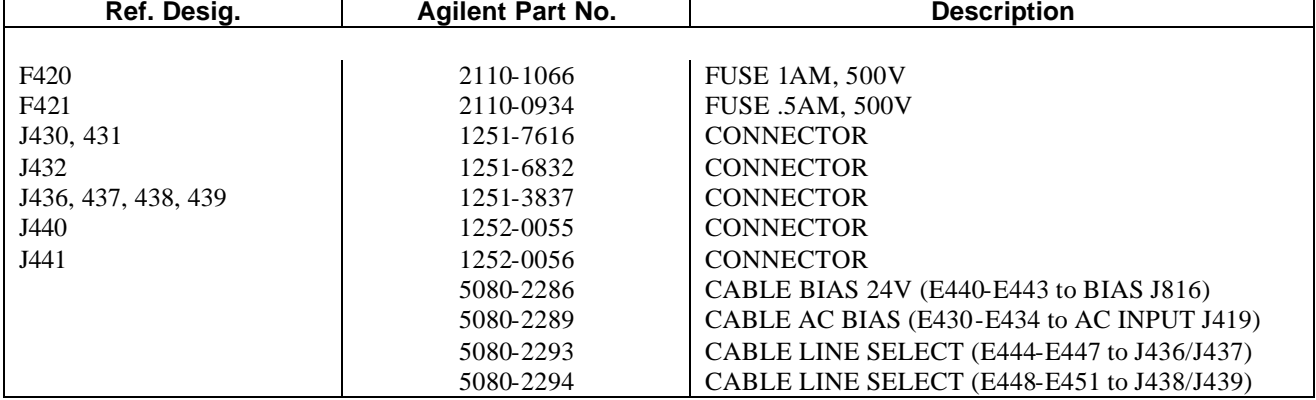

#### **Table 5-7. A6 Bias Assembly, Replaceable Parts**

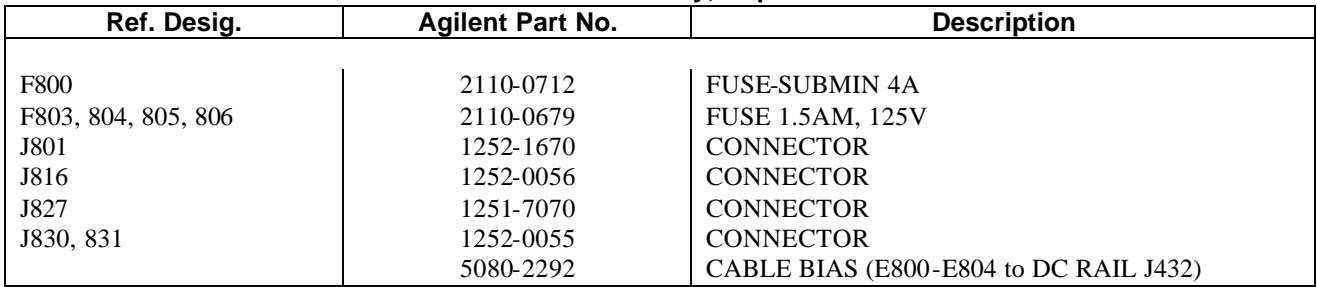

#### **Table 5-8. A8 Fast Sense Assembly, Replaceable Parts**

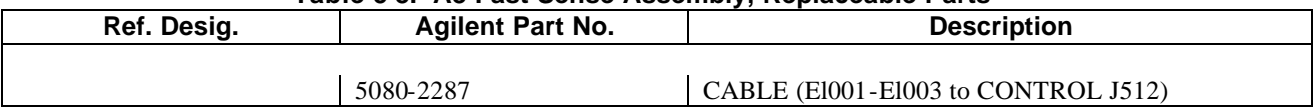

#### **Table 5-9. A9 Down Programmer/Slow Sense, Replaceable Parts**

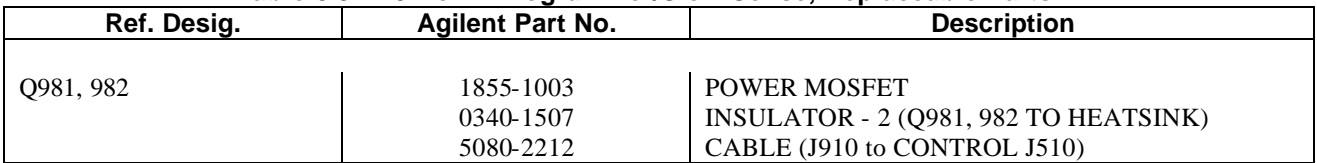

# **Diagrams**

### **Introduction**

This chapter contains drawings and diagrams for troubleshooting and maintaining Agilent Series 669xA Power Supplies. Unless otherwise specified, a drawing or diagram applies to all models of the series. Wiring connections to external equipment are shown in the Power Supply Operating Manual.

In the diagrams, the name of a complementary signal is sometimes shown with a bar above the signal mnemonic. In other diagrams and in the text, complementary signals are shown with an asterisk (\*) after the mnemonic (such as PCLR\*). A mnemonic with a bar over it or an asterisk after it represents the same signal.

Table 6-1 summarizes the contents of this chapter.

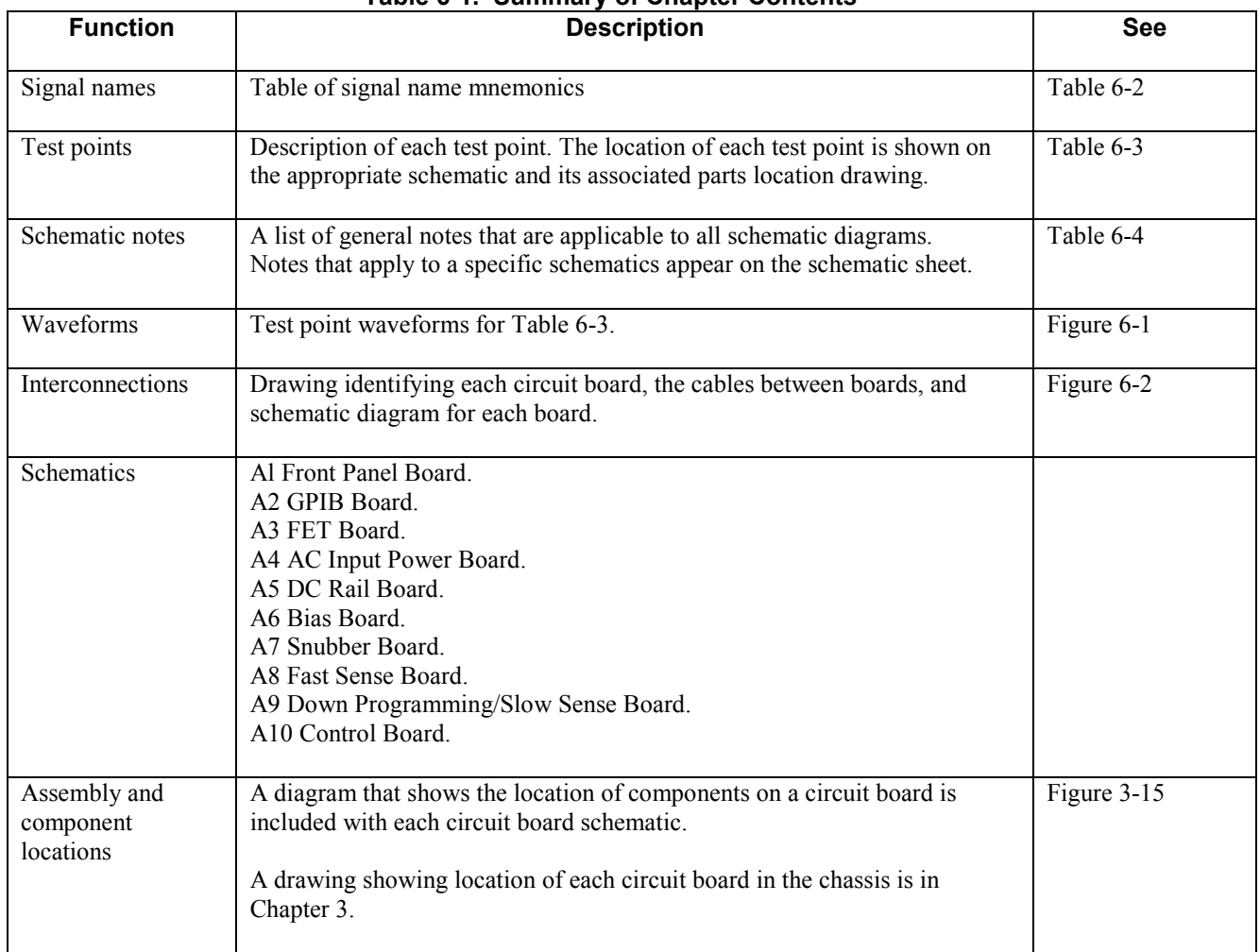

#### **Table 6-1. Summary of Chapter Contents**

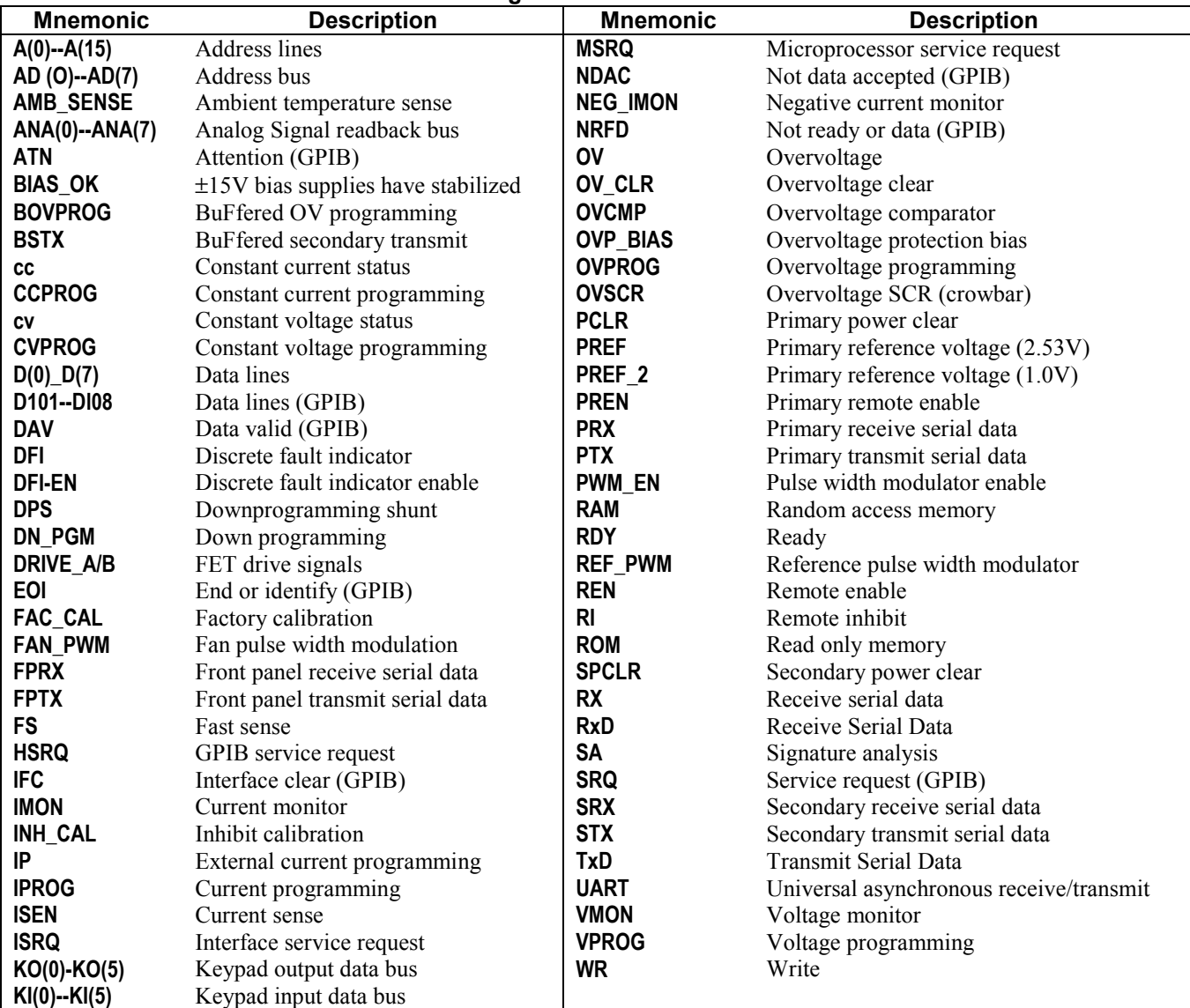

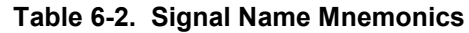

**Table 6-3. Test Points**

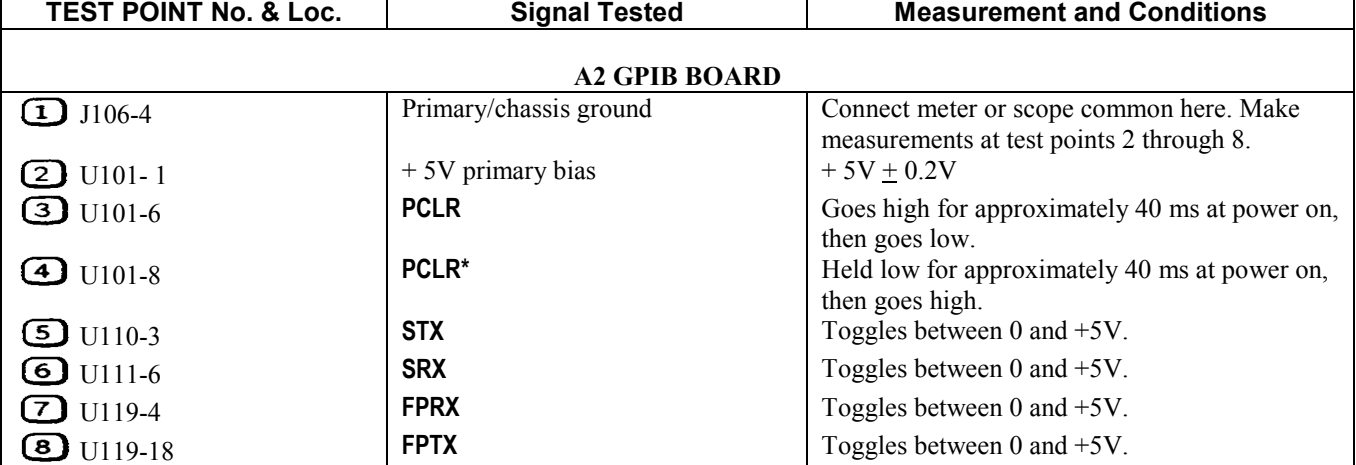

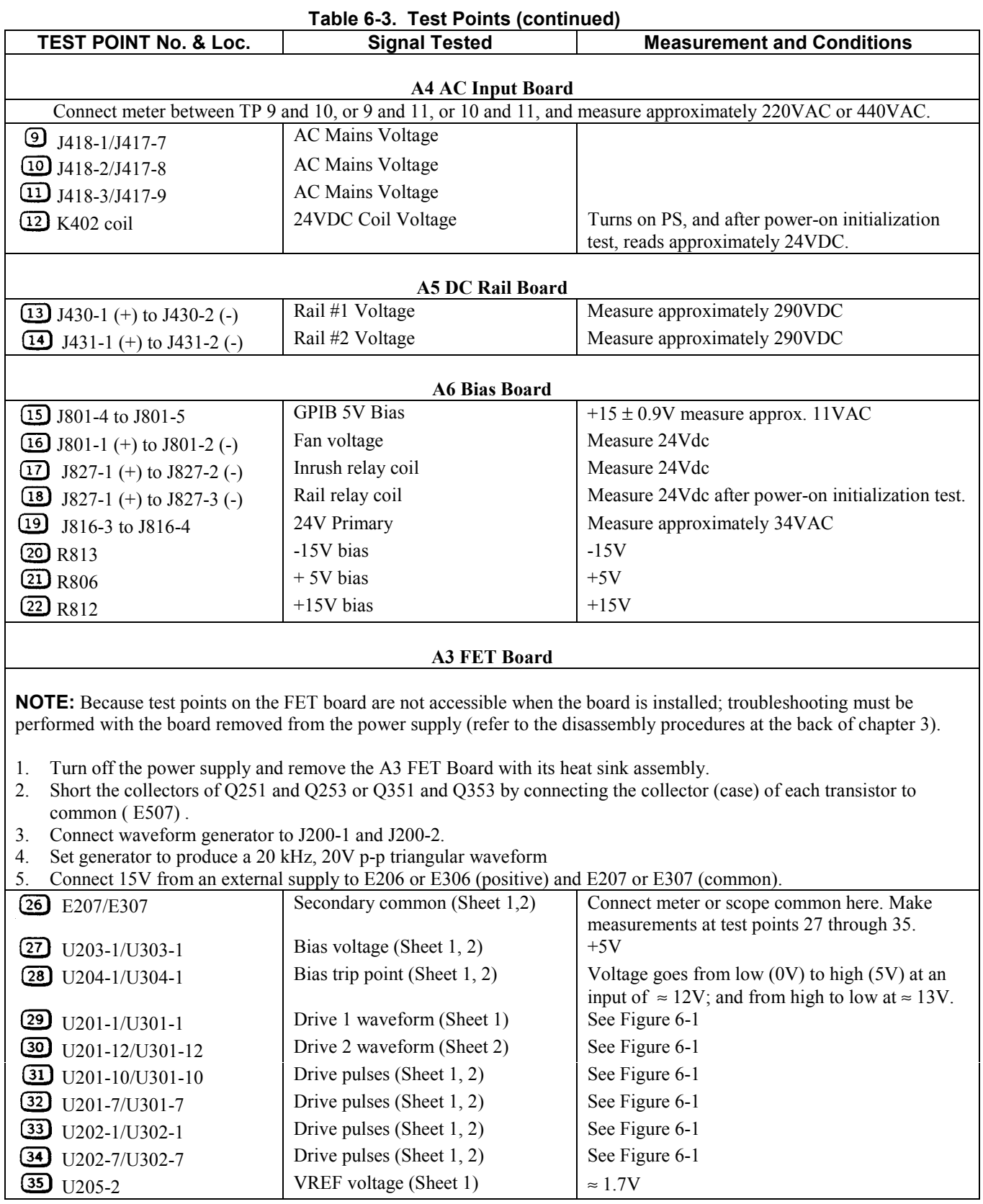

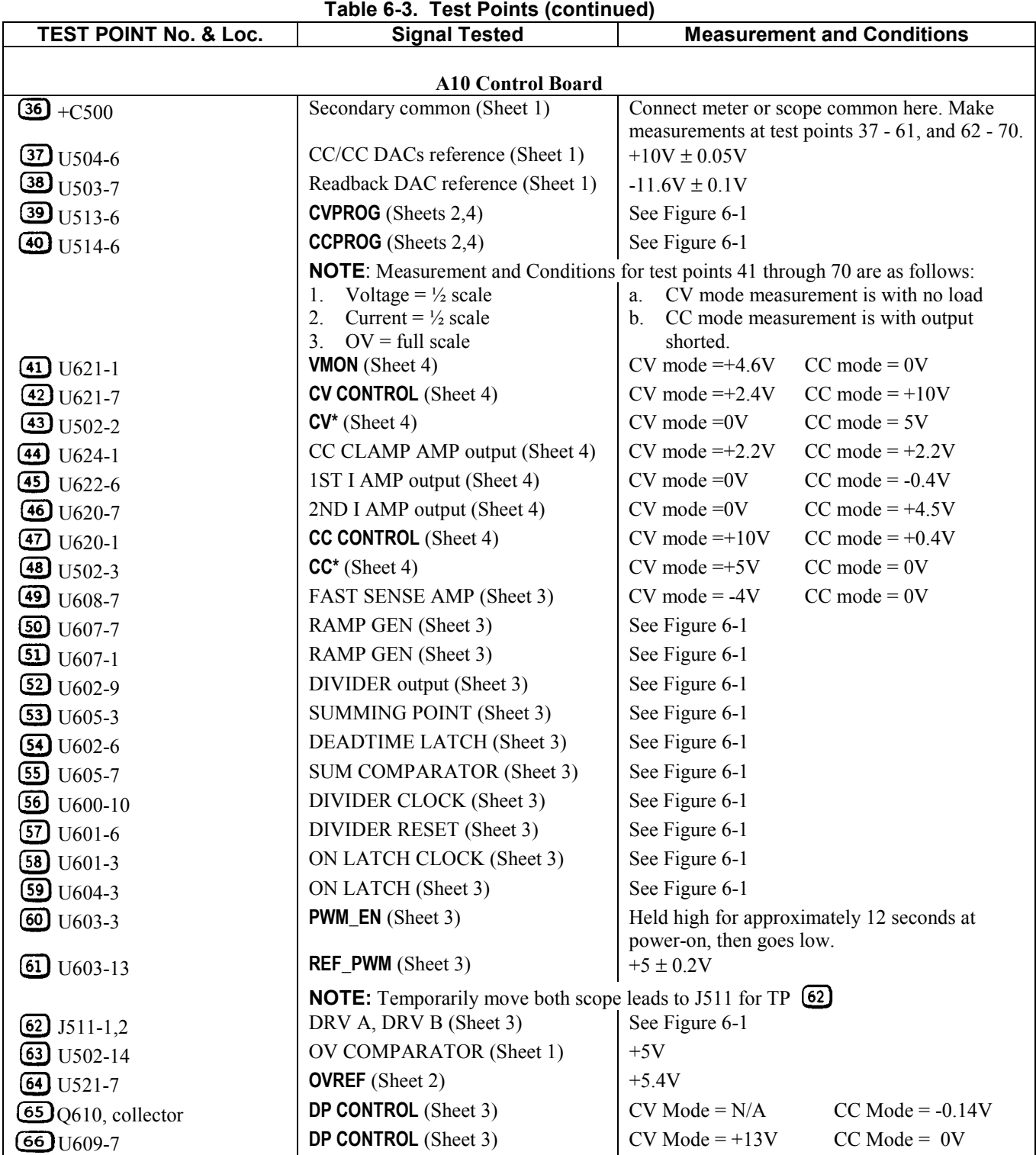
- 1. **Schematic sheets are not intended for component-level troubleshooting. Component values and ratings do not match the values used on all models.**
- 2. All resistors are in ohms ±1%, 1/8W, unless otherwise specified.
- 3. All capacitors are in microfarads unless otherwise specified.
- 4. Signal lines that are terminated by flags continue on other sheets, and may also go to other locations on the same sheet. Example: CVPROG (SH.2 8C); "SH.2 8C" indicates the sheet number and the coordinates on that sheet where the CVPROG signal line goes.
- 5. Unterminated signal lines go to a least one other location on the same sheet.
- 6. Unless otherwise noted, bias connections to integrated-circuit packages are as follows:

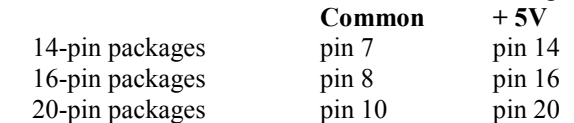

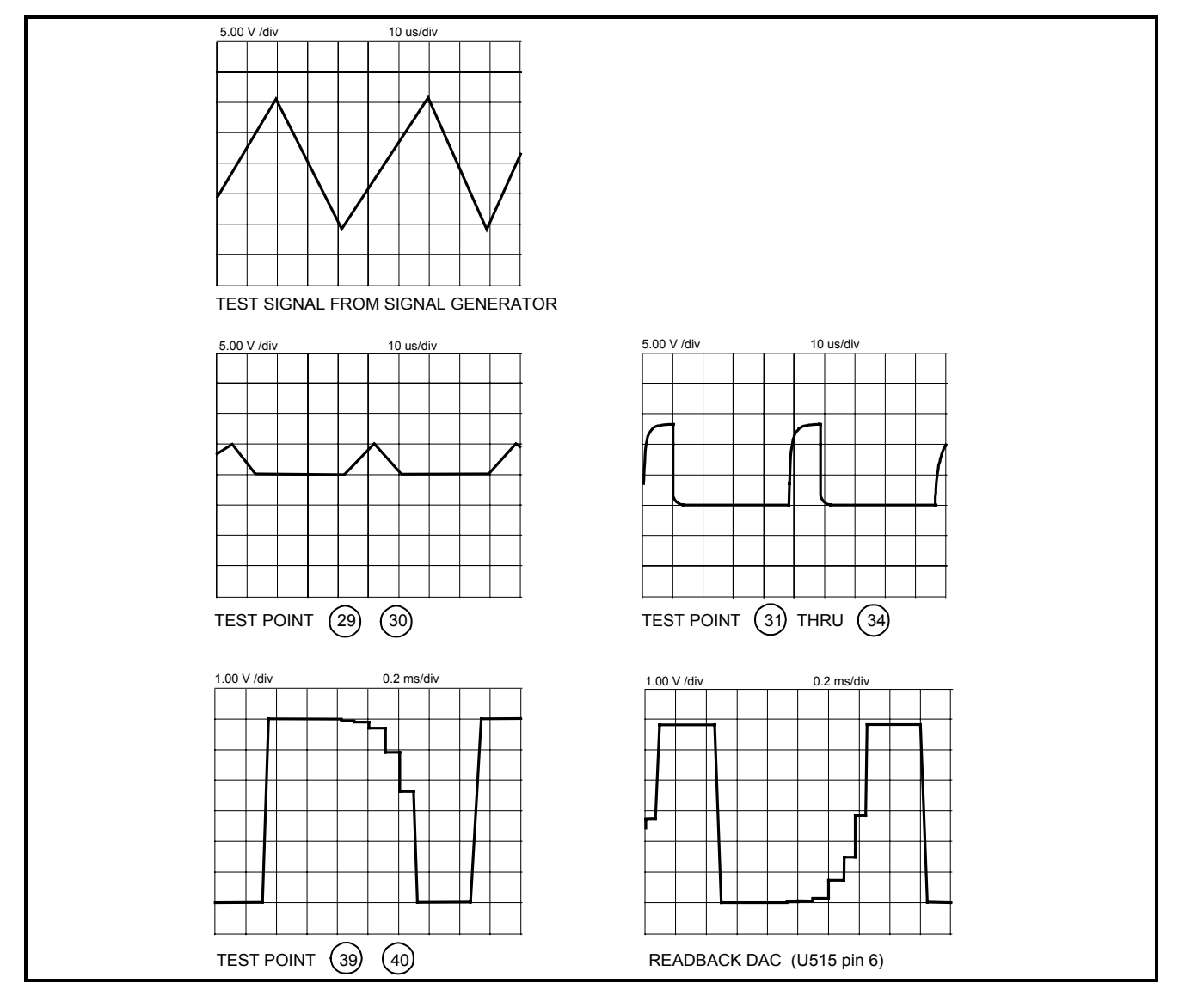

**Figure 6-1. Test Point Waveforms for Table 6-3 (sheet 1 of 2)**

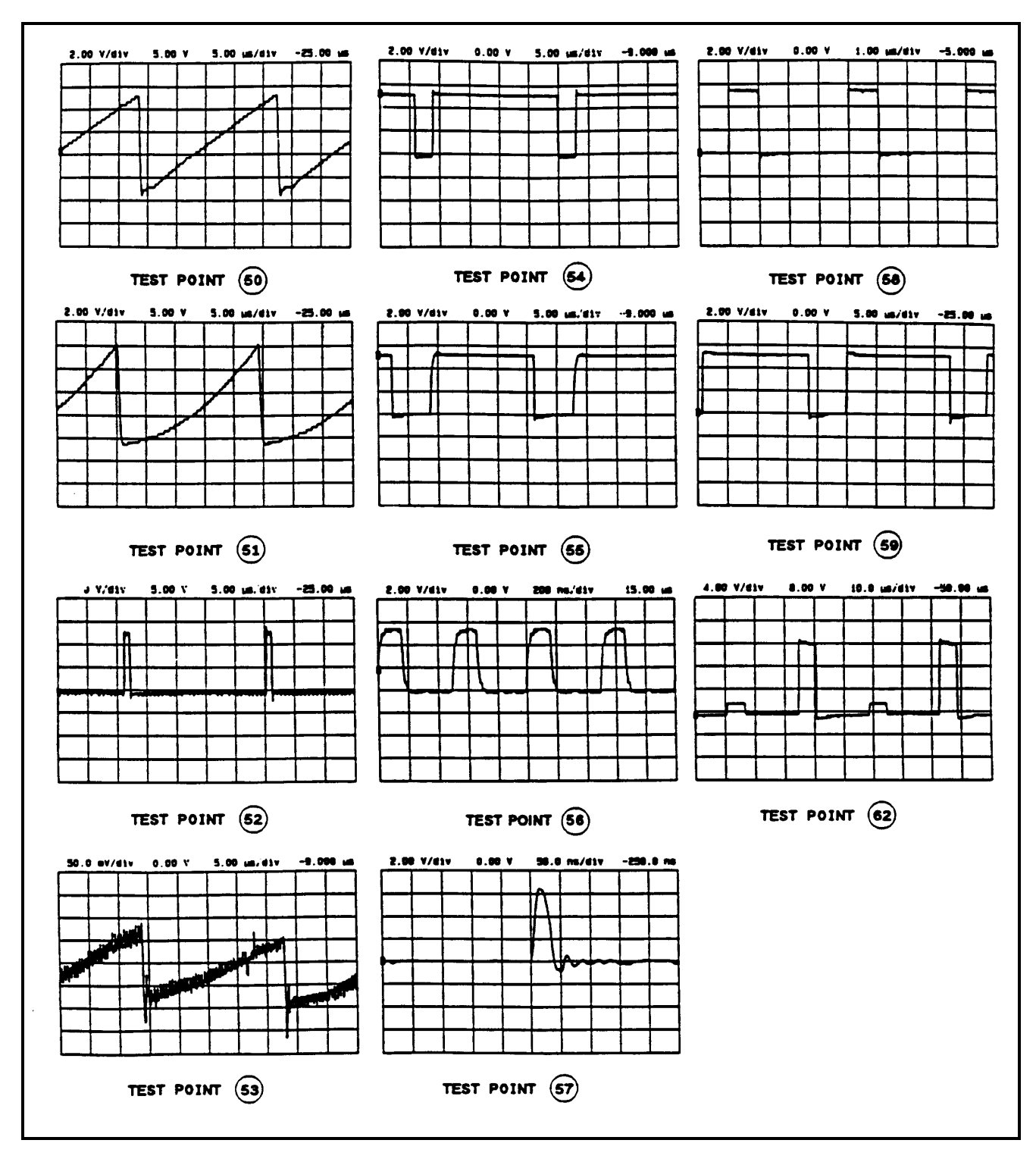

**Figure 6-1. Test Point Waveforms for Table 6-3 (sheet 2 of 2)**

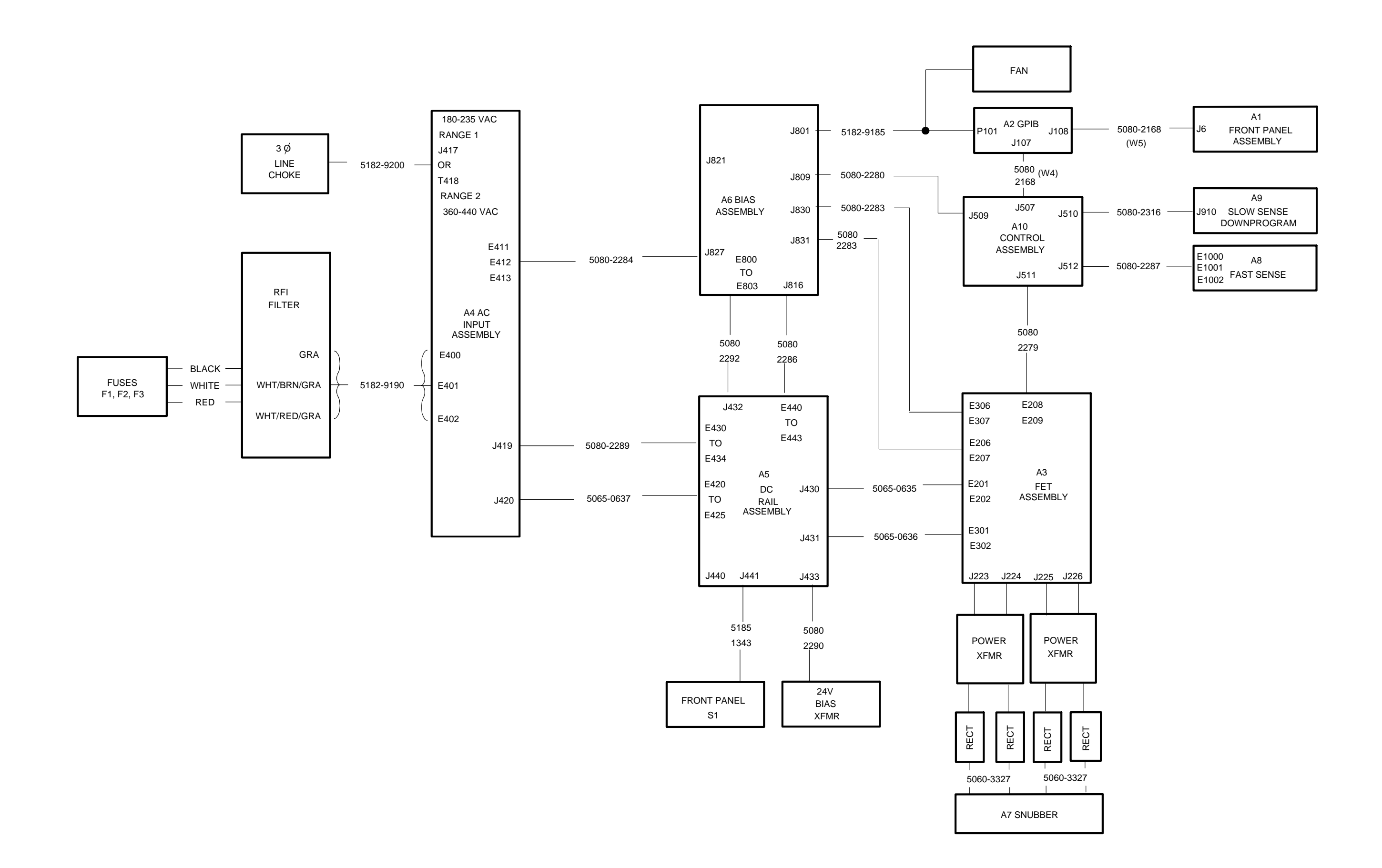

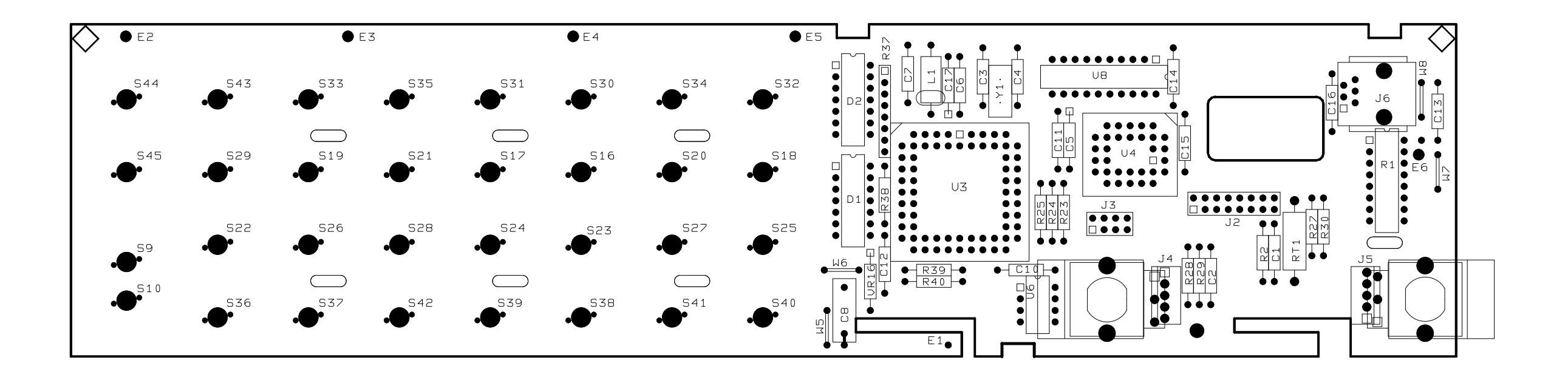

Figure 6-3. A1 Front Panel Board, Assembly Diagram

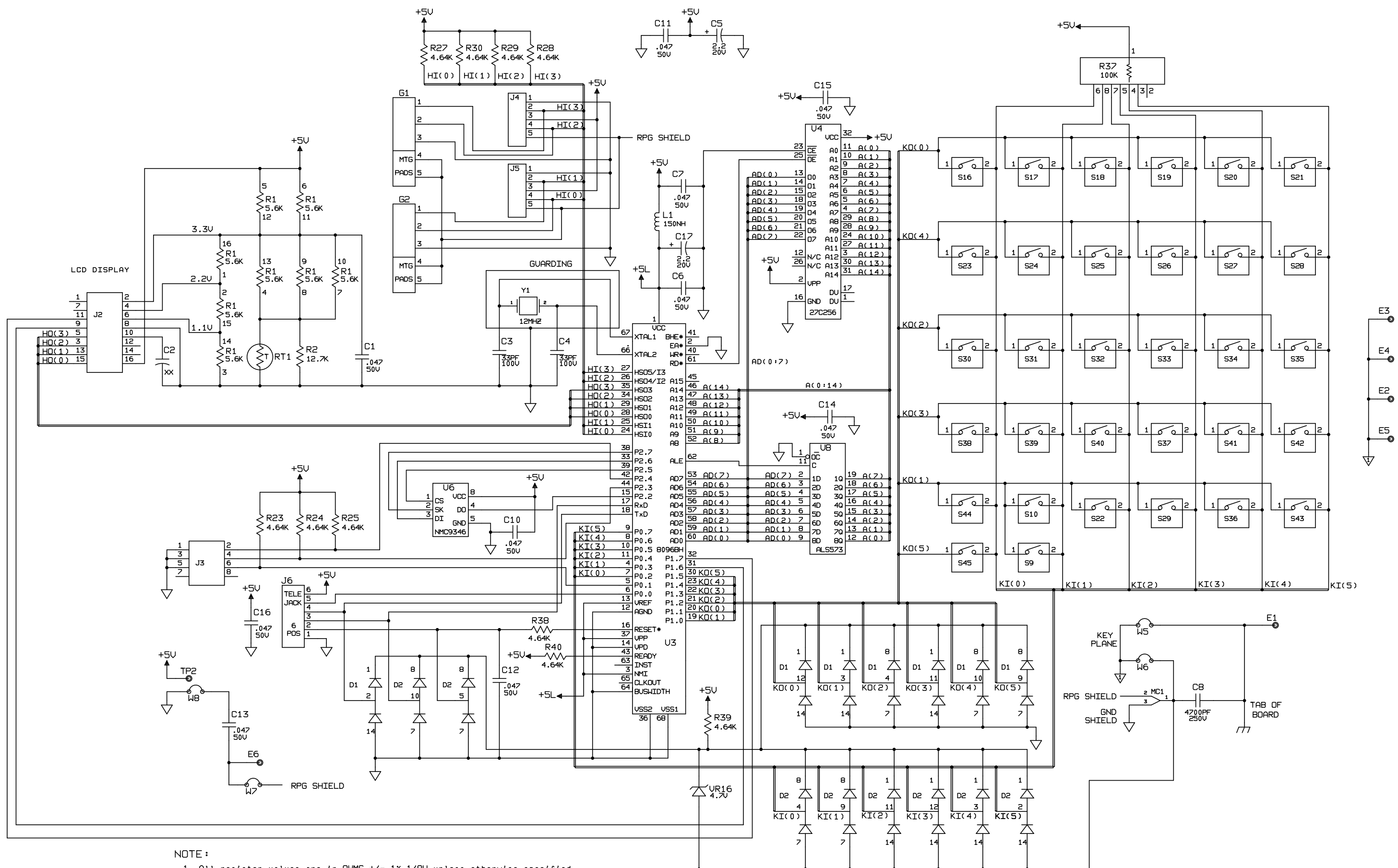

 $\overline{\mathcal{A}}$ 

1. All resistor values are in OHMS +/- 1% 1/BW unless otherwise specified. 2. All capacitor values are in microfarads unless otherwise specified.

**Figure 6-4. A1 Front Panel Board, Schematic Diagram**

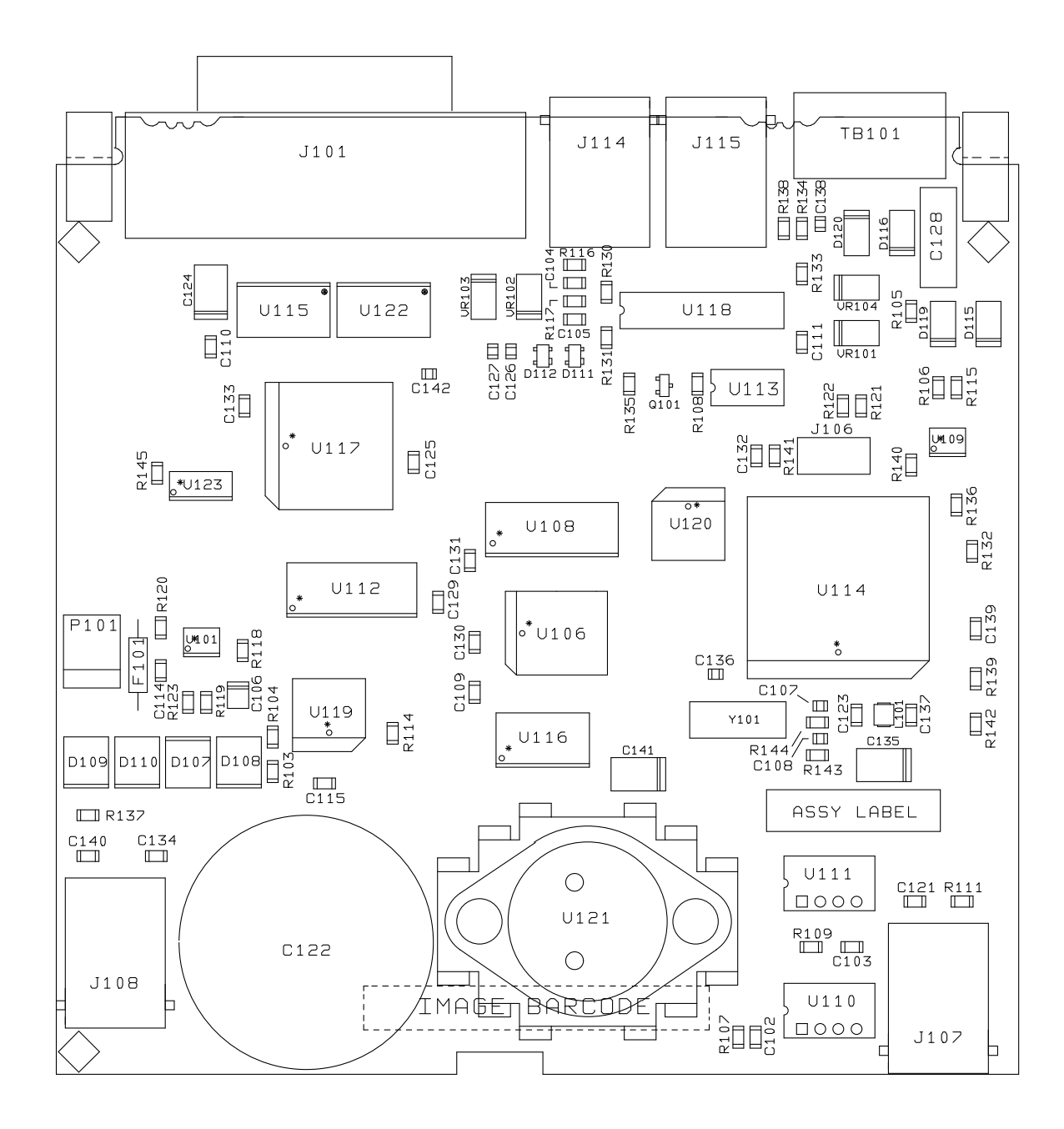

Figure 6-5. A2 GPIB Board, Component Location

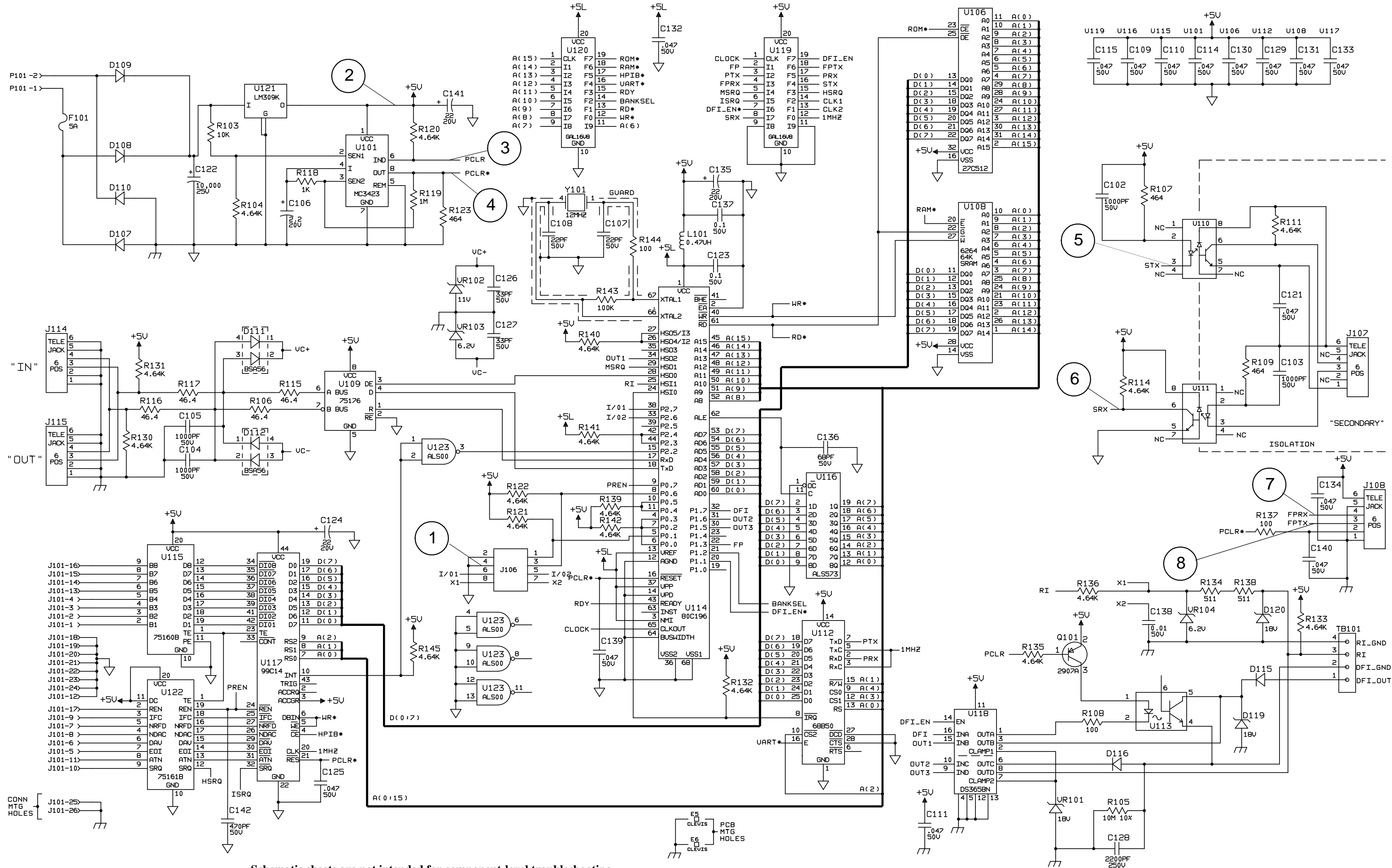

**Figure 6-6. A2 GPIB Board, Schematic Diagram**

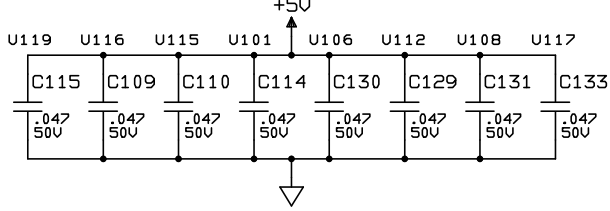

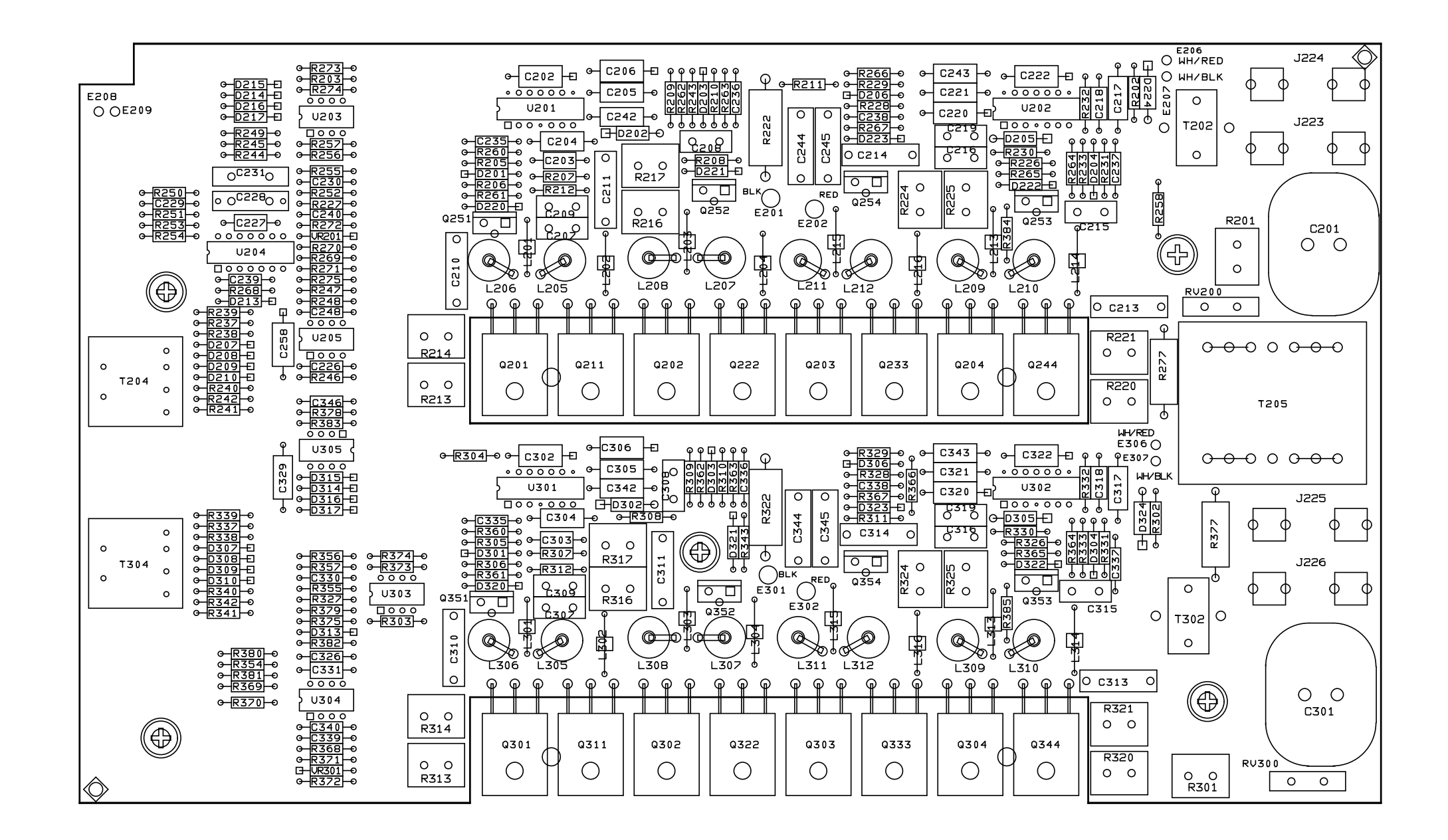

**Figure 6-8. A 3 F E T B oar d, Sc hematic Dia gram (s h eet 1 of 2)**

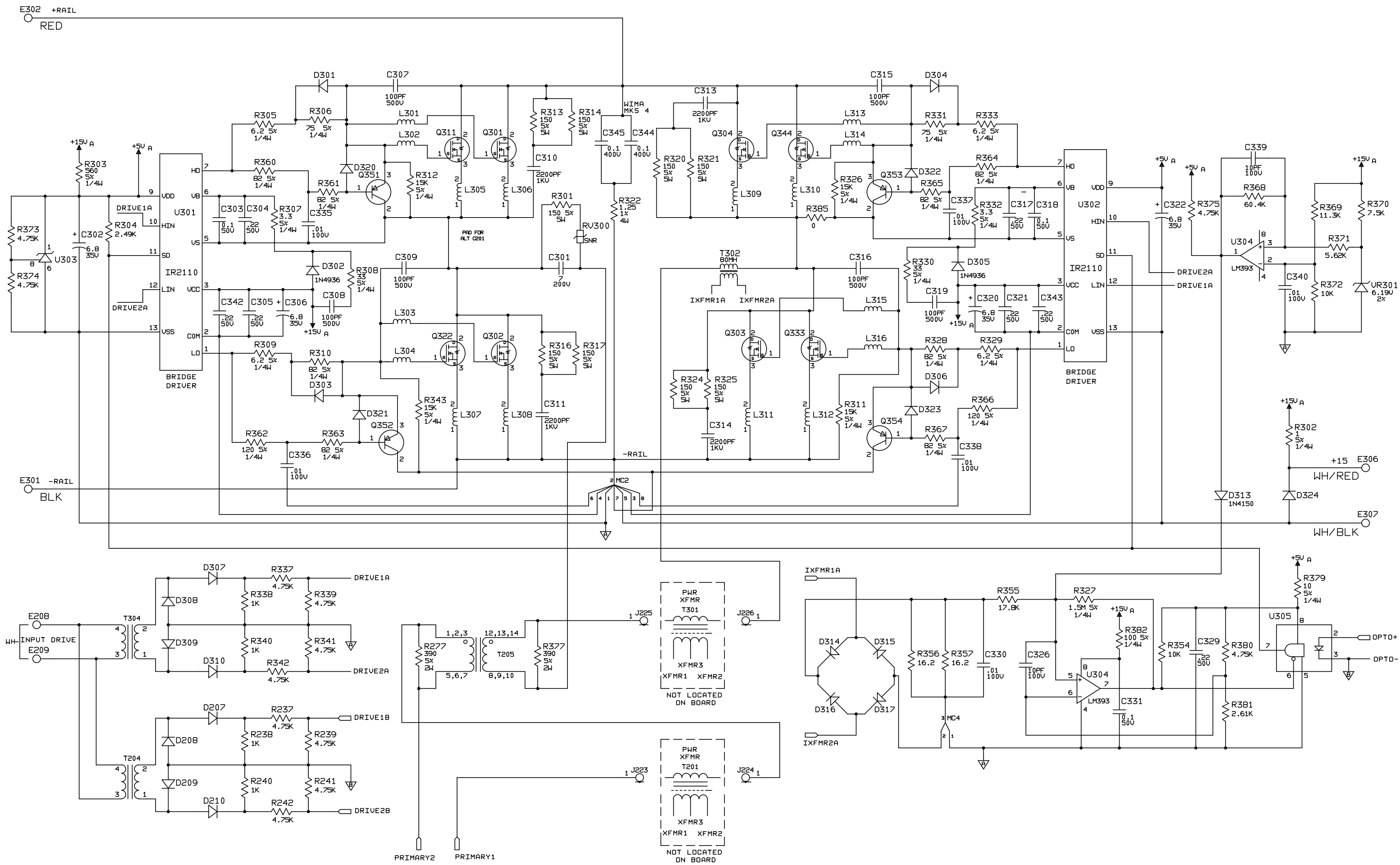

**Figure 6-8. A 3 F E T B oar d, Sc hematic Dia gram (s h eet 2 of 2)**

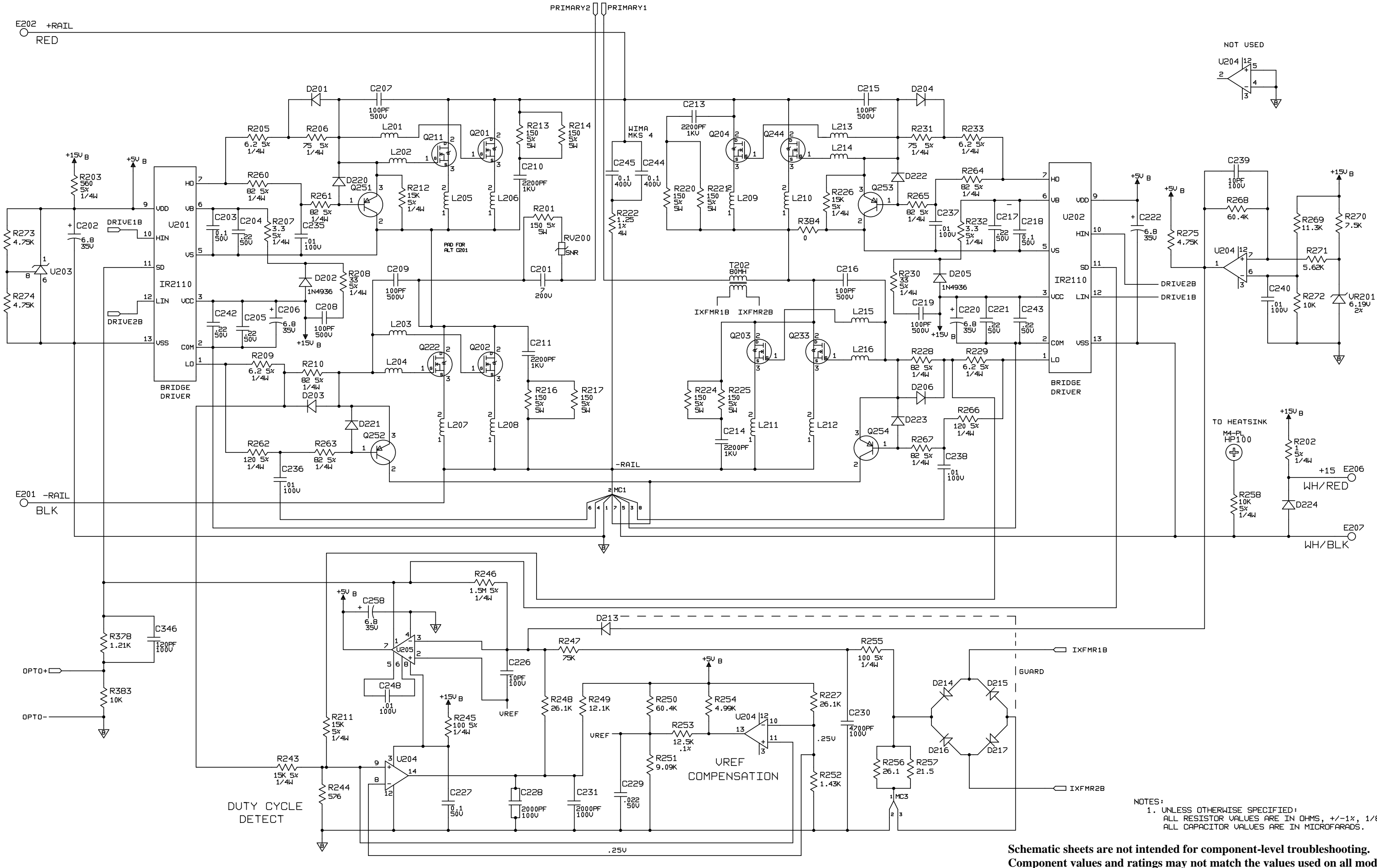

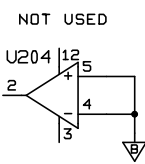

, ...<br>1. UNLESS OTHERWISE SPECIFIED:<br>ALL RESISTOR VALUES ARE IN OHMS, +/-1%, 1/8W.

**Component values and ratings may not match the values used on all models.**

CHASSIS

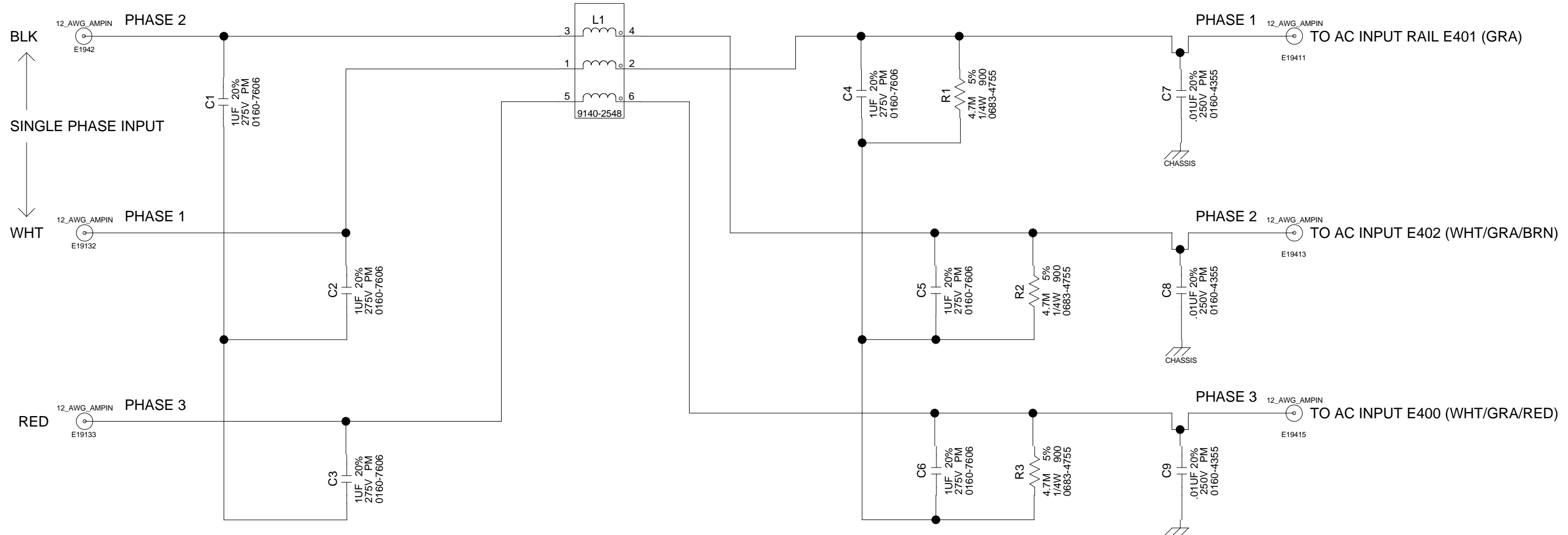

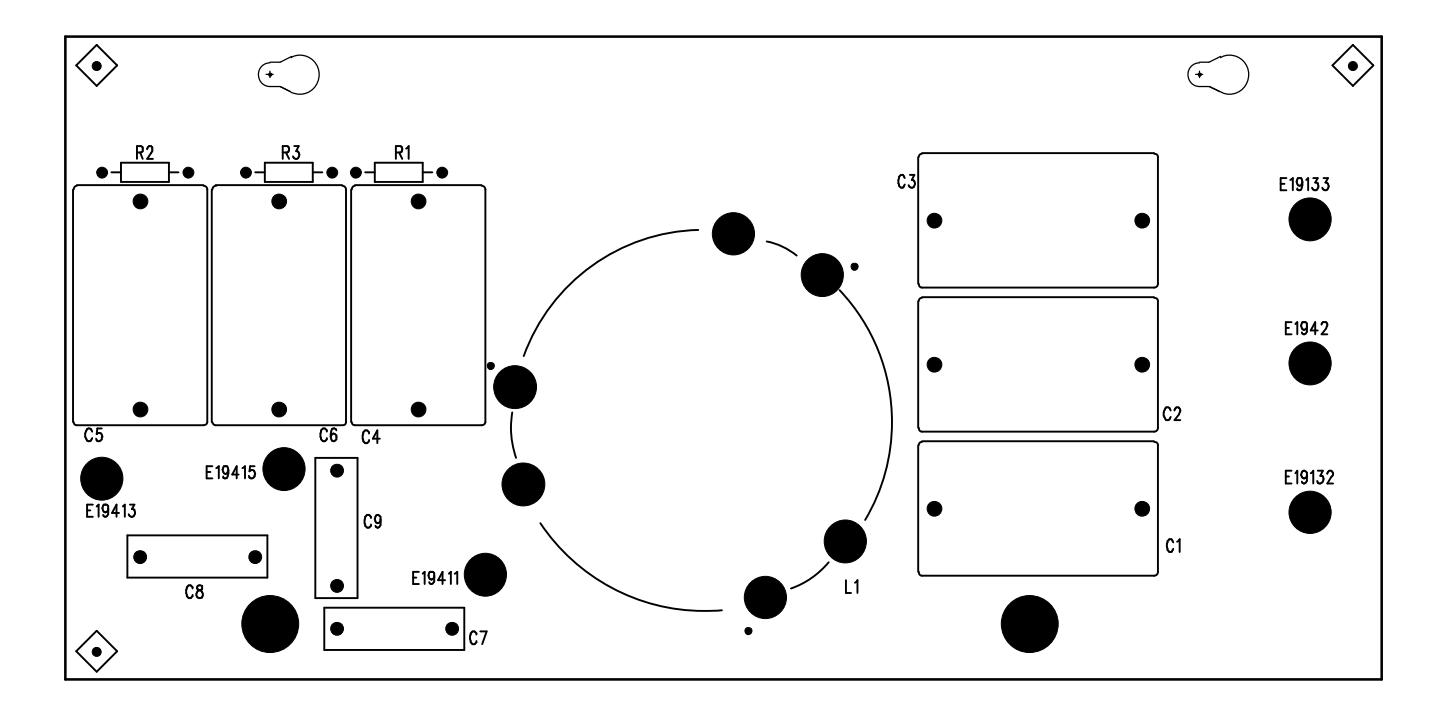

CHASSIS

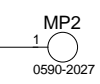

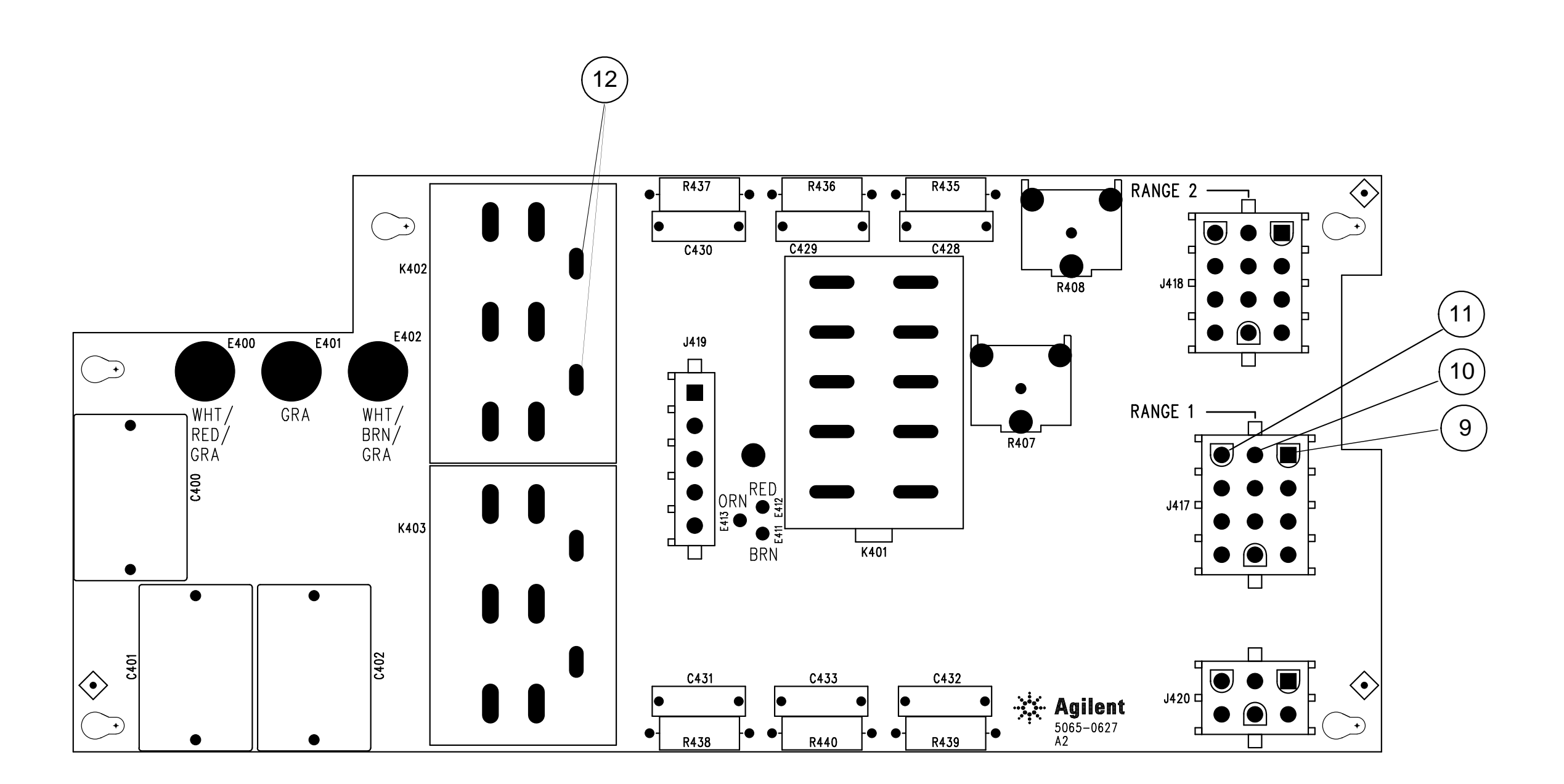

#### LINE CHOKE CONNECTION DETAIL

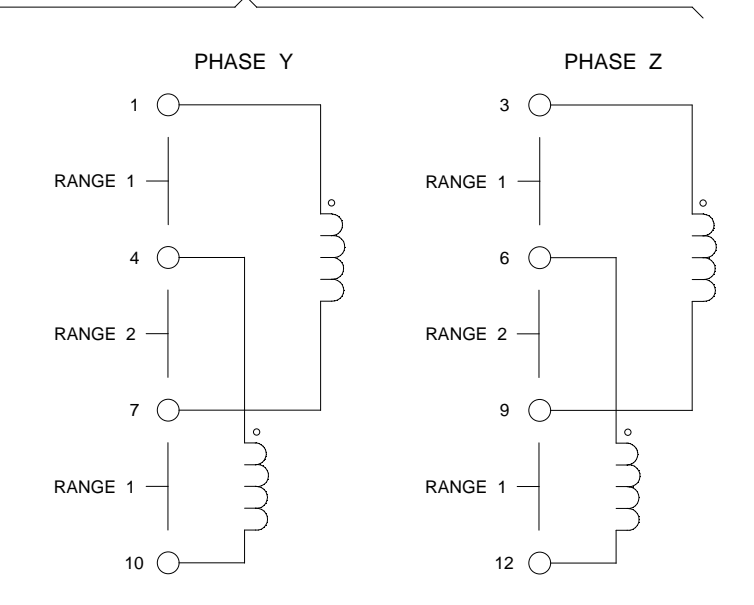

IF RANGE 1 IS SELECTED BY CHOKE PLUG, PIN NUMBERS REFER TO J417

IF RANGE 2 IS SELECTED BY CHOKE PLUG, PIN NUMBERS REFER TO J418

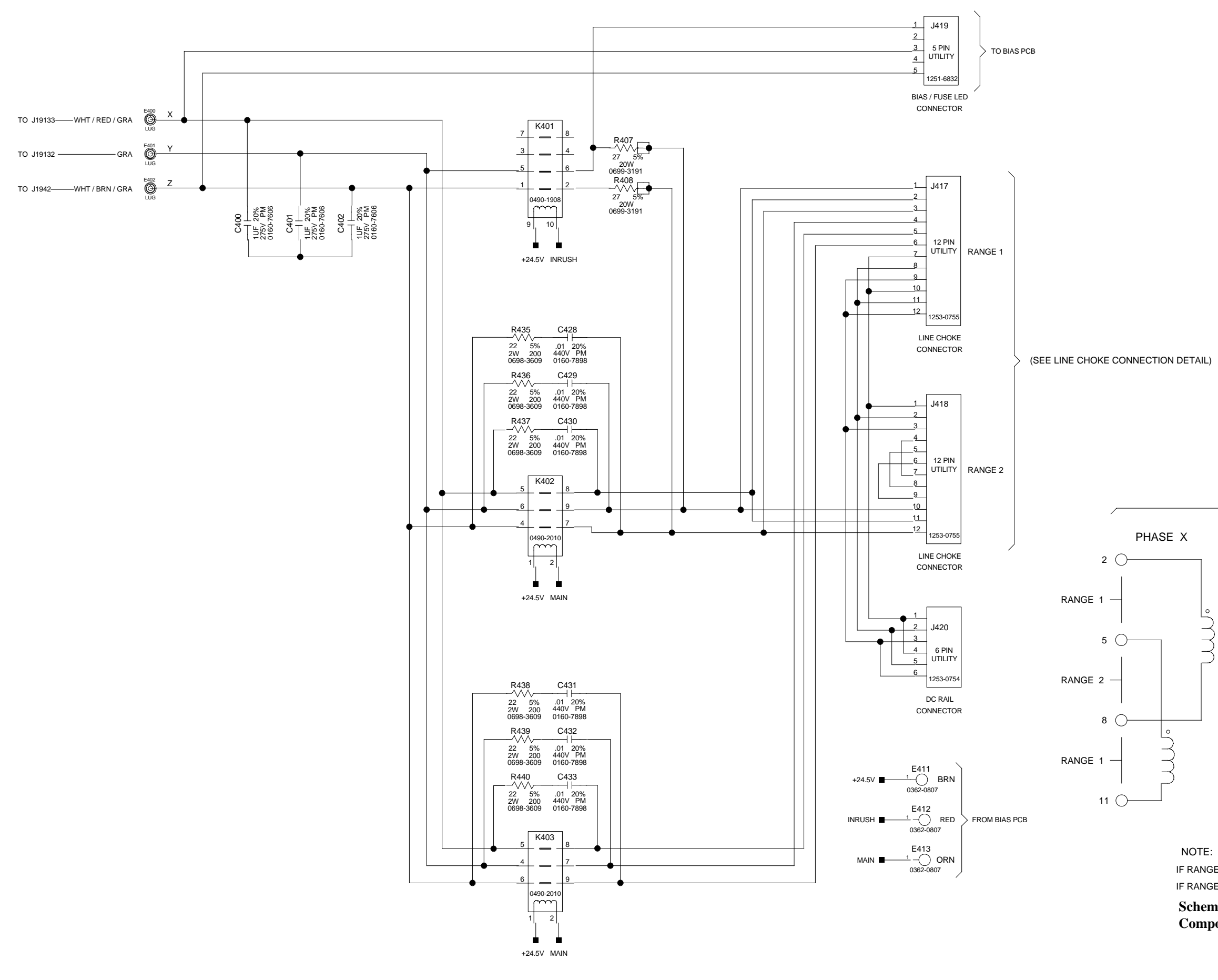

## **Figure 6-12. A4 AC Input Board, Schematic Diagram**

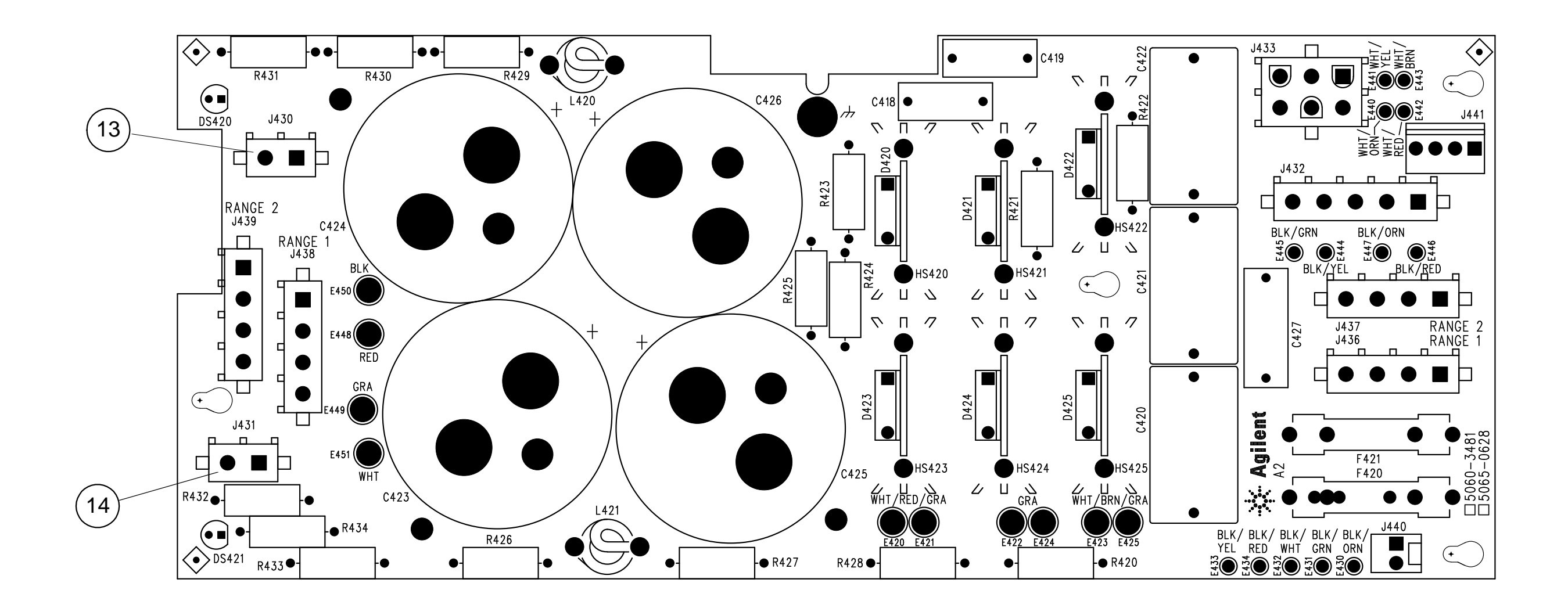

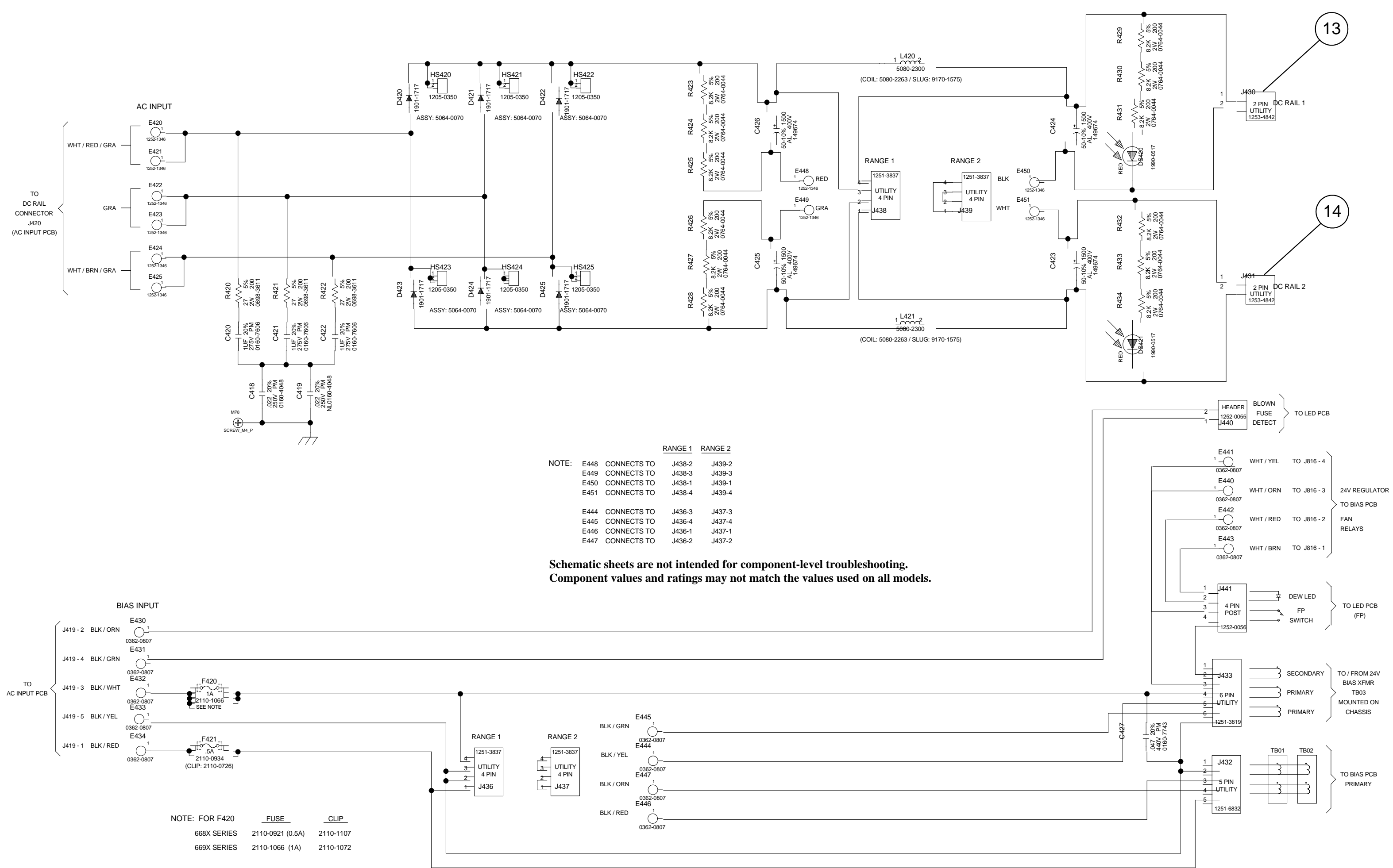

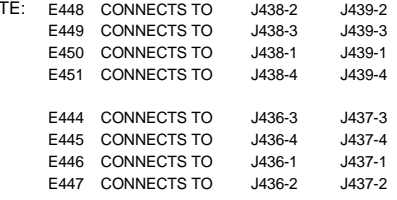

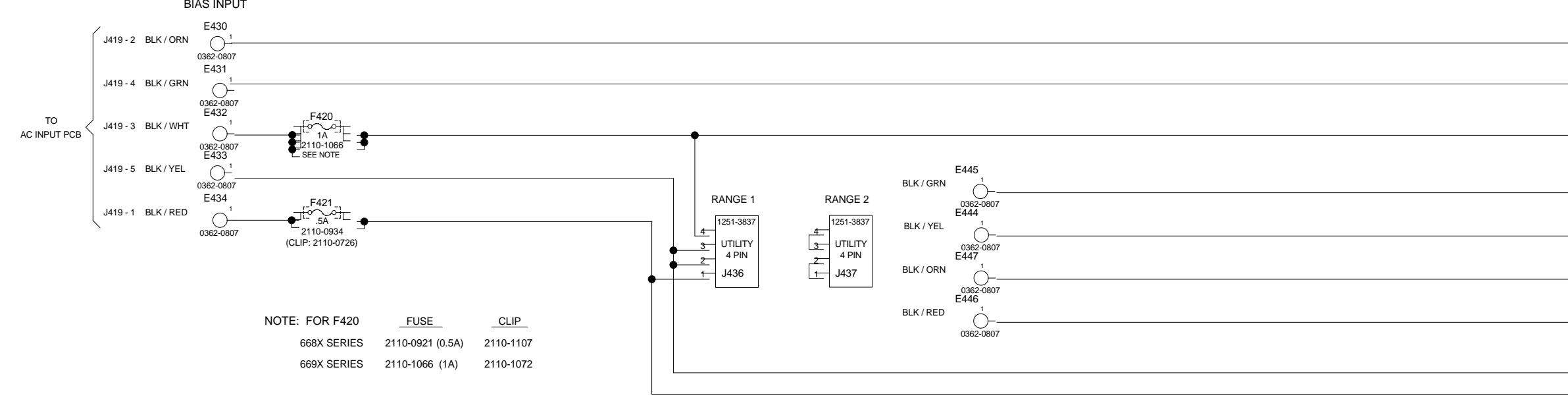

**Figure 6-14. A5 DC Rail Board, Schematic Diagram**

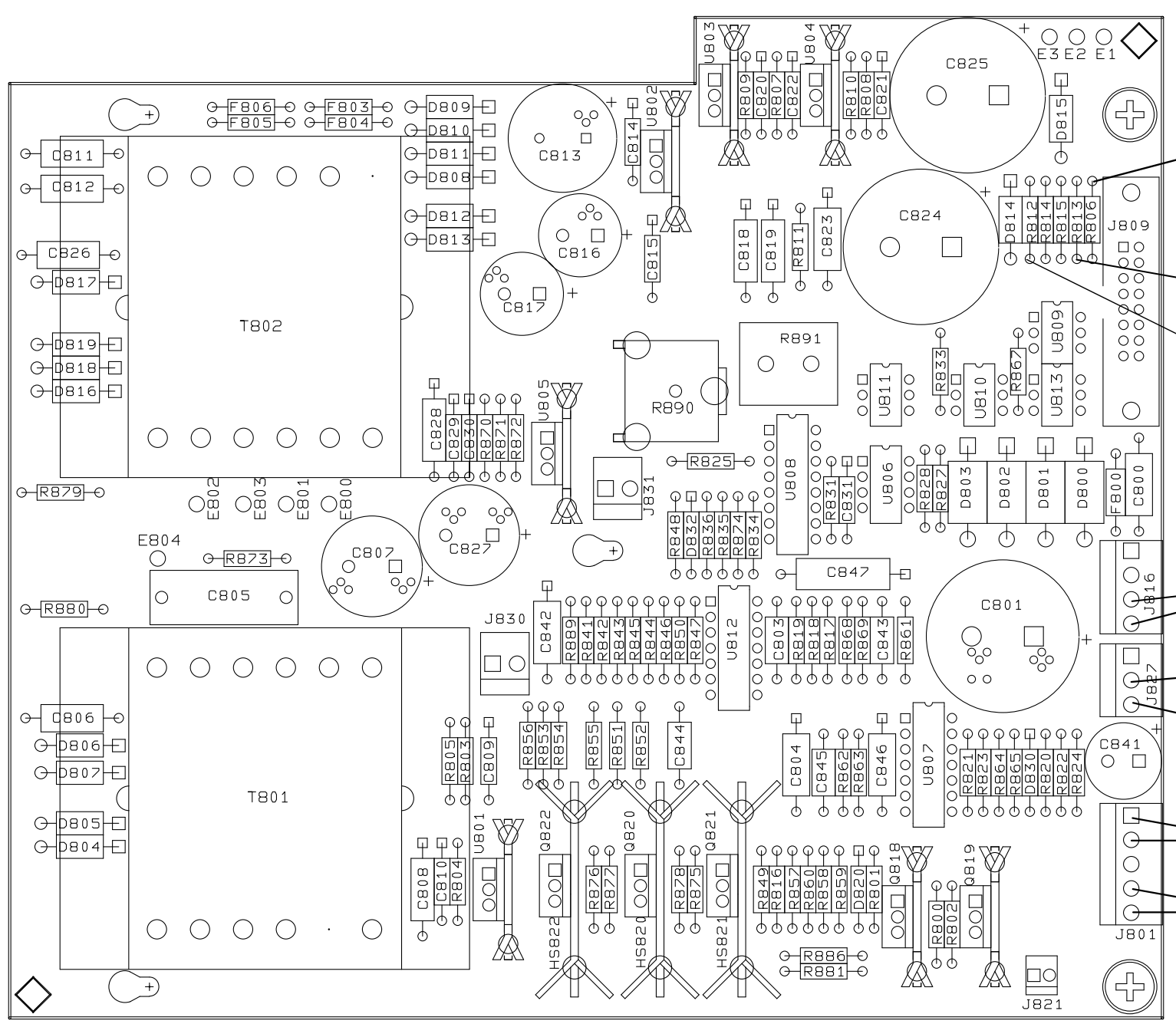

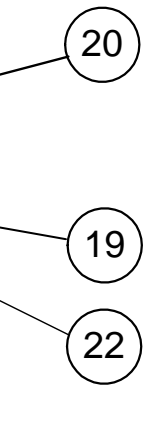

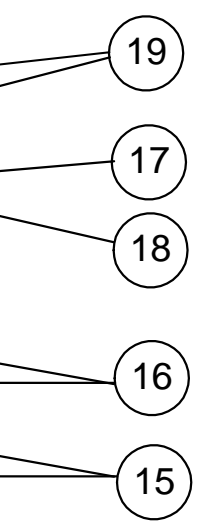

Figure 6-15. A6 Bias Board, Component and Test Point Location

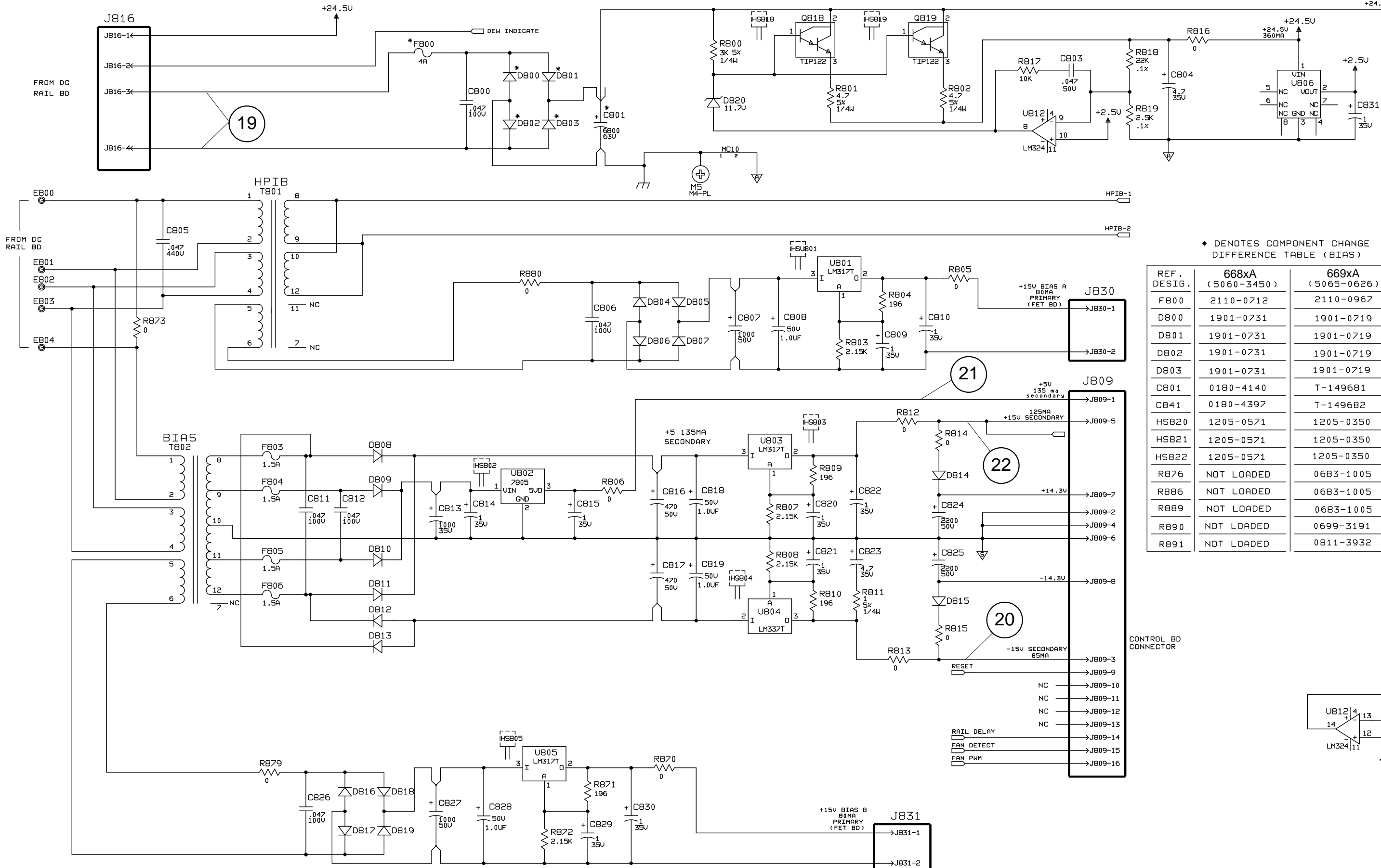

|                  | REF.<br>DESIG. | 668xA<br>$(5060 - 3450)$ | 669xA<br>(5065-0626) |
|------------------|----------------|--------------------------|----------------------|
| 830<br>$B30 - 1$ | F800           | $2110 - 0712$            | $2110 - 0967$        |
|                  | <b>DB00</b>    | $1901 - 0731$            | $1901 - 0719$        |
|                  | DB01           | 1901-0731                | 1901-0719            |
| 830-2            | DB02           | 1901-0731                | 1901-0719            |
|                  | <b>DB03</b>    | 1901-0731                | 1901-0719            |
| 309              | C801           | $0180 - 4140$            | $T - 149681$         |
| 809-1            | CB41           | $0180 - 4397$            | T-149682             |
| 809-5            | <b>HSB20</b>   | 1205-0571                | 1205-0350            |
|                  | HS821          | 1205-0571                | 1205-0350            |
|                  | HS822          | 1205-0571                | 1205-0350            |
|                  | <b>R876</b>    | NOT LOADED               | 0683-1005            |
| 809-7            | <b>R886</b>    | NOT LOADED               | 0683-1005            |
| 809-2            | <b>R889</b>    | NOT<br>LOADED            | 0683-1005            |
| 809-4            | R890           | LOADED<br>NOT            | 0699-3191            |
| 809-6            | R891           | LOADED<br><b>NOT</b>     | 0811-3932            |
|                  |                |                          |                      |

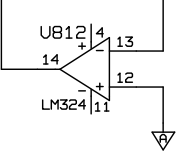

**Fig ure 6-16. A6 Bi as Board, Sc hematic Diagram (S heet 2 of 2)**

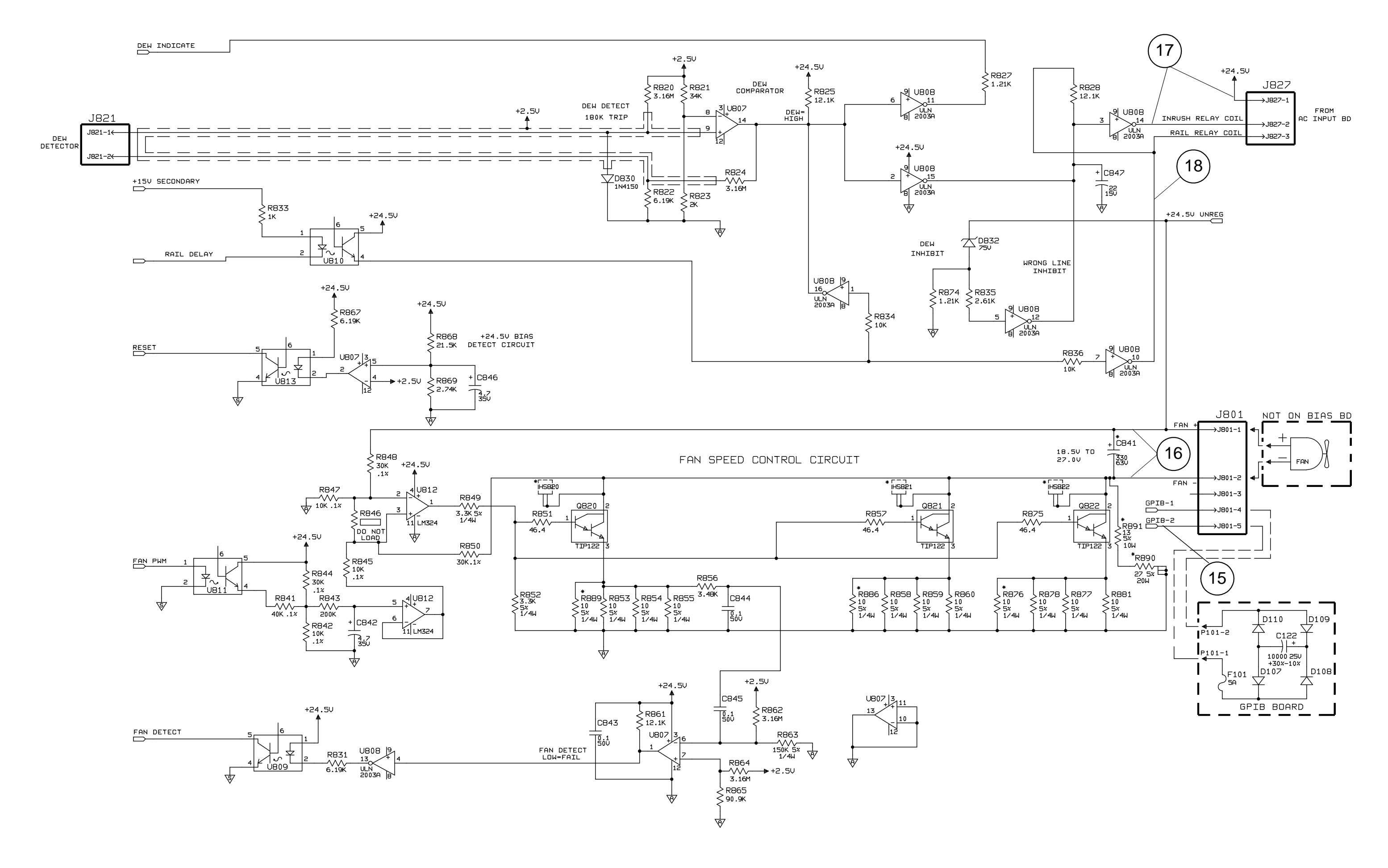

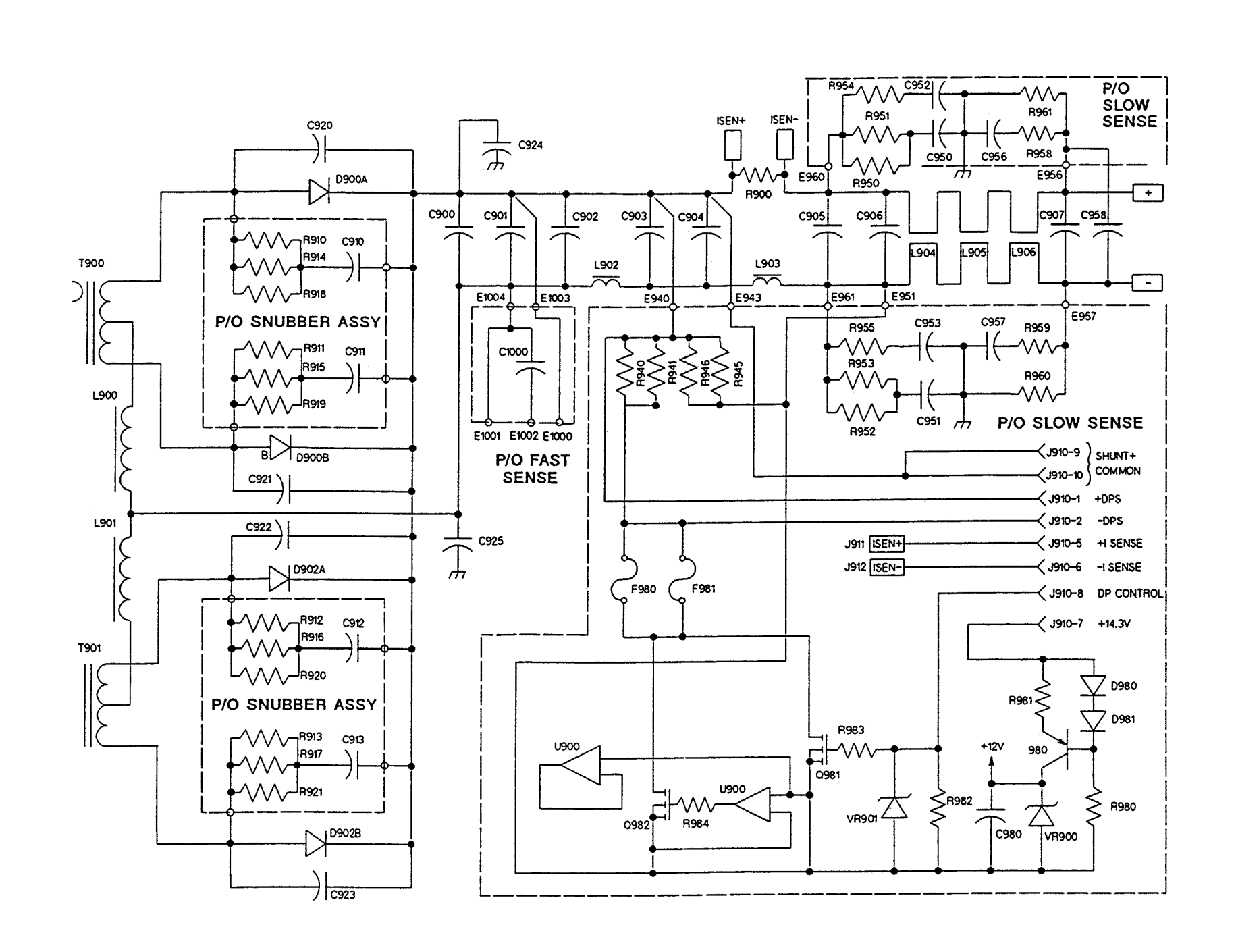

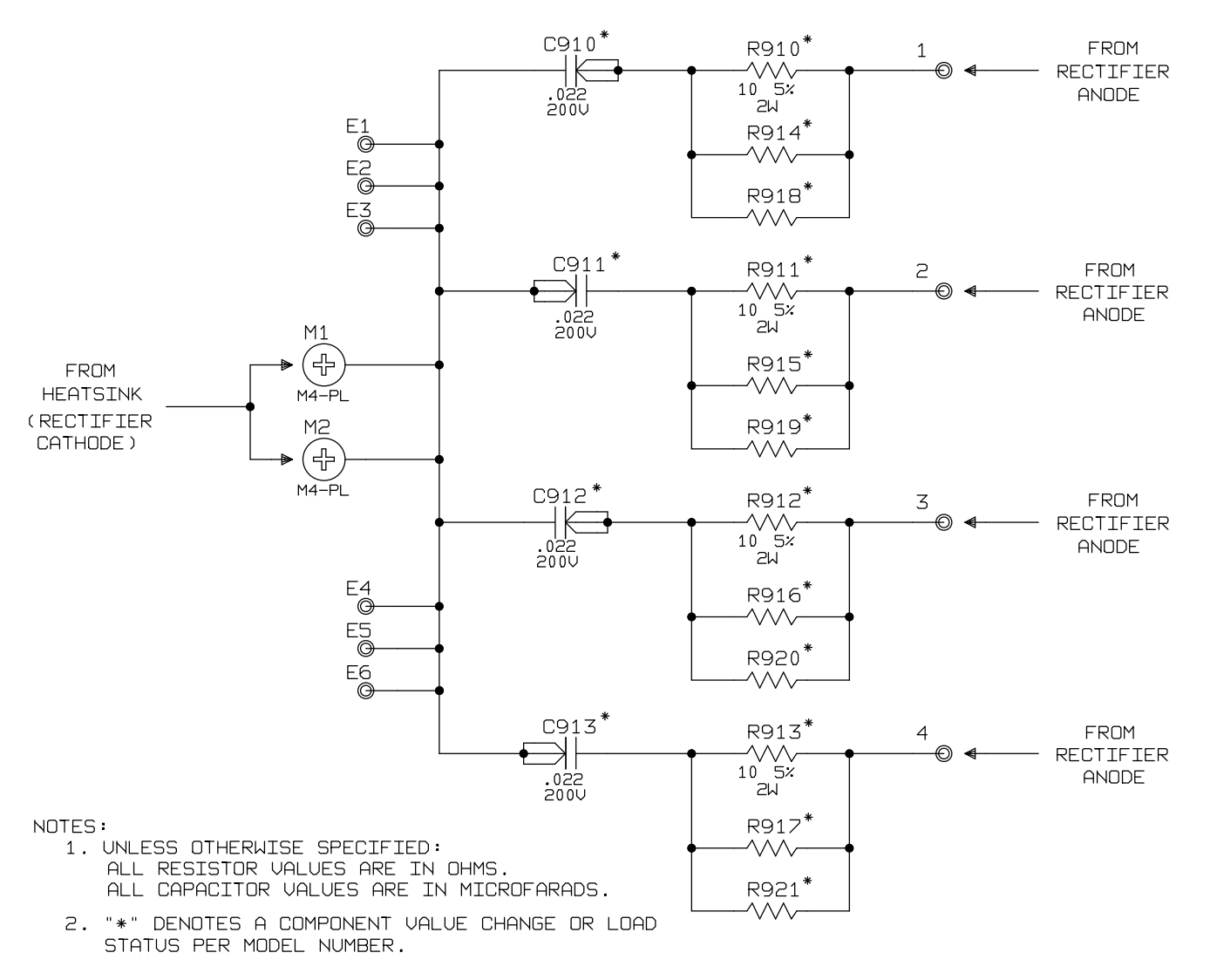

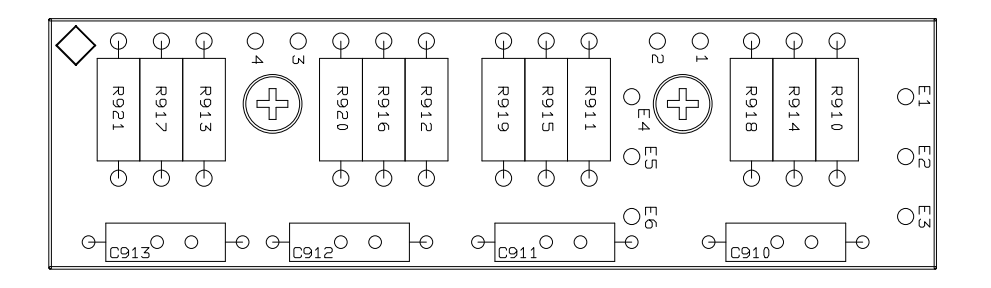

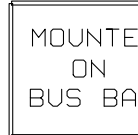

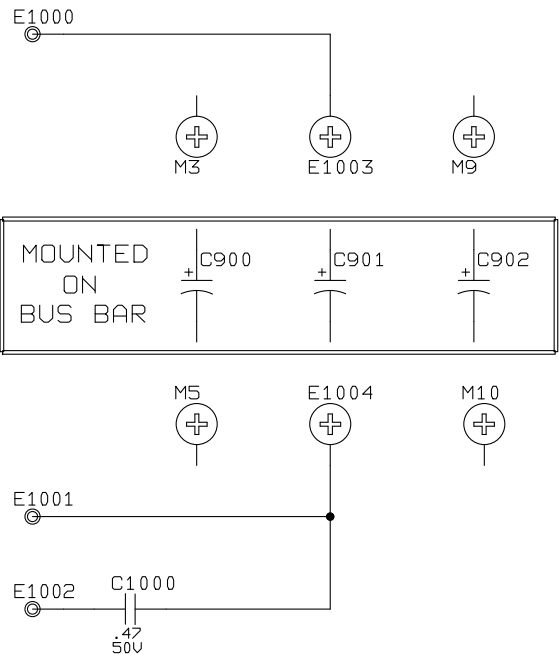

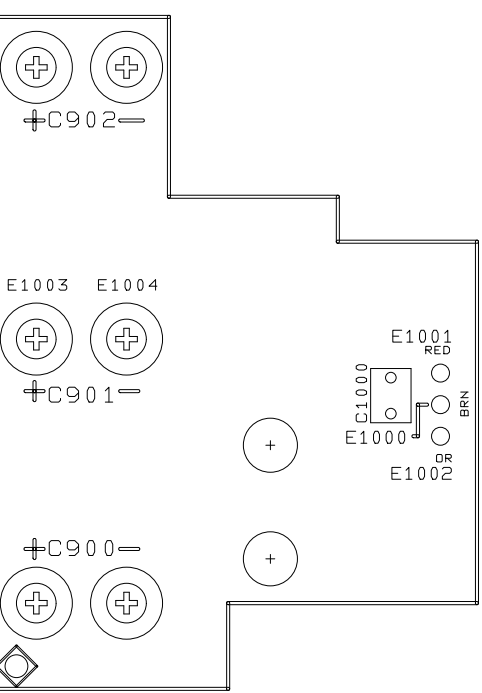

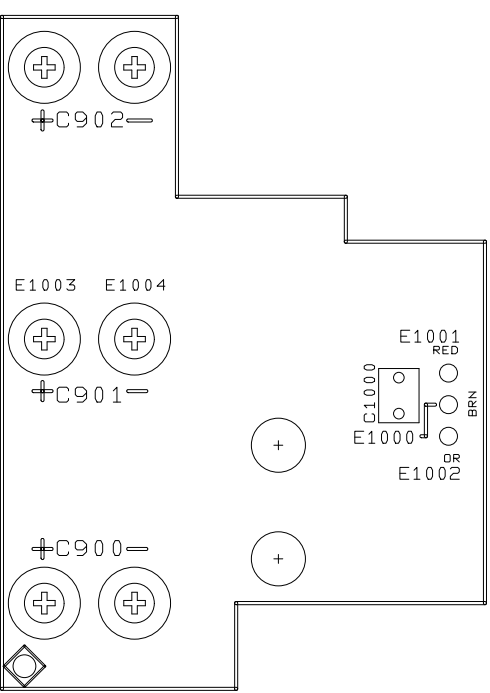

**Figure 6-20. A9 Down Programming/Slow Sense, Component Location and Schematic Diagram**

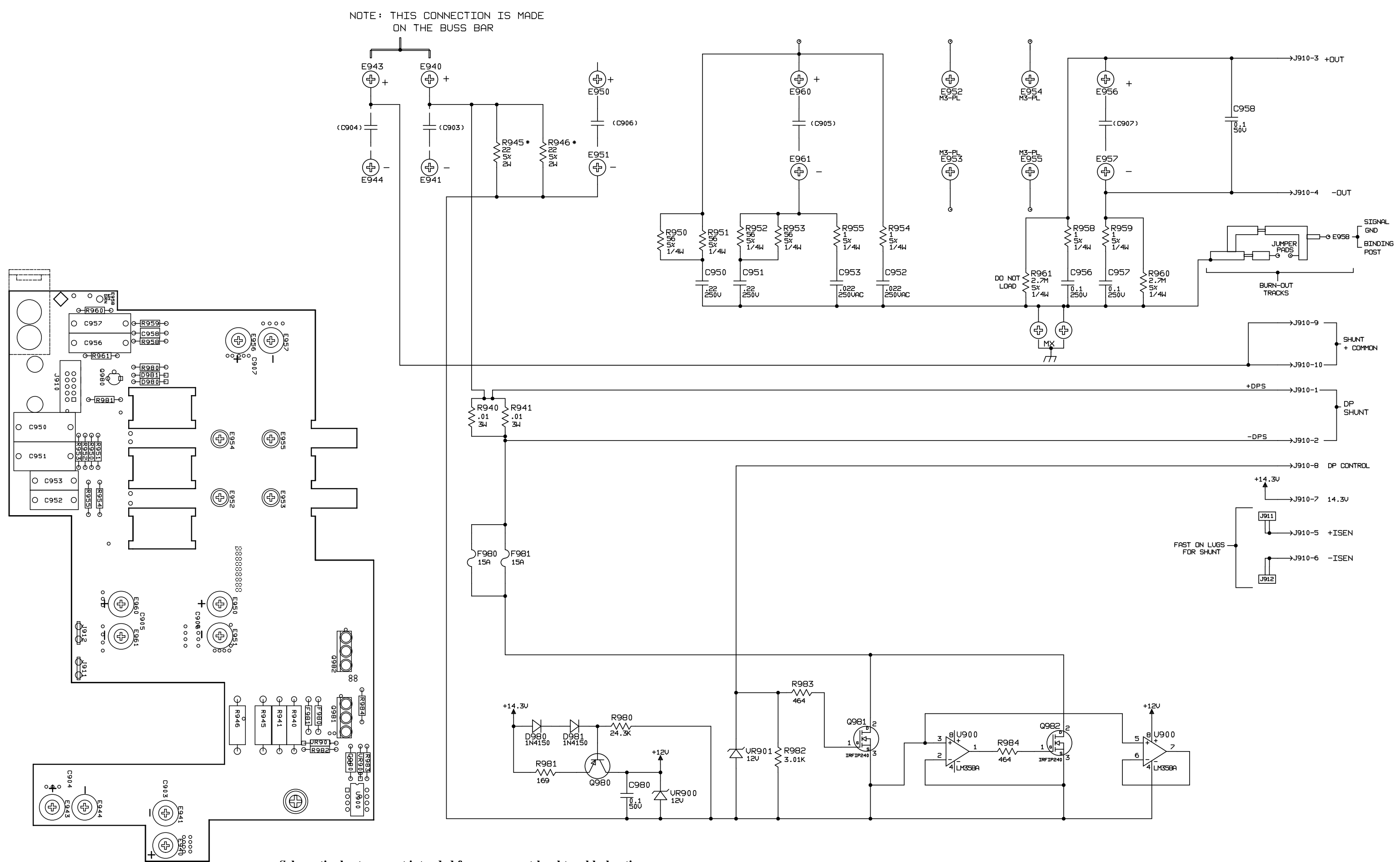

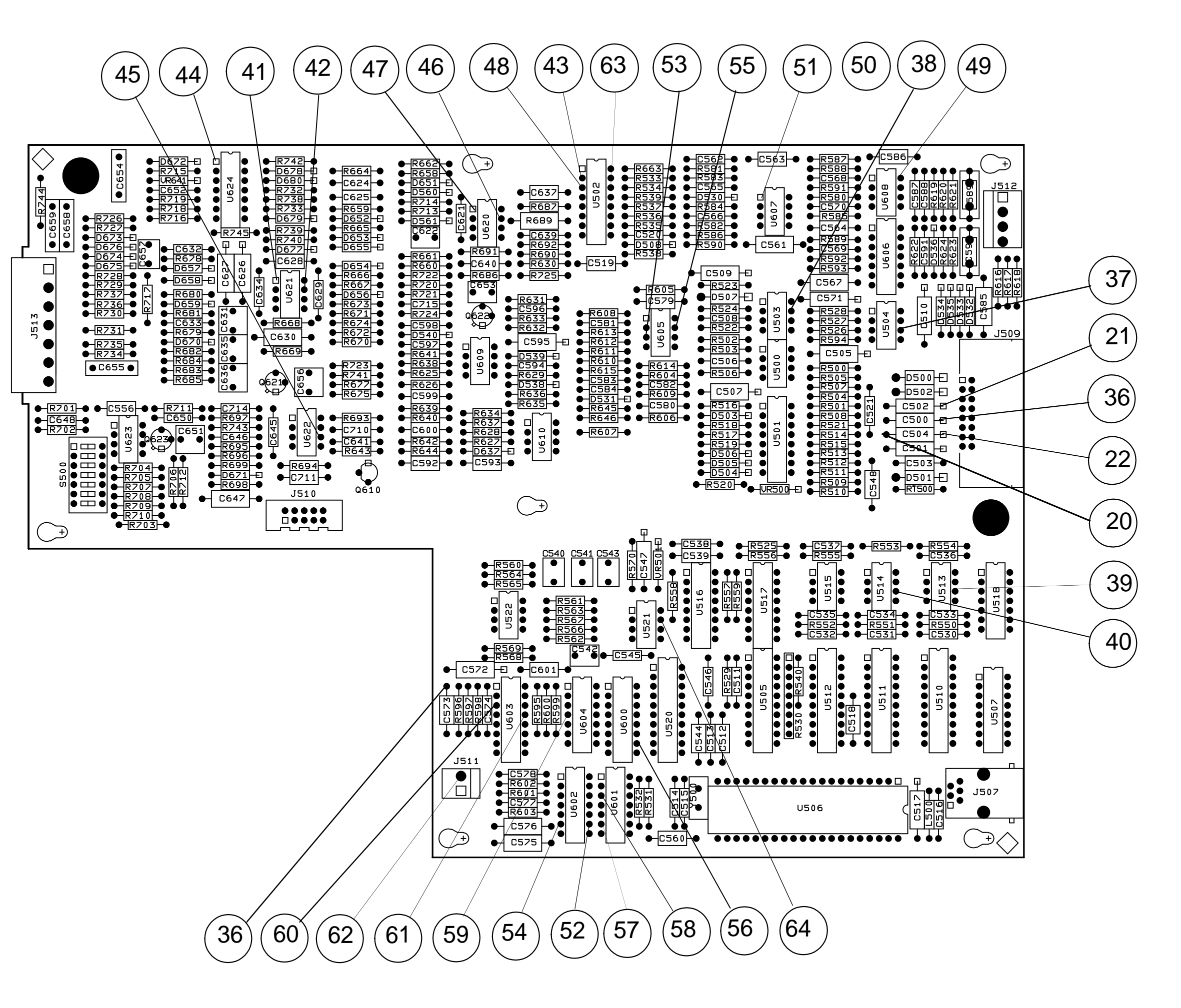

**Figure 6-22. A10 Control Board, Schematic Diagram (Sheet 1 of 4)**

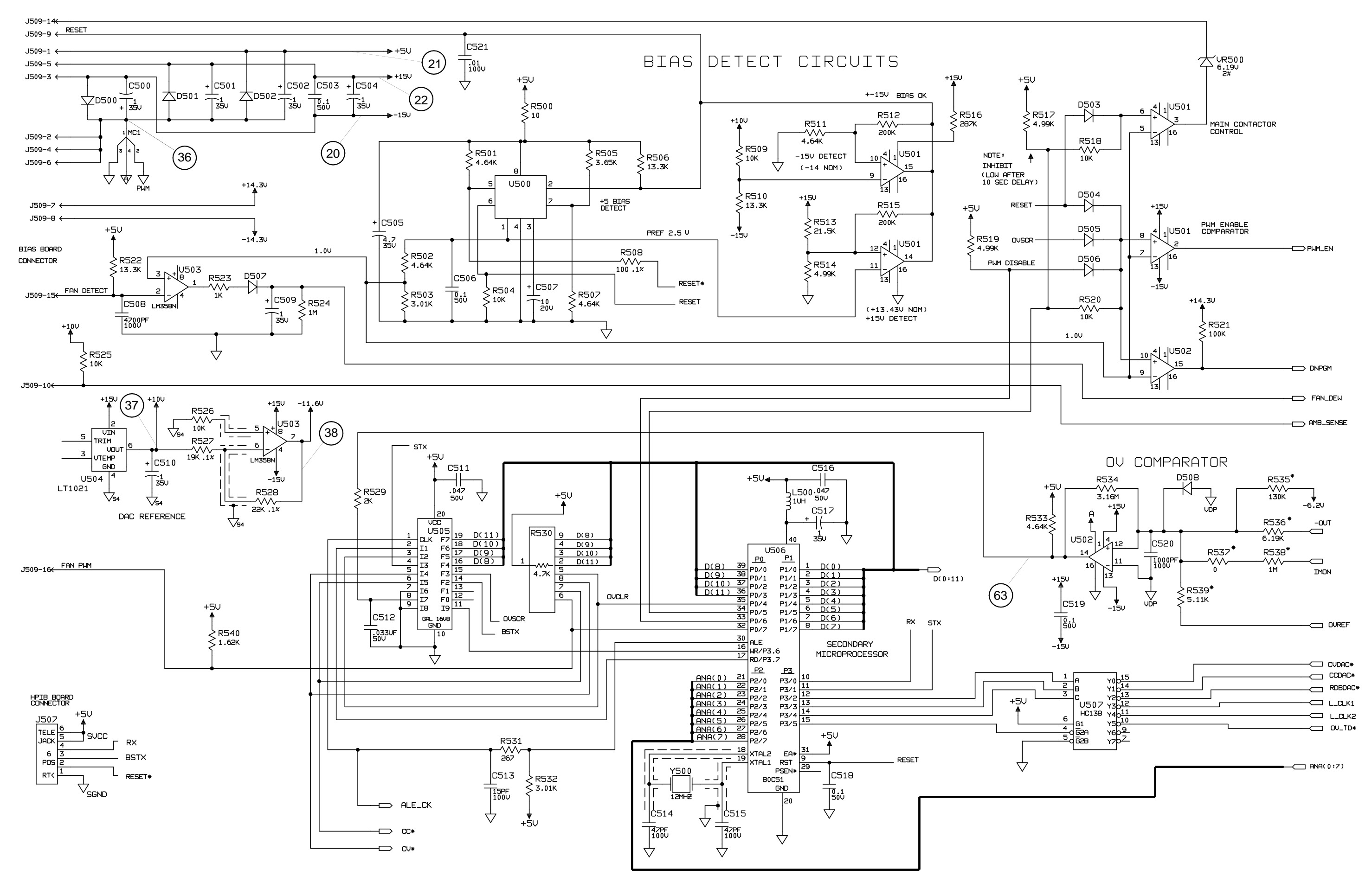

**Schematic sheets are not intended for component-level troubleshooting. Component values and ratings may not match the values used on all models.**

**Figure 6-22. A10 Control Board, Schematic Diagram (Sheet 2 of 4)**

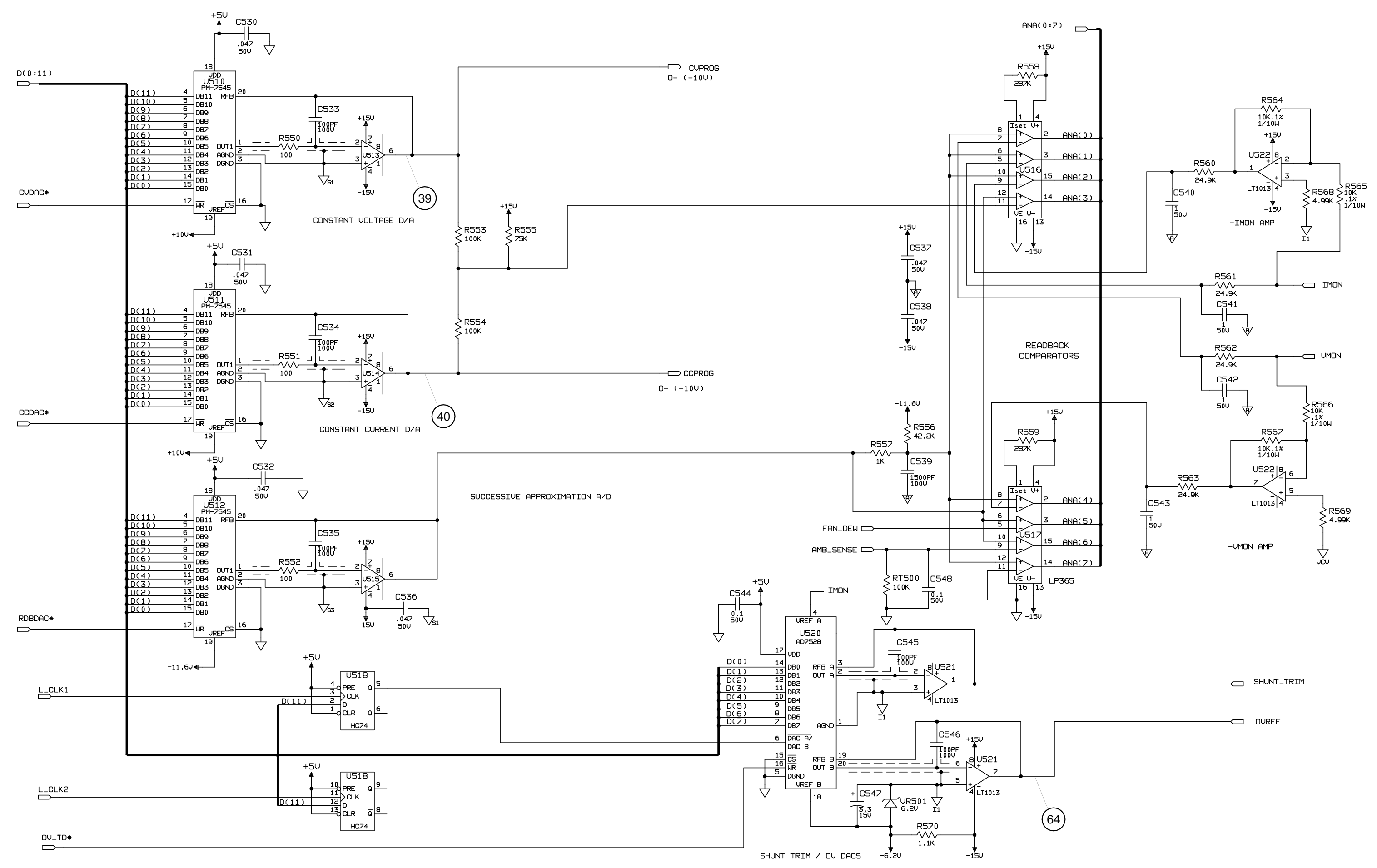

**Figure 6-22. A10 Control Board, Schematic Diagram (Sheet 3 of 4)**

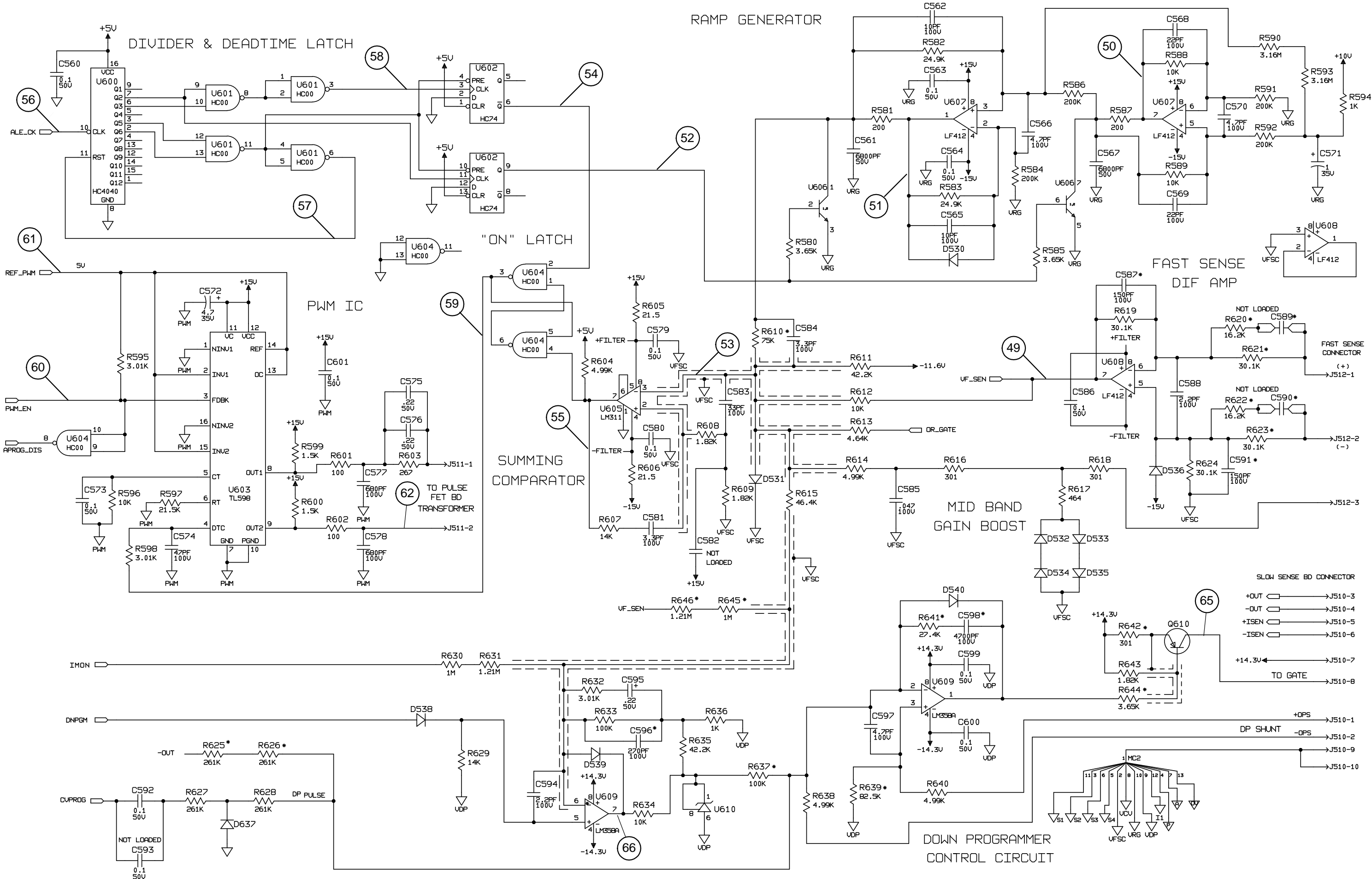

**Figure 6-22. A10 Control Board, Schematic Diagram (Sheet 4 of 4)**

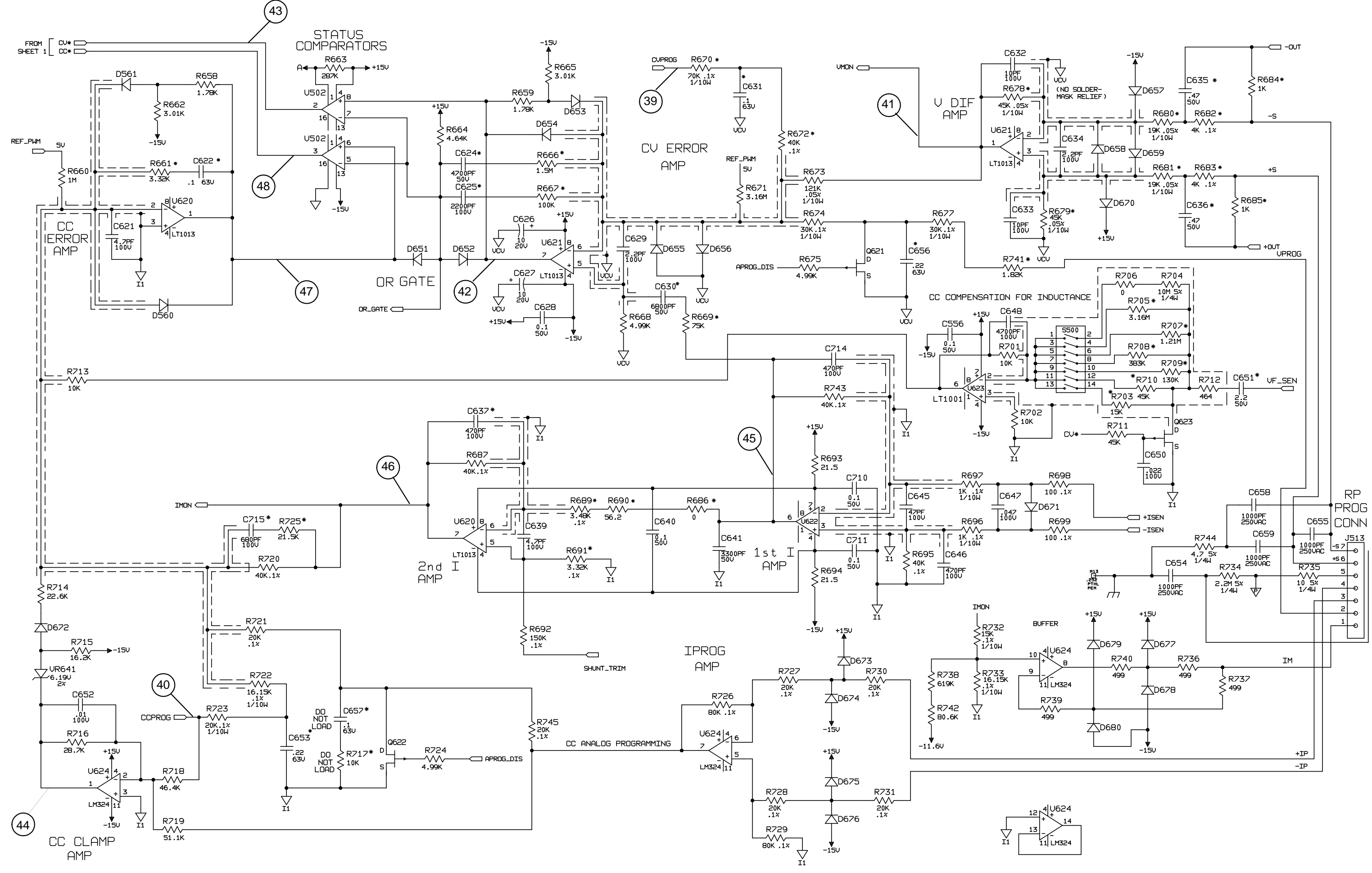

# **Backdating**

Manual backdating describes changes that must be made to this manual for power supplies whose serial numbers predate the latest revision of this manual.

Look in the following table and locate your Agilent model. Then look at each serial number listed for this group. If the serial number of your power supply is **prior** to any of the serial number(s) listed, perform the change indicated in the **Change** column. Note that several changes can apply to your supply.

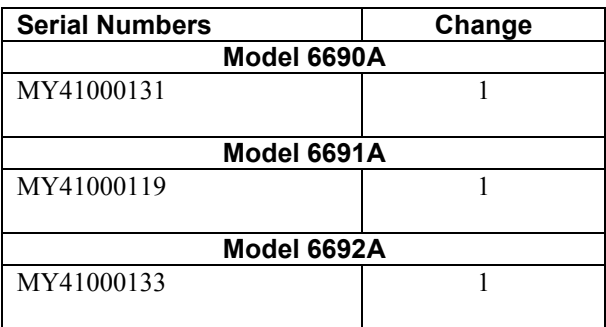

## **Change 1**

- **In Table 5-1 Main Chassis**
- **DELETE** CABLE, PN 5185-1343. **ADD** LED BOARD, P/N 5060-3483. CABLE, P/N 5080-2281 CABLE, P/N 5080-2283 CABLE, P/N 5080-2286
- **CHANGE** BIAS BOARD, from P/N 5065-6937, to 5065-0643.
- **In Table 5-2 Front Panel,**
- **CHANGE** LABEL from PN 5185-1342, to P/N 5182- 9191.

## **Index**

## **A**

averaging constant current measurements, 19

## **B**

backdating, 99 block diagram, 64

## **C**

cabling diagram, 75 CAL DENIED, 43 calibration inhibit, 43 jumper, 43 post-repair, 43 constant current load effect test, 17 constant current source effect test, 18 constant voltage load effect test, 13 constant voltage noise test, 14 constant voltage source effect test, 13 current programming and readback accuracy test, 17

#### **D**

disassembly A10 assembly, 54 component locations, 52 fan transformer, 58 front frame, 53 line choke, 57 procedures, 48 tools required, 49

**E**

E1 FP RAM, 27 E10 SEC 5 V, 27 E11 TEMP, 27 E12 DACS, 27 E2 FP ROM, 27 E3 EE CHKSM, 27 E4 PRI XRAM, 27 E5 PRI IRAM, 27 E6 PRI ROM, 27 E7 GPIB, 27 E8 SEC RAM, 27 E9 SEC ROM, 27 EE WRITE ERR, 27 EEPROM initialization, 44 electrostatic discharge precautions, 8 error messages E1 FP RAM, 27 E10 SEC 5V, 27

E11 TEMP, 27 E12 DACS, 27 E2 FP ROM, 27 E3 EE CHKSM, 27 E4 PRI XRAM, 27 E5 PRI IRAM, 27 E6 PRI ROM, 27 E7 GPIB, 27 E8 SEC RAM, 27 E9 SEC ROM, 27 EE WRITE ERR, 27 SBUF FULL, 27 SECONDARY DN, 27 SERIAL DOWN, 27 SERIAL TIMOUT, 27 SUBF OVERRUN, 27 UART FRAMING, 27 UART OVERRUN, 27 UART PARITY, 27

#### **F**

firmware revision, 8 firmware revisions, 42 flowchart troubleshooting, 26

## **I**

identification, 7 inhibit calibration, 43 initialization, 44 program, 45 transferring CAL constants, 44

## **J**

jumper DIG I/O, 42 FACTORY PRESET CAL, 42 FLT/INH, 42 INHIBIT CAL, 42 NORM, 42 RELAY LINK, 42 SA Mode, 42

## **M**

manual revision, 7 manual backdating, 99 mnemonics, 70

#### **O**

operation ac calibration, 61 control board, 60 dc rail board, 63 FET board, 63 front panel, 60 GPIB board, 59 H bridge, 63 input board, 62 output circuits, 64 principles of, 59

## **P**

performance tests, 9, 11 power-on selftest, 26 disabling, 26

## **R**

replaceable parts ac input assembly, 68 bias assembly, 68 chassis, 65 dc rail assembly, 68 down programmer/slow sense, 68 fast sense assembly, 68 FET assembly, 68 front panel, 67 GPIB board, 67

## **S**

safety symbols, 4 SBUF FULL, 27 schematic ac input board, 85 bias board, 89 cabling diagram, 75 control board, 95 dc rail board, 87 down programming/fast sense, 93 fast sense board, 92 FET board, 81 front panel board, 77 **GPIB board**, 79 notes, 73 power mesh, 91 RFI board, 83 snubber board, 92 SECONDARY DN, 27 selftest error messages, 27 SERIAL DOWN, 27 serial number, 7

SERIAL TIMOUT, 27 signal names, 70 SUBF OVERRUN, 27

## **T**

test equipment troubleshooting, 25 test header, 42 test points, 70 waveforms, 73 test record form 6690A, 21 6691A, 22 6692A, 23 tests constant current, 15 constant voltage, 12 equipment required, 10 performance, 9, 11 selftest, 26 verification, 9, 11 transient recovery time test, 14 troubleshooting DAC circuits, 37 FETs, 41 no display, 32 output held high, 36 output held low, 35 OV at turn on, 34 OV will not fire, 33 overall, 28 secondary interface down, 39 serial down, 38 slow downprogramming, 40 TST? query, 26

## **U**

UART OVERRUN, 27 UART FRAMING, 27 UART PARITY, 27

#### **V**

verification tests, 9, 11 voltage programming and readback accuracy test, 13

## **W**

warranty, 2